# Model BMX-3AP

SMD Disk Controller

# Technical Manual

Document Number: 600-446-00 Revision: 8 Date: 8/31/87 Serial No.:

# **NOTICE**

ZETACO, Inc. has prepared this technical manual for use by ZETACO personnel and its customers to assist in the installation, operation and maintenance of the Model BMX-3AP Disk Controller. The information contained herein is the property of ZETACO, Inc. and shall net be reproduced in whole nor in part without prior written approval of ZETACO, Inc.

ZETACO, Inc. makes every effort to produce quality products and documentation, however, the reader must be cautioned that changes may be made to the product not reflected in the supplied documentation. If you find errors or omission, please notify ZETACO, Inc. to remedy the problem. ZETACO, Inc. shall not be responsible for any damages (including consequential) caused by reliance on this material as presented.

If installation problems arise after you thoroughly review the manual, please contact your ZETACO Authorized Factory Distributor, your maintenance contractor, or the ZETACO Customer Support Hotline at 612-890-5138 or 1-800-537-5292.

Copyright 1991. All rights reserved.

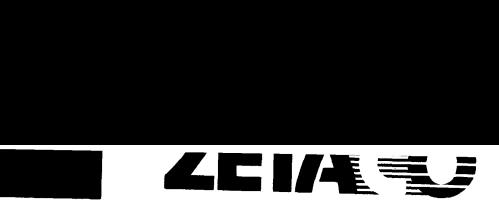

# IMPORTANT NOTICE J

# Differences Between BMX-3AP & BMX-3

The operation and configuration of the BMX-3 and the BMX-3AP are the same: however, there are significant differences in installation and testing between the two units that must be noted:

# PADDLEBOARDS

The BMX-3AP paddleboards are installed the reverse of the BMX-3 paddleboards. The BMX-3AP 'A' paddleboard contains the 60-pin header and is installed on the 'A' backplane of the DG chassis. The 'B' paddleboard contains the four 26-pin headers and is installed on the 'B' backplane. The correct orientation is clearly illustrated in the BMX-3AP Technical Manual on page 2-13, and is also shown on the back side of this page, for your reference.

Note that BMX-3 paddleboards may not be used with the BMX-3AP controller; if you're swapping an installed BMX-3 with a new BMX-3AP, you must also use the paddleboards that were shipped with the BMX-3AP.

# SELF-TEST

The Self-test function on the BMX-3AP requires the paddleboards to be installed correctly in order for the test to pass, whereas the BMX-3 did not require paddleboards to be installed for self-test.

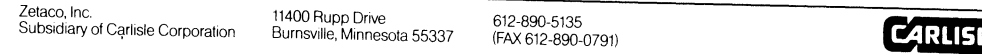

Zetaco

# REVISION HISTORY

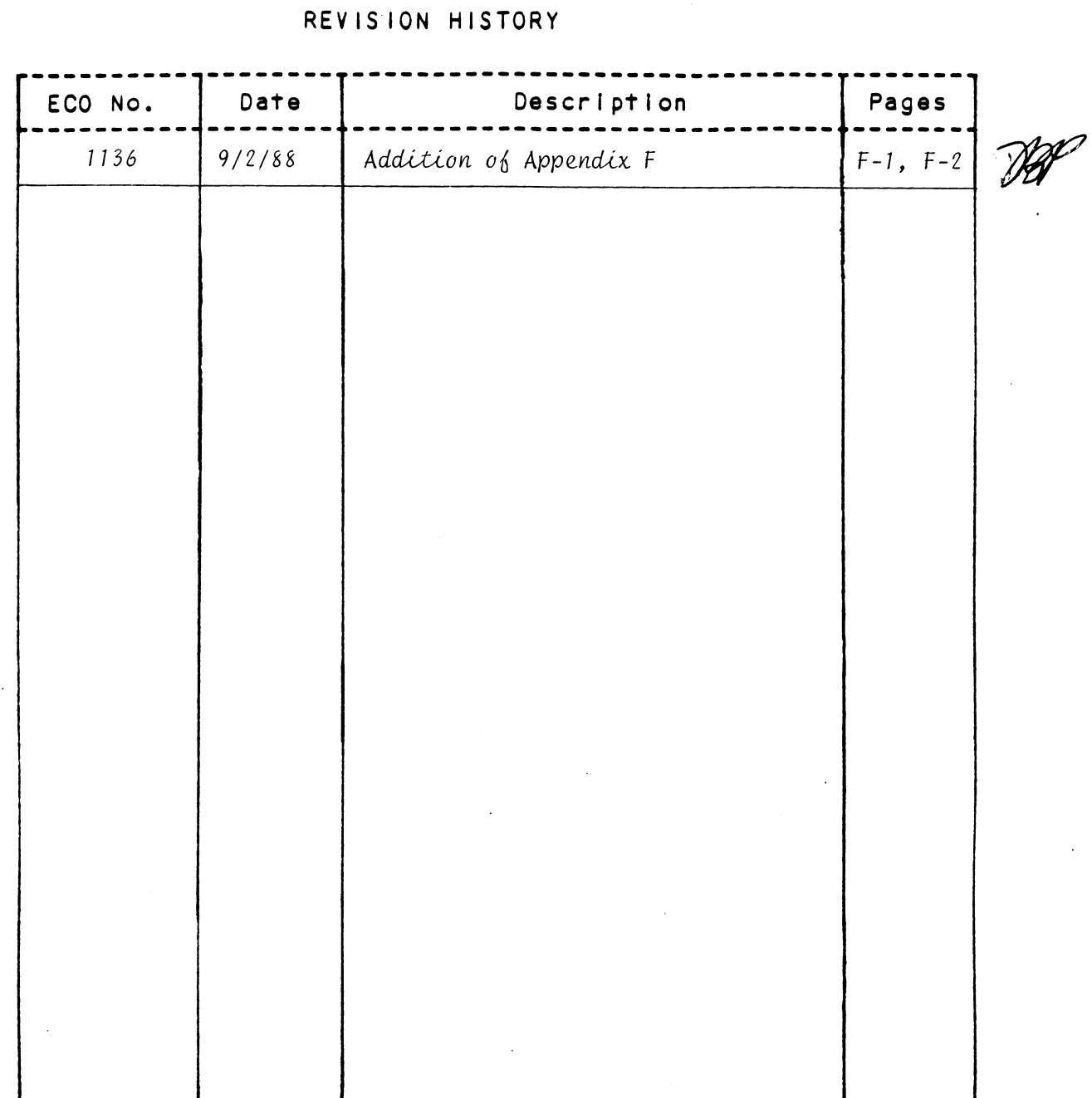

 $\Delta \sim 20$ 

 $\label{eq:2.1} \frac{1}{2} \sum_{i=1}^n \frac{1}{2} \sum_{j=1}^n \frac{1}{2} \sum_{j=1}^n \frac{1}{2} \sum_{j=1}^n \frac{1}{2} \sum_{j=1}^n \frac{1}{2} \sum_{j=1}^n \frac{1}{2} \sum_{j=1}^n \frac{1}{2} \sum_{j=1}^n \frac{1}{2} \sum_{j=1}^n \frac{1}{2} \sum_{j=1}^n \frac{1}{2} \sum_{j=1}^n \frac{1}{2} \sum_{j=1}^n \frac{1}{2} \sum_{j=1}^n \frac{$  $\label{eq:2.1} \frac{1}{\sqrt{2}}\int_{0}^{\infty}\frac{1}{\sqrt{2\pi}}\left(\frac{1}{\sqrt{2\pi}}\right)^{2}d\mu\left(\frac{1}{\sqrt{2\pi}}\right)\frac{d\mu}{d\mu}d\mu\left(\frac{1}{\sqrt{2\pi}}\right).$  Technical Manual for the BMX-3AP Disk Controller

# PREFACE

This manual contains information regarding installation, testing, and This manual contains information regarding installation<br>operation of the ZETACO Model BMX-3AP Disk Controller.

The technical contents have been written based on the assumptions that the reader 1) has a working Knowledge of one of the applicable Data General mini-computers with associated RDOS, AOS, or AOS/VS operating system; 2) is familiar with standard installation, power, orounding, and General mini-computers with associated RDOS, AOS, or AOS/VS operating<br>system; 2) is familiar with standard installation, power, grounding, and<br>peripheral cabling procedures; and 3) has access to technical information<br>descr peripheral cabling procedures; and 3) has access to technical information<br>describing the disk drive(s) to be installed with this controller.

- describing the disk drivets) to be installed with this controller.<br>The information in this manual is organized into five major sections:<br>SECTION 1.0 PRODUCT OVERVIEW Describes the Model BMX-3AP Disk<br>Controller features, PRODUCT OVERVIEW - Describes the Model BM<mark>X-3AP Dis</mark><br>Controller features, capabilities, specifications, .<br>Controller features, capabiliti<mark>es,</mark><br>power, and interface requirements. SECTION 1.0 PRODUCT OVERVIEW - Describes the Model BMX-3AP DI<br>Controller features, capabilities, specifications<br>power, and interface requirements.<br>SECTION 2.0 INSTALLATION PROCEDURES - Describes and illustrat<br>procedures re
- INSTALLATION PROCEDURES Describes and illustrates the procedures required to install the BMX-3AP. SECTION 2.0 INSTALLATION PROCEDURES - Describes and ill<br>procedures required to install the BMX-3AP.<br>SECTION 3.0 TROUBLE-SHOOTING - Contains information use<br>analyzing subsystem problems and how to get<br>SECTION 4.0 USAGE GUID
- TROUBLE-SHOOTING Contains information useful in<br>analyzing subsystem problems and how to get help.
- USAGE GUIDELINES How various features and<br>configurations are used and how they impact the conf<mark>igurations are use</mark>d and ho<br>performance of the controller. SECTION 4.0 IRCUBLE-SHOOTING - CONTAINS INTOFMATION USEFUL<br>analyzing subsystem problems and how to get he<br>SECTION 4.0 USAGE GUIDELINES - How various features and<br>configurations are used and how they impact the<br>performance
- 

APPENDICES

 $\label{eq:2.1} \mathcal{L}(\mathcal{L}(\mathcal{L}))=\mathcal{L}(\mathcal{L}(\mathcal{L}))=\mathcal{L}(\mathcal{L}(\mathcal{L}))=\mathcal{L}(\mathcal{L}(\mathcal{L}))=\mathcal{L}(\mathcal{L}(\mathcal{L}))=\mathcal{L}(\mathcal{L}(\mathcal{L}))=\mathcal{L}(\mathcal{L}(\mathcal{L}))=\mathcal{L}(\mathcal{L}(\mathcal{L}))=\mathcal{L}(\mathcal{L}(\mathcal{L}))=\mathcal{L}(\mathcal{L}(\mathcal{L}))=\mathcal{L}(\mathcal{L}(\mathcal{L}))=\mathcal{L}(\mathcal{L}(\$  $\mathcal{L}(\mathcal{L})$  and  $\mathcal{L}(\mathcal{L})$  and  $\mathcal{L}(\mathcal{L})$  are the set of the set of  $\mathcal{L}(\mathcal{L})$  $\label{eq:2.1} \frac{1}{\sqrt{2}}\int_{\mathbb{R}^3}\frac{1}{\sqrt{2}}\left(\frac{1}{\sqrt{2}}\right)^2\frac{1}{\sqrt{2}}\left(\frac{1}{\sqrt{2}}\right)^2\frac{1}{\sqrt{2}}\left(\frac{1}{\sqrt{2}}\right)^2\frac{1}{\sqrt{2}}\left(\frac{1}{\sqrt{2}}\right)^2.$  $\Delta \phi = 0.01$  and  $\phi = 0.01$  $\label{eq:2.1} \mathcal{L}(\mathcal{L}^{\mathcal{L}}_{\mathcal{L}}(\mathcal{L}^{\mathcal{L}}_{\mathcal{L}})) = \mathcal{L}(\mathcal{L}^{\mathcal{L}}_{\mathcal{L}}(\mathcal{L}^{\mathcal{L}}_{\mathcal{L}})) = \mathcal{L}(\mathcal{L}^{\mathcal{L}}_{\mathcal{L}}(\mathcal{L}^{\mathcal{L}}_{\mathcal{L}}))$  $\label{eq:2.1} \frac{1}{\sqrt{2\pi}}\sum_{i=1}^n\frac{1}{\sqrt{2\pi}}\sum_{i=1}^n\frac{1}{\sqrt{2\pi}}\sum_{i=1}^n\frac{1}{\sqrt{2\pi}}\sum_{i=1}^n\frac{1}{\sqrt{2\pi}}\sum_{i=1}^n\frac{1}{\sqrt{2\pi}}\sum_{i=1}^n\frac{1}{\sqrt{2\pi}}\sum_{i=1}^n\frac{1}{\sqrt{2\pi}}\sum_{i=1}^n\frac{1}{\sqrt{2\pi}}\sum_{i=1}^n\frac{1}{\sqrt{2\pi}}\sum_{i=1}^n\$  $\label{eq:2.1} \frac{1}{\sqrt{2}}\int_{\mathbb{R}^3}\frac{1}{\sqrt{2}}\left(\frac{1}{\sqrt{2}}\right)^2\frac{1}{\sqrt{2}}\left(\frac{1}{\sqrt{2}}\right)^2\frac{1}{\sqrt{2}}\left(\frac{1}{\sqrt{2}}\right)^2\frac{1}{\sqrt{2}}\left(\frac{1}{\sqrt{2}}\right)^2\frac{1}{\sqrt{2}}\left(\frac{1}{\sqrt{2}}\right)^2\frac{1}{\sqrt{2}}\frac{1}{\sqrt{2}}\frac{1}{\sqrt{2}}\frac{1}{\sqrt{2}}\frac{1}{\sqrt{2}}\frac{1}{\sqrt{2}}$ 

 $\mathcal{L}^{\text{max}}_{\text{max}}$ 

TABLE OF CONTENTS

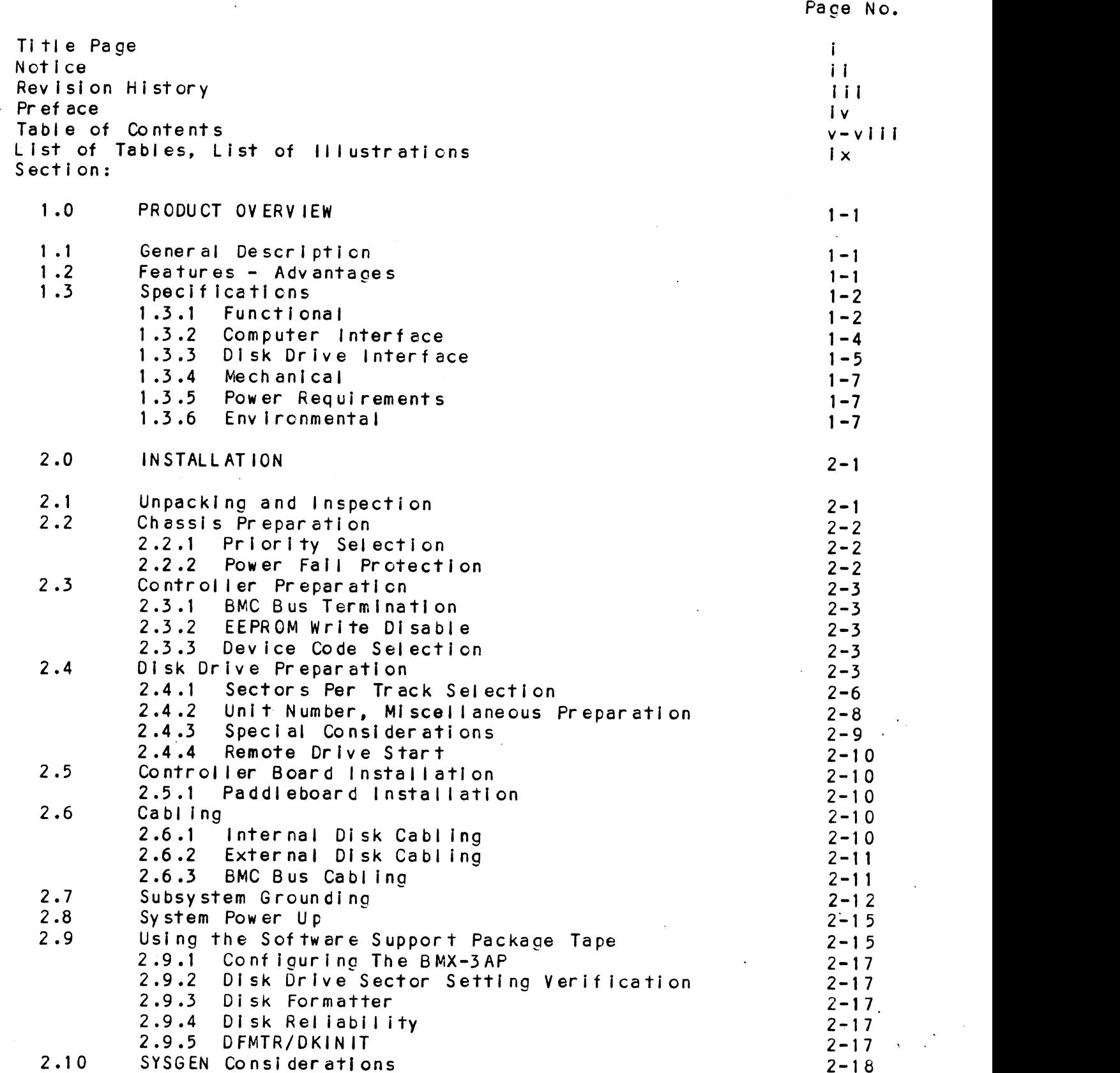

 $\mathbf v$ 

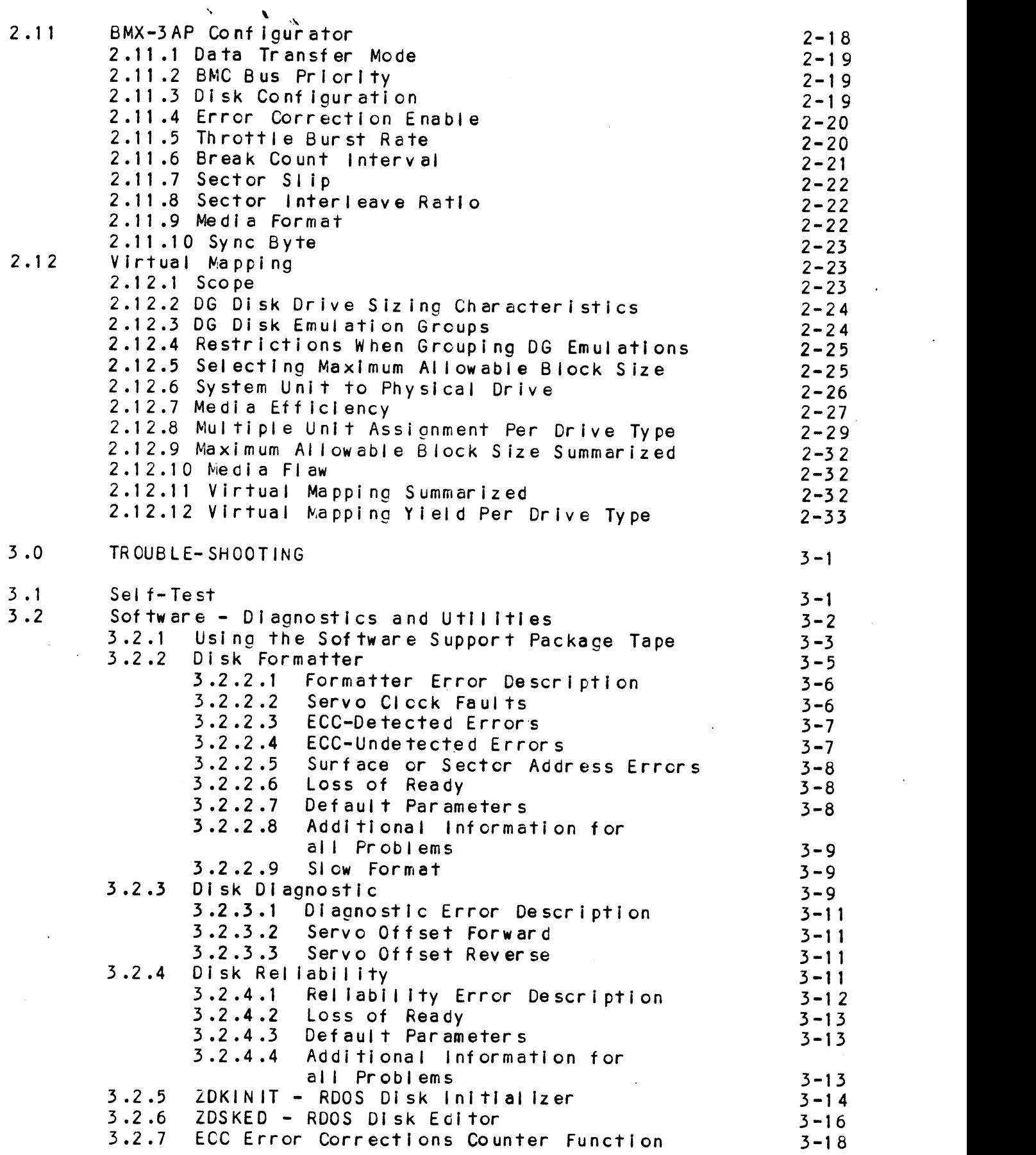

 $\frac{1}{2}$  .

vi

 $\hat{\boldsymbol{\beta}}$ 

 $\sim$ 

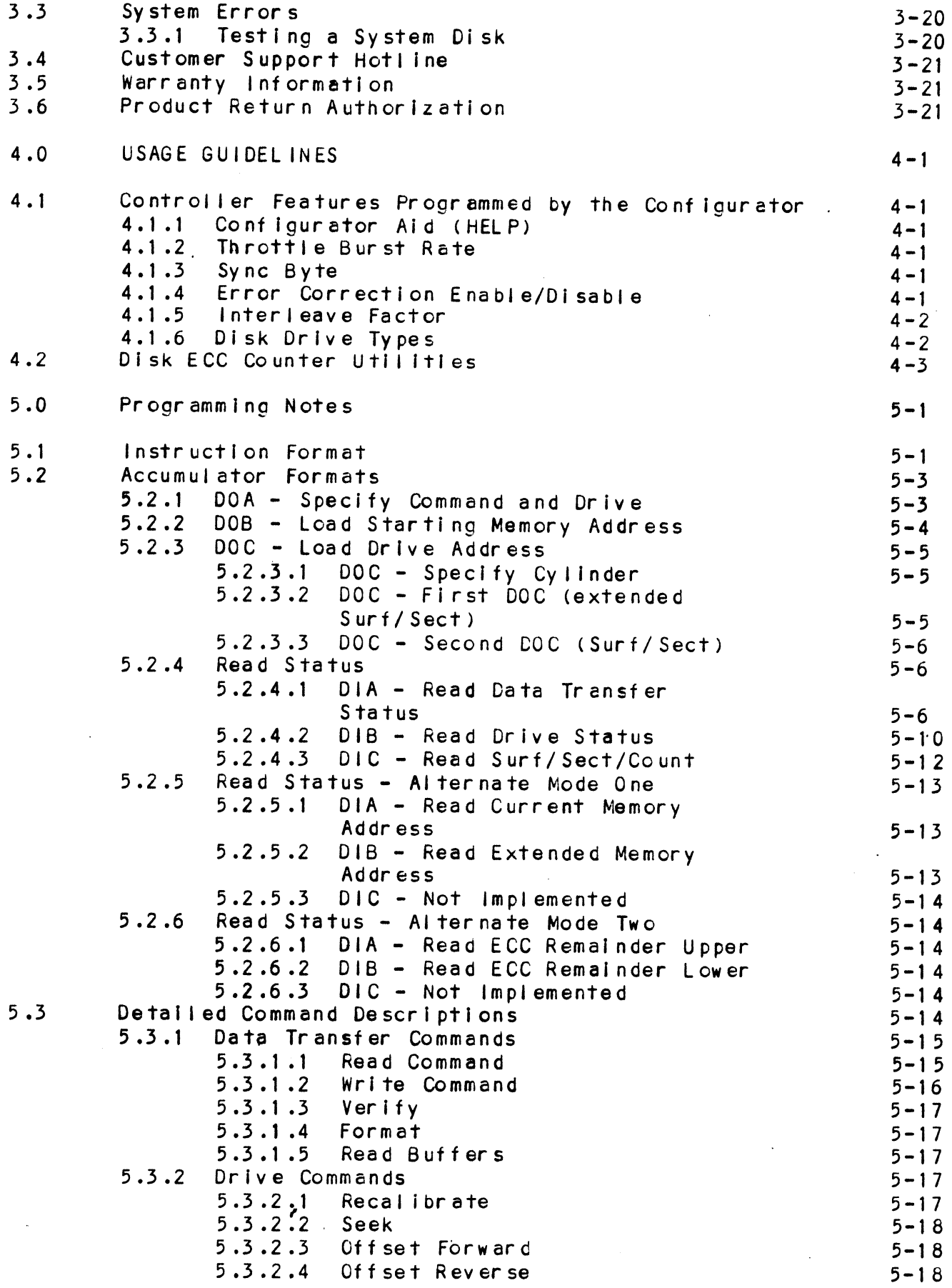

 $\bar{\nu}$ 

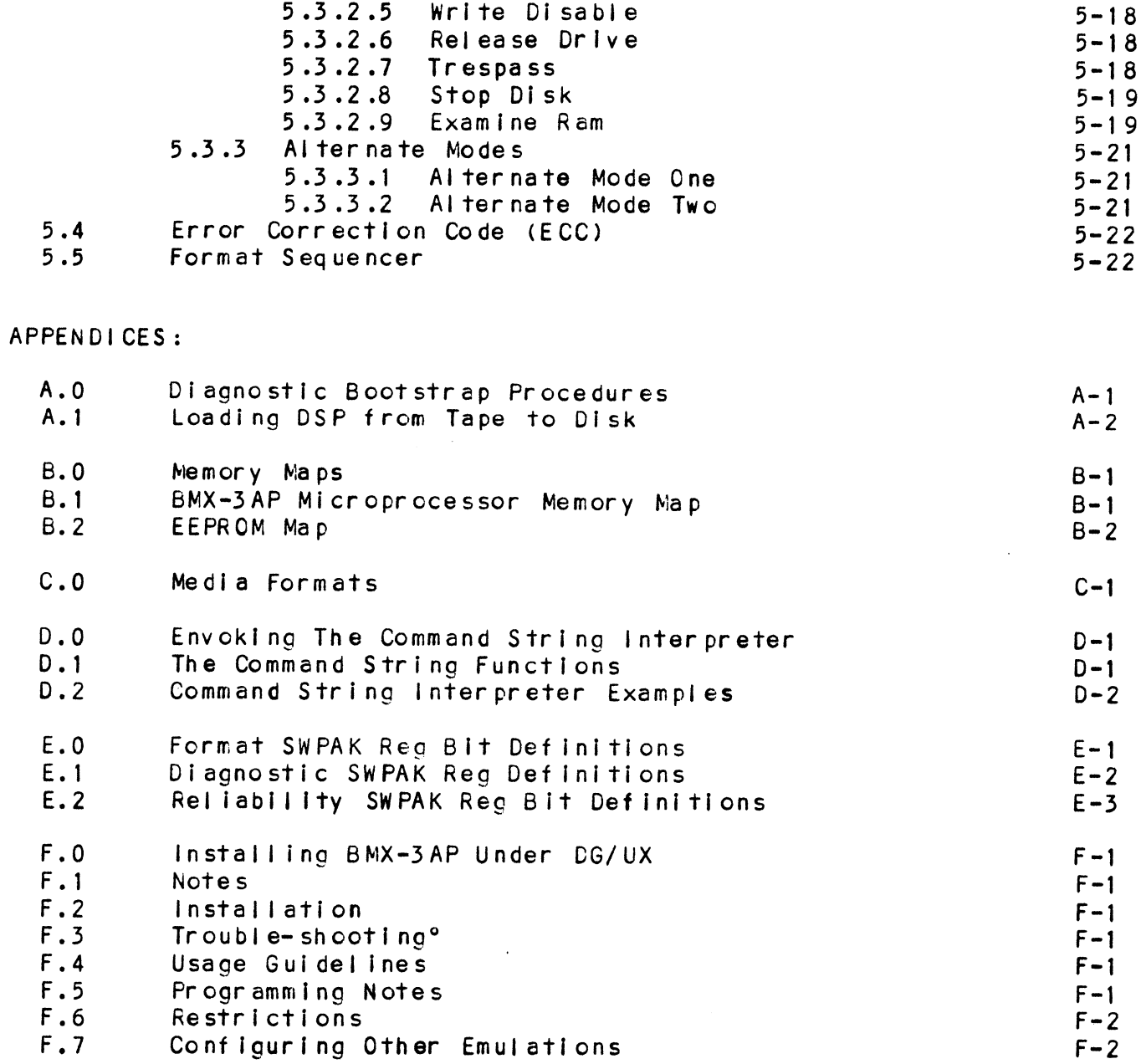

 $\ddot{\phantom{0}}$ 

 $\ddot{\phantom{a}}$ 

 $\bar{\beta}$ 

# LIST OF TABLES

 $\sim$ 

 $\ddot{\phantom{a}}$ 

 $\frac{1}{\sqrt{2}}$ 

 $\sim 10$ 

 $\sim 10$ 

 $\sim$ 

Page No.

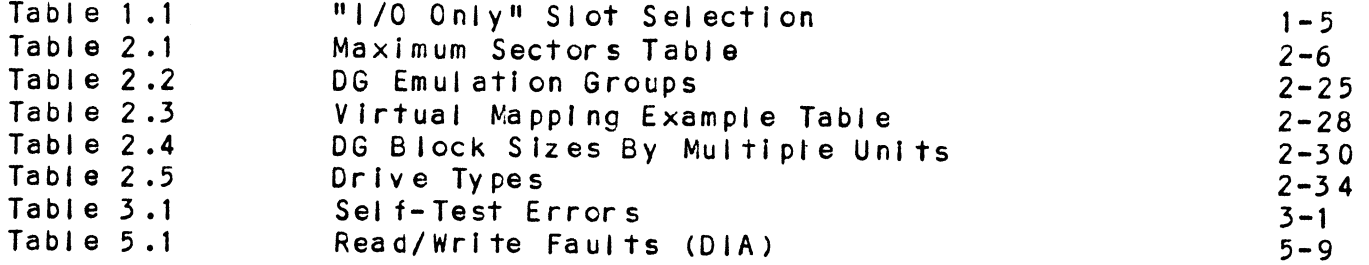

# LIST OF ILLUSTRATIONS

 $\mathcal{L}(\mathcal{A})$  and  $\mathcal{L}(\mathcal{A})$  and  $\mathcal{L}(\mathcal{A})$ 

 $\hat{\boldsymbol{\beta}}$ 

 $\mathcal{L}^{\text{max}}_{\text{max}}$ 

Page No.

 $\bar{z}$ 

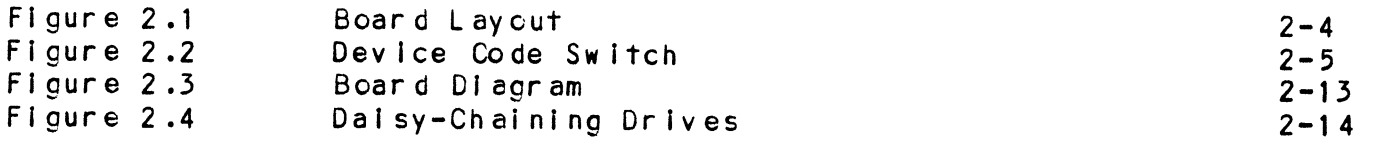

 $\ddot{\phantom{a}}$ 

 $\sim$ 

 $\label{eq:2.1} \frac{1}{2}\sum_{i=1}^n\frac{1}{2}\sum_{j=1}^n\frac{1}{2}\sum_{j=1}^n\frac{1}{2}\sum_{j=1}^n\frac{1}{2}\sum_{j=1}^n\frac{1}{2}\sum_{j=1}^n\frac{1}{2}\sum_{j=1}^n\frac{1}{2}\sum_{j=1}^n\frac{1}{2}\sum_{j=1}^n\frac{1}{2}\sum_{j=1}^n\frac{1}{2}\sum_{j=1}^n\frac{1}{2}\sum_{j=1}^n\frac{1}{2}\sum_{j=1}^n\frac{1}{2}\sum_{j=1}^n\$ 

# 1.0 PRODUCT OVERVIEW

# 1.1 GENERAL DESCRIPTION

The ZETACO BMX-3AP Disk Controller provides a full emulation The ZETACO BMX-3AP Disk Controller provides a full emulation<br>integration of up to four SMD-interfaced disk drives, with Data integration of up to four SMD-interfaced disk drives, with Data General (DG) Nova, Eclipse, and Eclipse MV Minicomputers, and<br>RDOS, Eclipse RDOS, AOS, MP/AOS, AOS/VS operating systems. It RDOS, Eclipse RDOS, AOS, MP/AOS, AOS/VS operating systems.<br>is fully compatible with Data General hardware and software.

The BMX-3AP is capable of operating on either the Burst Mul tiplexor Channel (BMC) or the Data Channel (DCH) and meets FCC hardened chassis requirements.

The BMX-3AP provides for future expansion with the capability The BMX-3AP provides for future expansion with the capabi<br>of supporting data transfer rates up to 2.5 megabytes per of supporting data transfer rates up to 2.5 megabytes per<br>second and EEPROM technology, which allows most features to be software configurable through a "user friendly" configurator program.

The BMX-3AP contains a unique feature called Virtual Mapping" The BMX-3AP contains a unique feature called Virtual Mapping<mark>"</mark><br>that allows many disk drives, that would not normally map into that allows many disk drives, that would not normally map into the DG emulations, to fit into the 606X, 616X and 6214<br>emulations through a scheme called Block Address Translation.

ZETACO provides up to a full 2 year warranty on the BMX-3AP ZETACO provides up to a full 2 year warranty on the BMX-3<br>with Customer Support Hotline assistance and 48 hour turn with Customer Support F<br>around on board repair. the DG emulations, to<br>emulations through a<br>ZETACO provides up to<br>with Customer Support<br>around on board repai<br>1.2 FEATURES - ADVANTAGES

- \*Emulation of DG 6060,6061,6067 ,6160,6161,6122 and 6214 disk subsystems
- \*Single controller is compatible with DG's full range of BMC equipped computers
- \*Simul taneous control of up to four SMD, HSMD and/or ESMD disk drives.
- \*|ncorporates an eleven bit SMD tag bus to accommodate incorporates an eleven bit SMD tag<br>full capacity of the larger drives
- \*Simul taneously supports drives of different capacities, .<br>Simultaneously supports drives of<br>transfer rates, and media formats

\*¥On-board 32 bit error detection and correction of burst errors up to 11 bits In length

\*High speed microprocessor design and Ping-Pong buffering support maximum transfer rates \*On-board Self-test with error reporting and LED display \*User-definable sector interleaving \*Adjustable DCH/BMC throttle control \*Supports overlap seeks \*Offset positioning for data error recovery \*Automatic data strobe early/late for data error recovery \*Two methods of power fail detection control open cable detect \*Logging of the number of data corrections that have occurred on .<br>Logging of the <mark>n</mark><br>a per unit basis \*One second pick/hold delay on power up controls disk drive )ne second pick/<br>power sequencing \*Header address contains CRC for higher reliability \*Auto retry on all header CRC errors \*Dual volume drives supported (two physical volumes) \*Supports dual ported drives \*Disk drive sector setting verification insures proper disk drive

## SPECIFICATIONS  $1.3$

set-up.

## $1.3.1$ FUNCT IONAL

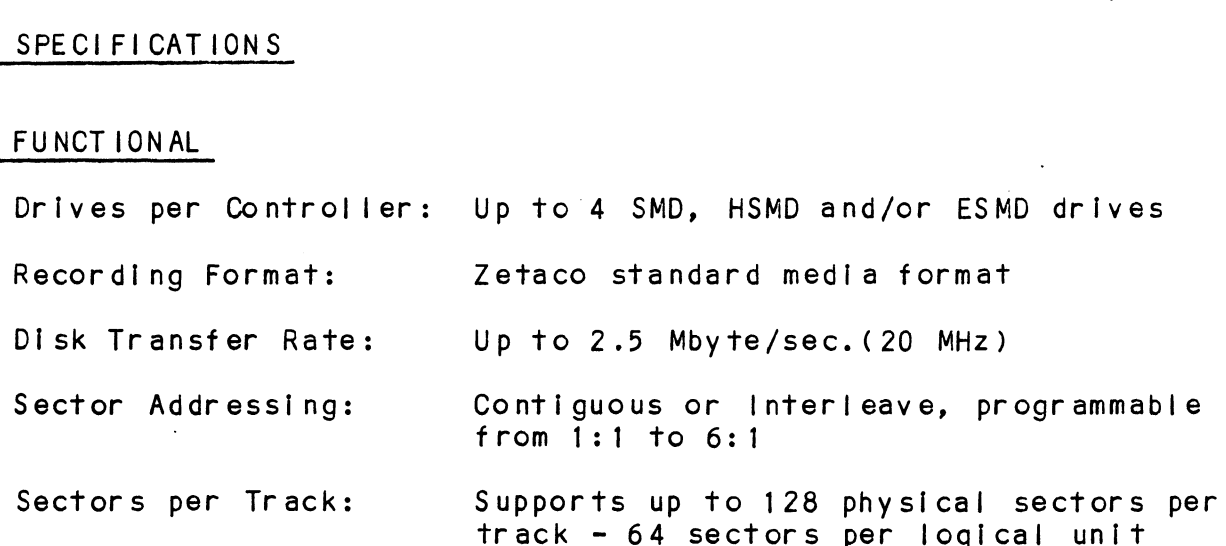

```
Maximum # Of Heads: Supports up to 64 heads/disk
Maximum # of Cylinders: Supports up to 2048 cylinders
                                                         Supports up to 2048 cy<mark>lin</mark><br>through an 11 bit tag bus
Maximum # of Heads: Supports up to 64 heads/disk<br>Maximum # of Cylinders: Supports up to 2048 cylinders<br>Through an 11 bit tag bus<br>Maximum Capacity: The theoretical non-emulation
                                                          The theoretical non-emulation<br>maximum capacity supported by a single
                                                         maximum capacity suppor<sup>.</sup><br>BMX-3AP is 17 Gicabvtes.
 Maximum # of Heads: Supports up to 64 heads/disk<br>Maximum # of Cylinders: Supports up to 2048 cylinders<br>through an 11 bit tag bus<br>Maximum Capacity: The theoretical non-emulation<br>maximum capacity supported by a<br>BMX-3AP is 17
                                                         Switch selectable on Board edge<br>(accessible after installation)
BMX-3AP is 17 Gigabytes.<br>Device Code: Switch selectable on Board<br>(accessible after installa)<br>Interrupt Priority Mask Bit: 7 standard - fixed
Maximum # of Heads: Supports up to 64 heads/disk<br>
Maximum # of Cylinders: Supports up to 2048 cylinders<br>
through an 11 bit tag bus<br>
Maximum Capacity: The theoretical non-emulation<br>
maximum capacity supported by<br>
BMX-3AP is
Bus Load: 1 unit load (any 1/0 only slot)<br>Data Channel Interface: - 100ma drive at 0.8v
                                                          - 100ma dr<mark>ive at 0.8v</mark><br>- selectable from 4 to 256, 16
                                                              selectable from 4 to 256<br>bit words per DCH access
                                                         bit words per DCH access<br>- 1 microsecond break between DCH
                                                              throttle requests
                                                          - maximum allowable DCH Iatency
                                                               maximum allowable DCH latency<br>is 1 second (typical max for full
                                                              is 1 second (typical max for full .<br>performance is 422 microseconds)
Burst Multiplexor Channel Interface:
                                                         - less than 1 STTL load.
                                                         - 300ma drive at 0.7v- 300ma drive <mark>at 0.7v</mark><br>- supports selectability of any of the
                                                              supports selectabili<br>8 priority requests.
                                                         8 priority requests.<br>- selectable burst rates of 4 to 256,
                                                              16 bit words/access.
                                                         - selectable break between access of
                                                              1.4 microsecond to 14 milliseconds.
                                                         - maximum allowable BMC latency is 1
second. (typical max for full
                                                              second. (typical max for full<br>performance is 422 microseconds)
                                                          performance is 422 microseconds)<br>- supports BMC transfer rates up to 2.5
                                                               supports BMC <mark>transfer</mark><br>megabytes per second.
 selectable break between access.<br>- selectable break between access.<br>- alectable break between access.<br>- maximum allowable BMC latency<br>second. (typical max for full<br>performance is 422 microsecono<br>- supports BMC transfer rat
 o priority requests.<br>
- selectable burst rates of 4 to<br>
16 bit words/access.<br>
- selectable break between access<br>
- maximum allowable BMC latency<br>
- maximum allowable BMC latency<br>
second. (typical max for full<br>
performance 
                                                               Two 256 word Ping Pong buffers<mark>.</mark><br>One 256 word verify buffer. One 256
                                                               One 256 word verify t<br>word BMC FIFO buffer.
 1.4 micr<br>- maximum<br>second.<br>performa<br>- supports<br>megabyte<br>Sector Data field:<br>Data Buffering: Two 256<br>Data Buffering: Two 256<br>one 256<br>word BM(<br>Memory Address: 21 bits.
Error Correction Polynomial:
             Correction Polynomial:<br>Write - X°32 + X°23 + X°21 + X°11 + X°2 + 1<br>Read  - (X°11 + X°2 + 1)(X°21 + 1)
```
 $1 - 3$ 

Header CRC Polynomial:  $X^{\circ}16 + X^{\circ}15 + X^{\circ}2 + 1$ 

D.G. Subsystems Emul ated:

Zebra - 6060 (96 MB) 6061 (190 MB) 6067 (50 MB)

Vulcan = 6122 (277 MB)

Kismet = 6160 (73 MB) 6161 (147 MB) 6214 (602 MB) Zebra - 6060 (96 MB)<br>6061 (190 MB) 6067 (50 MB)<br>Vulcan - 6122 (277 MB)<br>Kismet - 6160 (73 MB)<br>6161 (147 MB) 6214 (602 MB)<br>Indicator Lights: Red: Self-Test - Indicates disk

Red: Self-Test - Indicates disk<br>controller is executing self- test Red: Self-Test - Indicates disk<br>controller is executing self- test<br>diagnostics. If Self-test fails, this diagnostics. If Self-test f<br>LED will blink or remain on. LED will blink or remain on.<br>(Self-test normally takes less than 1 second to complete.)

Yellow: Disk Select - When on, this LED Indicates that none of the possible 4 units are selected. 4 units are selected.<br>Green: Controller Busy - This LED

Green: Controller Busy - This LED<br>indicates the controller is executing indicates the controller is executing<br>one of the READ/WRITE commands.

## COMPUTER INTERFACE  $1.3.2$

The BMX-3AP can be configured for either Data Channel operation The BMX-3AP can be configured for either Data Channel opera<br>or Burst Multiplexor Channel operation and will function in or Burst Multiplexor Channel operation and will function in<br>virtually any Data General mini- computer in an I/O only slot.

CAUTION: THE BMX=-3AP MUST BE PLUGGED INTO AN "1/0 ONLY" SLOT OR DAMAGE WILL RESULT.

nd and the selection of the Selection of the Selection of the Selection of the Selection of the Selection of the Selection of the Selection of the Selection of the Selection of the Selection of the Selection of the Selecti nd the MODEL MODEL Selection<br>
Nova 4C (5 slot) 3-5 (DCH only)<br>
Nova 4C (5 slot) 3-5 (DCH only) 1/0 Only" Slot Selection<br>
MODEL 1/0 ONLY SLOTS<br>
Nova 4C (5 slot) 3-5 (DCH only)<br>
Nova 4S/X 12-16 (DCH only) \$/120 12-16 (DCH only) Nova 4C (5 slot) 3-5 (DCH only)<br>
Nova 4S/X 12-16 (DCH only)<br>
S/120 12-16 (DCH only)<br>
S/140 12-16 (DCH or BMC) "<br>
" 1/0 Only" Slot Selection<br>
MODEL | 1/0 ONLY SLOTS<br>
Nova 4C (5 slot) 3-5 (DCH only)<br>
Nova 4S/X 12-16 (DCH only)<br>
S/120 12-16 (DCH or BMC)<br>
S/140 12-16 (DCH or BMC)<br>
S/280 11-20 (DCH or BMC) "<br>
" 1/0 0 nly" Siot Selection<br>
MODEL | 1/0 0 NLY SLOTS<br>
Nova 4 C (5 slot) 3-5 (DCH only)<br>
Nova 4 S/X 12-16 (DCH only)<br>
S/120 12-16 (DCH only)<br>
S/280 11-20 (DCH or BM<br>
MV/4000 12-20 (BMC only) "
1/0 Only" Slot Selection<br>
MODEL 1/0 ONLY SLOTS<br>
Nova 4 C (5 slot) 3-5 (DCH only)<br>
Nova 4 S/X 12-16 (DCH only)<br>
S/120 12-16 (DCH only)<br>
S/280 11-20 (DCH or BN<br>
MV/4000 12-20 (BMC only)<br>
\*MV/6000 2-16 (BMC only) "<br>
"
1/0 Only" Slot Selection<br>
MODEL 1/0 0<br>
Nova 4C (5 slot) 3-5<br>
Nova 4S/X 12-16<br>
S/120 12-16<br>
S/140 12-16<br>
S/280 11-20<br>
MV/4000 12-20<br>
MV/6000 2-16<br>
MV/7800C 13-20 "<br>
"I/O Only" Slot Selection<br>
MODEL | 1/O ONLY SLOTS<br>
Nova 4C (5 slot) 3-5 (DCH only)<br>
S/120 | 12-16 (DCH only)<br>
S/120 | 12-16 (DCH only)<br>
S/280 | 11-20 (DCH or BMC)<br>
S/280 | 11-20 (DCH or BMC)<br>
MV/7800C | 2-16 (BMC only)<br> "<br>
"I/O Only" Slot Selection<br>
MODEL (5 slot) 3-5 (DCH only)<br>
Nova 4S/X 12-16 (DCH only)<br>
S/120 12-16 (DCH only)<br>
S/280 12-16 (DCH or BMC)<br>
S/280 11-20 (DCH or BMC)<br>
MV/4000 12-20 (BMC only)<br>
MV/6000 2-16 (BMC only)<br>
MV/780 WODEL I/O ONLY SLOTS<br>
Nova 4C (5 slot) 3-5 (DCH only)<br>
Nova 4S/X 12-16 (DCH only)<br>
S/120 12-16 (DCH only)<br>
S/140 12-16 (DCH only)<br>
S/280 11-20 (DCH or BM<br>
S/280 11-20 (DCH or BM<br>
MV/4000 12-20 (BMC only)<br>
MV/6000 2-16 (BMC WODEL I/O ONLY SLOTS<br>
Nova 4C (5 slot) 3-5 (DCH only)<br>
Nova 4S/X 12-16 (DCH only)<br>
S/120 12-16 (DCH only)<br>
S/140<br>
S/280 11-20 (DCH or BM<br>
MV/4000 11-20 (DCH or BM<br>
MV/4000 12-16 (DCH or BM<br>
MV/6000 2-16 (BMC only)<br>
MV/7800 "<br>
I/O Only" Slot Selection<br>
Nova 4C (5 slot) 3-5 (DCH only)<br>
Nova 4S/X 12-16 (DCH only)<br>
S/140 12-16 (DCH only)<br>
S/280 12-16 (DCH only)<br>
S/280 11-20 (DCH or BMC)<br>
S/280 11-20 (DCH or BMC)<br>
MV/4000 12-20 (BMC only)<br>
MV/580 "I/O Only" Siot Selection<br>
MODEL I/O ONLY SLOTS<br>
Nova 4S/X 12-16 (DCH only)<br>
S/120 12-16 (DCH only)<br>
S/140<br>
S/140 12-16 (DCH only)<br>
S/140<br>
MV/4000 12-20 (BMC only)<br>
MV/4000 12-20 (BMC only)<br>
MV/78000 2-16 (BMC only)<br>
MV/7 "1/0 0 nly" Slot Selection<br>
MODEL 1/0 0<br>
Nova 4C (5 slot) 3-5<br>
Nova 4S/X 12-16<br>
S/120 12-16<br>
S/140 12-16<br>
S/280 11-20<br>
MV/4000 12-16<br>
MV/4000 12-16<br>
MV/7800C 29-42<br>
MV/7800C 13-20<br>
MV8000-11 9-21<br>
MV8000-11 9-21<br>
MV8000-11 \*NOTE: BMX=-3AP requires the expansion chassis of the MV/6000. MY/8000<br>
MW/8000-11 9-21 (BMC only)<br>
MV8000-11 9-21 (BMC only)<br>
MV8000C 13-24, 26-36 (BMC only)<br>
MV15000 13-24, 26-36 (BMC only)<br>
MV20000 19-38<br>
MNOTE: BMX-3AP requires the expansion chassis of the MV/6<br>
BMC Bus Cables: A A pair of 40 conductor flat ribbon cables, with a single plug on one end and multiple plugs (for multiple controllers), are required for BMC<br>operation. This cable daisy chains operation. This cable daisy chains<br>from the computer's BMC interface to<br>the multiple BMC peripheral<br>controllers. The controller at the end the multiple BMC peripheral controllers. The controller at<br>of the chain must have it's BMC<br>terminators installed; the othe<br>have them removed. Reference terminators Installed; the others must have them removed. Reference<br>Installation Section 2.6.3, see Figure 2.3.

# 1.3.3 DISK DRIVE INTERFACE

- Functional: Standard SMD interface.
	- Supports extended cylinder addressing on pins 30 and 60 of the "A" cable (2048 cylinders). - Supports Remote Pick-Hold drive
	- Supports Remote Pick-Hold dr<br>sequencing (pins 29 and 59). sequencing (pins 29 and 59).<br>- Requires Index and Sector signals in
	- the "A" cable. the **"**A**"** cable.<br>- Supports unit select 0.1.2 and 3.
	- Supports unit select 0<mark>,1,</mark>2 and 3<mark>.</mark><br>- Supports Dual Channel as defined by
	- Supports Dual Channel as defined by<br>the CDC SMD specification.

Electrical: - MC3450/MC3453 Quad line drivers and receivers.

Cabling: NON-FCC

> "A" Cable: One 60-Conductor Shielded Round Cable for the first disk drive (daisy-chain).

"B" Cable: "B" Cable:<br>One 26-Conductor Shielded Round Cable One 26-Conductor Shielded Round Ca<br>for the first disk drive (radial).

**FCC** 

"A" Cable:

INTERNAL: One 60 conductor flat ribbon INTERNAL: One 60 conductor flat ribbo<br>cable with D connector on one end that mounts In the computer EMI/RFI back-panel. The other end plugs into the B mounts in the computer EMI/RFI back-<br>panel. The other end plugs into the B<br>paddleboard. See Figure 2.3.

EXTERNAL: One 60 conductor shielded round cable for the first disk drive (daisy-chalin).

"B" Cable:

INTERNAL: One 26 conductor flat ribbon INTERNAL: One 26 conductor flat ribbo<br>cable with D connector on one end that mounts In the computer EMI/RFI back-panel. The other end plugs [nto the A mounts in the computer EMI/RFI back-<br>panel. The other end plugs into the A<br>paddleboard. See Figure 2.3.

EXTERNAL: One 26 conductor shielded EXTERNAL: One 26 conductor shielded<br>round cable for the first disk drive .<br>round cable for the<br>(radial connection).

(radial connection).<br>NOTE: The maximum cumulative length allowable for the "A" cable is 100 feet, and for the "B" cable is 50 feet, as per drive manufacturers recommendations.

Multiple Drives: Up to four drives (dual volume counts as two) per controller. The "A" cable as two) per controller. The "A" cable<br>daisy chains from drive to drive, with daisy chains from drive to drive, with<br>the last drive in the chain requiring<br>an "A" cable terminator. The "B" cable an "A" cable terminator. The "B" connects radially to each drive (no<br>terminators required). Reference terminators required). Reference<br>Figure 2.4.

1.3.4 ME CHAN ICAL

<u>ME CHAN I CAL</u><br>Dimensions: 15" x 15" x 1/2" Shipping Weight: 10 pounds - includes controller, paddleboards, cables (if ordered), diagnostics and documentation. MECHANICAL<br>Dimensions: 15" x 15" x 1/2"<br>Shipping Weight: 10 pounds - incl<br>paddleboards: "A" paddleboard:<br>Paddleboards: "A" paddleboard: CAL<br>
ons: 15" x 15" x 1/2"<br>
g Weight: 10 pounds - includes controller,<br>
paddleboards, cables (if ordered),<br>
diagnostics and documentation.<br>
oards: "A" paddleboard:<br>
Active backplane paddleboard with one 60-pin cable connector. ("A" backpl ane) "B" paddieboard: Active backplane paddieboard with four 26-pin cable connectors. ("B" backpl ane)

1.3.5 POWER REQUIREMENTS

+5 (+ 5%) Volts DC @ 8.5 Amps typical  $-5$  (+  $5\%$ ) Volts DC @ 0.45 Amps typical +5 (+ 5\$) Volts DC @ 8.5 Amps typical<br>-5 (+ 5\$) Volts DC @ 0.45 Amps typica<br>ENVIRONMENTAL<br>OPERATING ENVIRONMENT:<br>Temperature: 0 to 55 degrees C

# 1.3.6 ENV IRONMENTAL

OPERATING ENVIRONMENT:

Temperature: 0 to 55 degrees C<br>Relative Humidity: 10% to 90% (non-condensing) ENVIRONMENTAL<br>
OPERATING ENVIRONMENT:<br>
Temperature: 0 to 55 degrees C<br>
Relative Humidity: 10% to 90% (non-conde<br>
NON-OPERATING ENVIRONMENT:<br>
Temperature: -45 to +115 degrees C

NON-OPERATING ENVIRONMENT:

Temperature: -45 to +115 degrees C<br>Relative Humidity: 10% to 90% (non-condensing)

Exceeds all Nova/Eclipse/MV temperature and humidity specifications.

 $\mathcal{L}_{\text{max}}$  and the set of the set of the set of the set of the set of the set of the set of the set of the set of the set of the set of the set of the set of the set of the set of the set of the set of the set of the s  $\label{eq:2.1} \frac{1}{2} \sum_{i=1}^n \frac{1}{2} \sum_{j=1}^n \frac{1}{2} \sum_{j=1}^n \frac{1}{2} \sum_{j=1}^n \frac{1}{2} \sum_{j=1}^n \frac{1}{2} \sum_{j=1}^n \frac{1}{2} \sum_{j=1}^n \frac{1}{2} \sum_{j=1}^n \frac{1}{2} \sum_{j=1}^n \frac{1}{2} \sum_{j=1}^n \frac{1}{2} \sum_{j=1}^n \frac{1}{2} \sum_{j=1}^n \frac{1}{2} \sum_{j=1}^n \frac{$ 

 $\mathcal{A}^{\text{max}}_{\text{max}}$  and  $\mathcal{A}^{\text{max}}_{\text{max}}$ 

This section contains the procedures necessary for proper Installation of the BMX=-3AP Disk Controller. Please read carefully.

careruity.<br>Sections 2.1 - 2.8 involve preparation and installation of the<br>hardware components. Installation personnel should have access hardware components. Installation personnel should have access<br>to hardware documentation of the computer and disk drive. Sections 2.9 - 2.11 describe the Programming Considerations. carefully.<br>
Sections 2.1 - 2.8 invol<br>
hardware components. In<br>
to hardware documentatic<br>
Sections 2.9 - 2.11 desc<br>
2.1 UNPACKING AND INSPECTION

The following items are shipped with each BMX-3AP Disk Controller:

- a) Controller (500-446-00)
- b) Board Cover
- c) Backplane Paddleboards  $A 500-447-00$  $B - 500 - 448 - 00$
- d) Internal FCC Cables (Optional) A 300-104-0X  $B - 300 - 146 - 0X$  $B - 500-448-00$ <br>
d) Internal FCC Cables (Optional)  $A - 300-104-0X$ <br>  $B - 300-146-0X$ <br>
e) External Cables (Optional) FCC A - 300-013-0X
- NON-FCC A = 300-1 47-0X  $A - 300-104-0X$ <br>  $B - 300-146-0X$ <br>
FCC A  $- 300-013-0X$ <br>
NON-FCC A  $- 300-147-0X$ <br>
FCC B  $- 300-011-0X$ FCC B  $-300-011-0X$ <br>NON-FCC B  $-300-145-0X$
- f) BMC Bus Cables (300-038-000)
- g) Software Support Package (9-track mag tape) (400-446-00)
- h) Optional Sector Siip Package (9-track mag tape)  $(400 - 446 - 01)$
- i) Technical Manual (600-446-00)

Upon receipt of the Model BMX=-3AP from the carrier, inspect the Upon receipt of the Model BMX-3AP from the carrier, inspe<br>shipping carton immediately for any evidence of damage or shipping carton immediately for any evidence of damage or<br>mishandling in transit.

lf the shipping carton Is water stained or damaged, contact the carrler and shipper Immediately, specify the nature and extent of the damage and request that the carrier's agent be present when the carton Is opened.

ZETACO'S warranty does not cover shipping damage.

For repair or replacement of any ZETACO product damaged in For repair or replacement of any ZETACO product dama<br>shipment, call ZETACO to obtain return authorization instructions. For repair or repla<br>
shipment, call ZETA<br>
instructions.<br>
2.2 CHASSIS PREPARATION

Before installing the BMX-3AP, the disk drive, controller, and <u>computes constructives.</u><br>Before installing the BMX-3AP, the disk drive, contr<br>computer chassis must be prepared. First, select an Betore installing the BMX-3AP, the disk drive, controller, and<br>computer chassis must be prepared. First, select an<br>appropriate "I/O ONLY" slot in the computer chassis that will<br>provide an acceptable interrupt priority. See

The controller must receive two priority signals from the DG The controller must receive two priority signals from the DG<br>minicomputer backplane, DCH priority in (Pin A94) and interrupt<br>priority in (Pin A96). If there are vacant slots between the minicomputer backplane, DCH priority in (Pin A94) and interrupt<br>priority in (Pin A96). If there are vacant slots between the controller and the processor, priority jumper wires must be installed to obtain priority continuity between controllers. To jumper across unused slots, connect DCH priority out (Pin<br>A93) to DCH priority in (Pin A94) and interrupt priority out Before installing the BMX-3AP, the disk drive, controller,<br>computer chassis must be prepared. First, select an<br>appropriate "I/O ONLY" slot in the computer chassis that wil<br>provide an acceptable interrupt priority. See Tabl

If the BMX-3AP is to be configured at or near highest priority if the BMX-3AP is to be configured at or near highest p<br>in an S/140 computer, (Slots 12-16 1/0 Only) jumper the It the BMX-3AP is to be configured at or near highest p<br>in an S/140 computer, (Slots 12-16 l/0 Only) jumper the<br>priority first up to the BMX-3AP, then back down to the<br>additional controller boards in Slots 4 and up.<br>2.2.2 priority first up to the BMX-3AP, then back down to the additional controller boards in Slots 4 and up.

The BMX-3AP disk controller contains a double protection power fail scheme. The DG CPU outputs a signal on pin B21 called fall scheme. The DG CPU outputs a signal on pin B21 called "Power Fail" which gives an early warning of power loss. Th<br>is used on the BMX-3AP to disable the drives write circuitry is used on the BMX-3AP to disable t<br>through the open cable detect line.

Slots 12-15 in the S/140 do not have power fail, therefore, a jumper wire should be Installed to enable this feature. Slot Slots 12-15 in the S/140 do not have power fail, therefore, a<br>jumper wire should be installed to enable this feature. Slot<br>16 has it available on B21. Refer to your CPU manufacturer's jumper wire should be installed to enable this feature. Slot<br>16 has it available on B21. Refer to your CPU manufacturer's<br>manual if additional information is needed.

In addition, the BMX-3AP contains its own power fail circuitry In addition, the BMX-3AP contains its own power fail circuitr<br>to further protect drive data integrity in the event the slot to further protect drive data integrity in the event the slot<br>where the board is installed loses power.

# 2.35 CONTROLLER PREPARAT ION

Figure 2.1 shows the BMX-3AP board |ayout with the pertinent configurable Items called out. Use this figure to locate the Figure 2.1 shows the BMX-3AP board layout with the pertinent<br>configurable items called out. Use this figure to locate the<br>necessary switches and jumpers for the following sections. The necessary switches and jumpers for the following sections. configurable Items, configurable items called out. Use this figure to locate the<br>necessary switches and jumpers for the following sections. Th<br>board cover may have to be removed for some of of these<br>configurable items.<br>2.3.1 BMC BUS TERMINATI

lf there is more than one BMC device daisy-chained on the BMC If there is more than one BMC device daisy-chained on the BM<br>bus, then the BMC controller at the end of the bus must have<br>the bus terminators installed. If the BMX-3AP is to be bus, then the BMC controller at the end of the bus must have<br>the bus terminators installed. If the BMX-3AP is to be installed as the last or only BMC controller, then make sure the 3 bus terminators are installed at locations A12, B12, and<br>C12 on the controller board. Reference Figure 2.1.

The BMX-3AP is shipped from the factory with these terminators NOTE: The BMX-3AP is shipped from the facto<br>Installed unless otherwise specified. UIZ ON THE CONTFOILE<br>2.5.2 EEPROM WRITE DISABLE

The BMX-3AP provides the means to hardware disable any further <u>eernom mille promper</u><br>The BMX-3AP provides the means to hardware disable any further<br>alterations to the configuration EEPROM. To write disable the The BMA-SAP provides the means to hardware disable any further<br>alterations to the configuration EEPROM. To write disable the<br>EEPROM, remove jumper W22-1 located at E5 on the controller<br>board. Jumper W22-1 is factory instal EEPROM, remove jumper W22-1 located at E5 on the controller<br>board. Jumper W22-1 is factory installed. Do not remove this<br>jumper before configuration has been completed. Refer to section 2.11. EEPROM, remove jumper<br>board. Jumper W22-1<br>jumper before configu<br>Section 2.11.<br>2.3.3 DEVICE CODE SELECTION

The BMX-3AP provides a set of Device Code switches on the board The BMX-3AP provides a set of Device Code switches on the<br>edge that allows the user to easily change the device code edge that allows the user to easily change the device code<br>without having to remove the controller from the computer<br>chassis. See Figure 2.2. The standard Primary device code is chassis. See Figure 2.2. The standard Primary device code<br>27 octal and Secondary is 67 octal, however, any standard DG on above the code in the standard firmal provice code<br>27 octal and Secondary is 67 octal, however, any standard DG<br>device code can be selected. Switches 1 and 2 are not used.<br>Switches 3 through 8 specify device code. Refer Switches 3 through 8 specify device code. Reference Figures<br>2.1 and 2.2 for proper switch selection. without having to remove<br>chassis. See Figure 2<br>27 octal and Secondary<br>device code can be sel<br>Switches 3 through 8 s<br>2.1 and 2.2 for proper<br>2.4 DISK DRIVE PREPARATION

<u>JISK DRIVE FREFARATION</u><br>Refer to the disk drive manufacturer's installation manual to Refer to the disk drive manufacturer's installation manual to<br>unpack, unlock the head assembly, and for general installation unpack, unlock the head assembly, and for general installation<br>instructions.

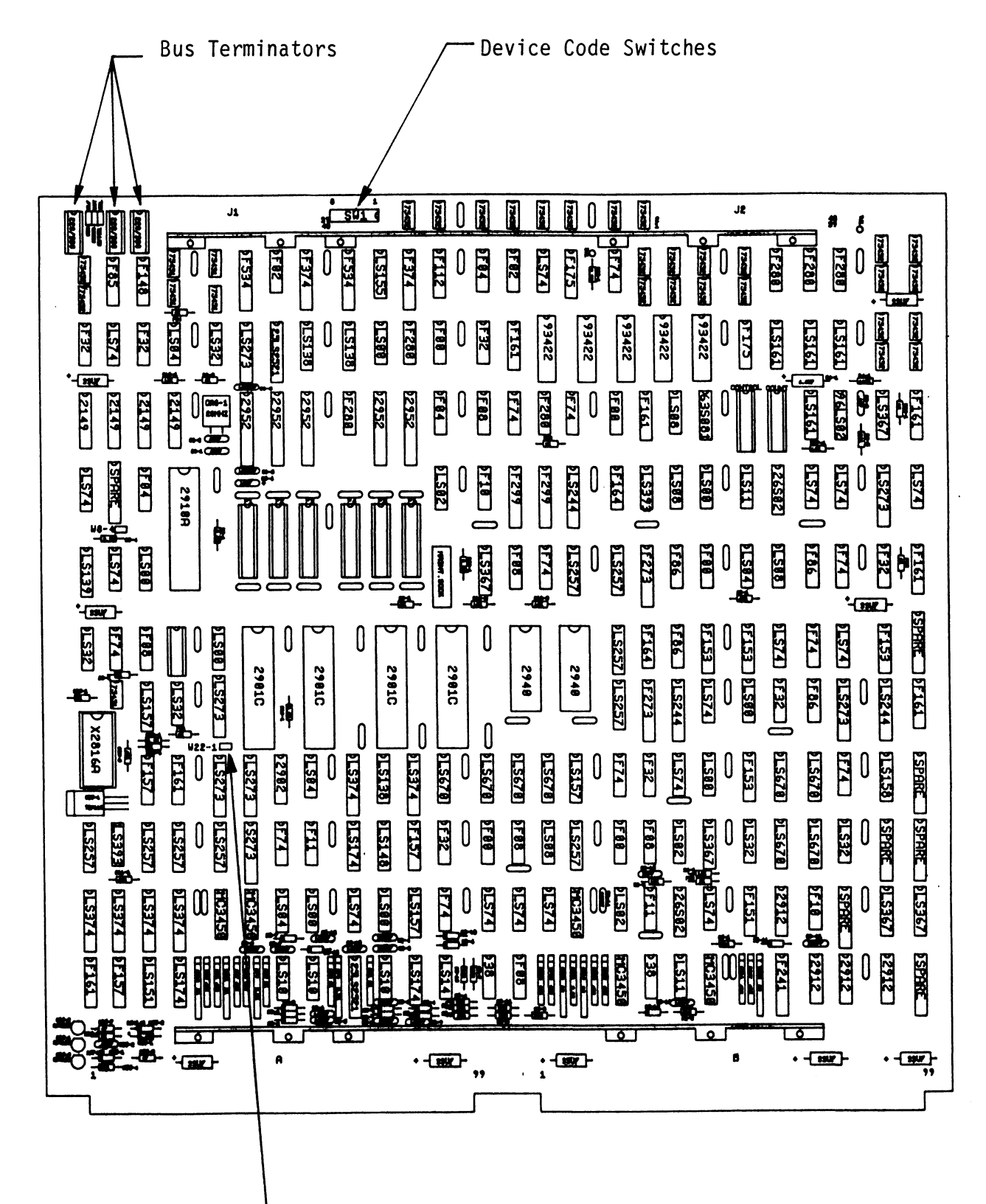

EEPROM Write Disable

 $2 - 4$ 

 $\frac{1}{2}$ 

 $\mathcal{L}_{\text{eff}}$ 

 $\mathcal{A}^{\mathcal{A}}$ 

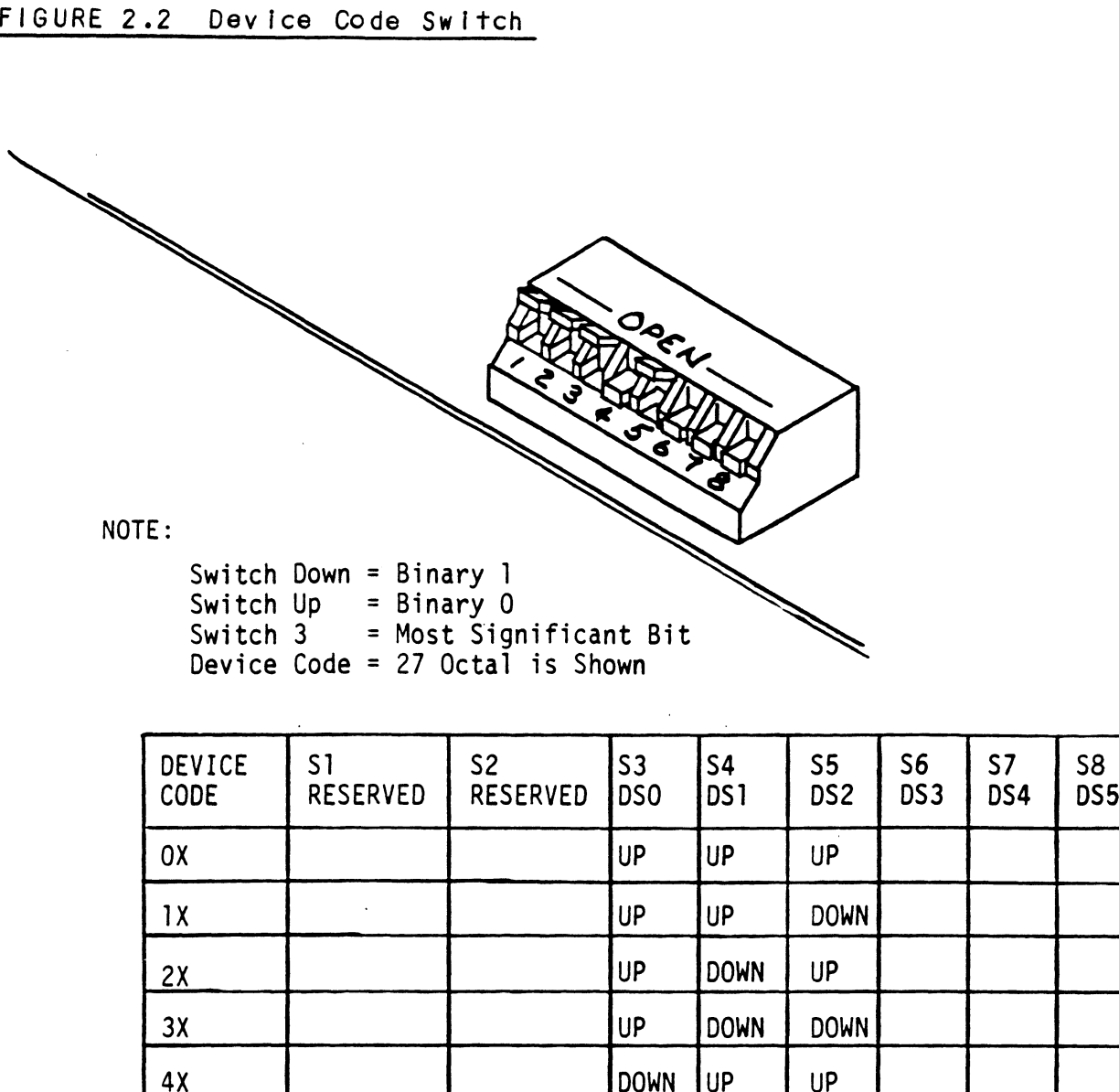

 $\hat{\mathcal{S}}$ 

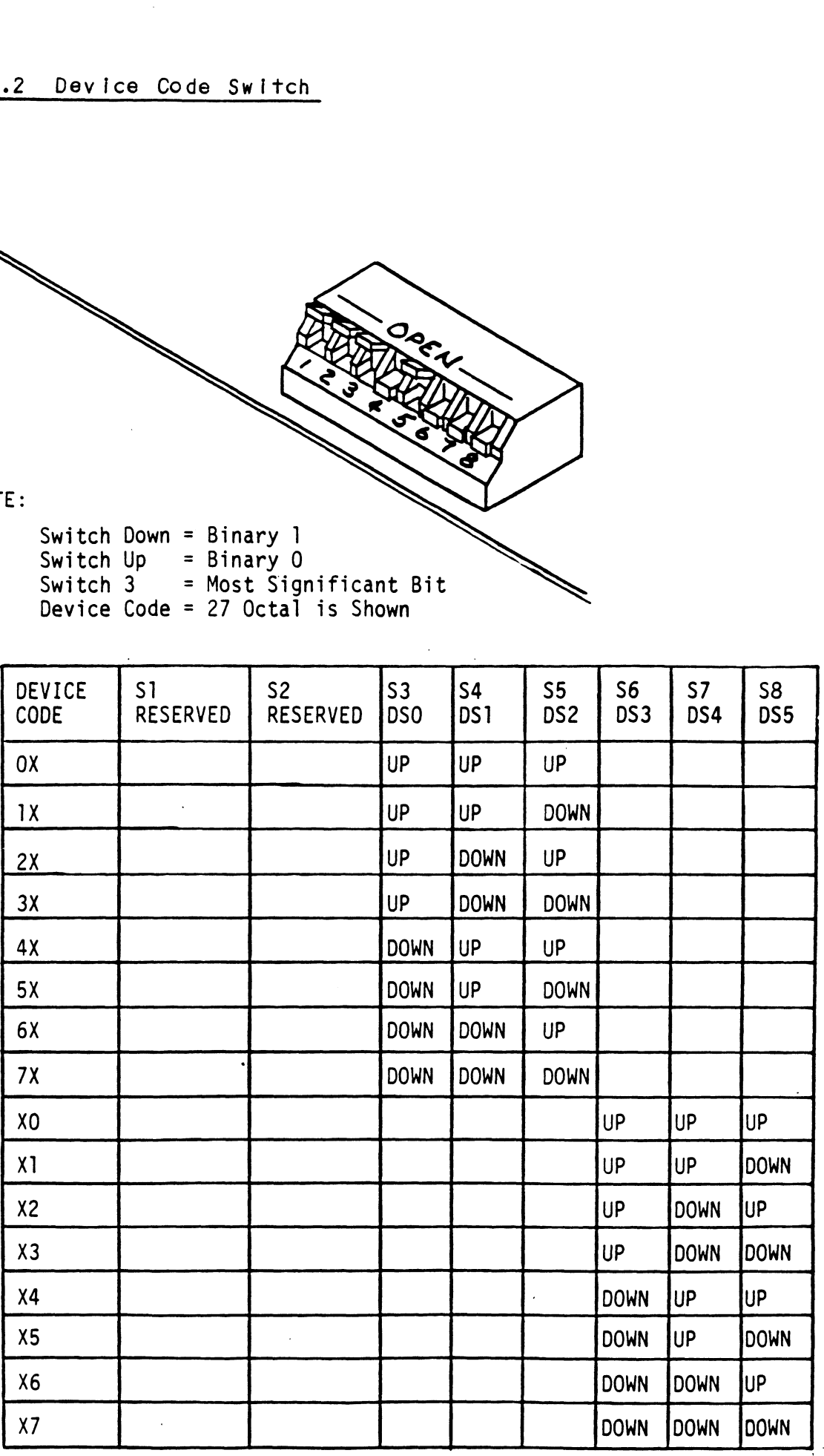

 $\mathcal{L}_{\text{max}}$ 

 $\hat{\mathcal{A}}$ 

# 2.4.1 SECTORS PER TRACK SELECTION

The number of sectors per track to which each disk drive should be set IS shown In Table 2.1 below. Find the disk drive model The number of sectors per track to which each disk drive shoul<br>be set is shown in Table 2.1 below. Find the disk drive model<br>that will be run on the BMX-3AP. Adjacent to the model is the that will be run on the BMX-3AP. Adjacent to the model is the number of sectors to which the disk should be set.<br>NOTE: If the BMX-3AP is configured for split sector

If the BMX-3AP is configured for split sectors for any<br>disk drive, that particular disk drive will appear to the system as two disks with half the number of sectors shown in the maximum sectors column of the table below. The in the maximum sectors column of the table below. The<br>table shows the maximum number of sectors for each disk mode! using at least 576 bytes In each sector of the disk surface. Problems are [nevitable [f this number is not adhered to. Use this number of secrors for calculates<br>surface. Problems are inevitable if this number is not<br>adhered to. Use this number to calculate the number of surface. Problems are inevitable if this number is not<br>adhered to. Use this number to calculate the number of<br>sectors a disk drive can have if it is not shown in Table 2.1. ouer using arreast 570 bytes in each securiface. Problems are inevitable if this<br>dhered to. Use this number to calculate<br>ectors a disk drive can have if it is not<br>.1.<br><u>um Sectors Table</u> MAXIMUM NUMBER OF<br>DISK DRIVE MODEL S mber of sectors per track to which<br>Is shown in Table 2.1 below. Fin<br>ill be run on the BMX-3AP. Adjace<br>of sectors to which the disk shou<br>f the BMX-3AP is configured for sp<br>isk drive, that particular disk dr<br>ystem as two dis Is shown in Table 2.1 below. Fin<br>
Ill be run on the BMX-3AP. Adjace<br>
of sectors to which the disk shou<br>
f the BMX-3AP is configured for sp<br>
Isk drive, that particular disk dr<br>
ystem as two disks with half the n<br>
n the maxi ill be run on the BMX-3AP. Adjace<br>of sectors to which the disk shou<br>f the BMX-3AP is configured for sp<br>isk drive, that particular disk dr<br>nthe maximum sectors column of the<br>nable shows the maximum number of sodel using at f the BMX-3AP is configured for spisk drive, that particular disk with half the n<br>ustan as two disks with half the n<br>n the maximum sectors column of the<br>able shows the maximum number of sodel using at least 576 bytes in e<br>

# TABLE 2.1 Maximum Sectors Table

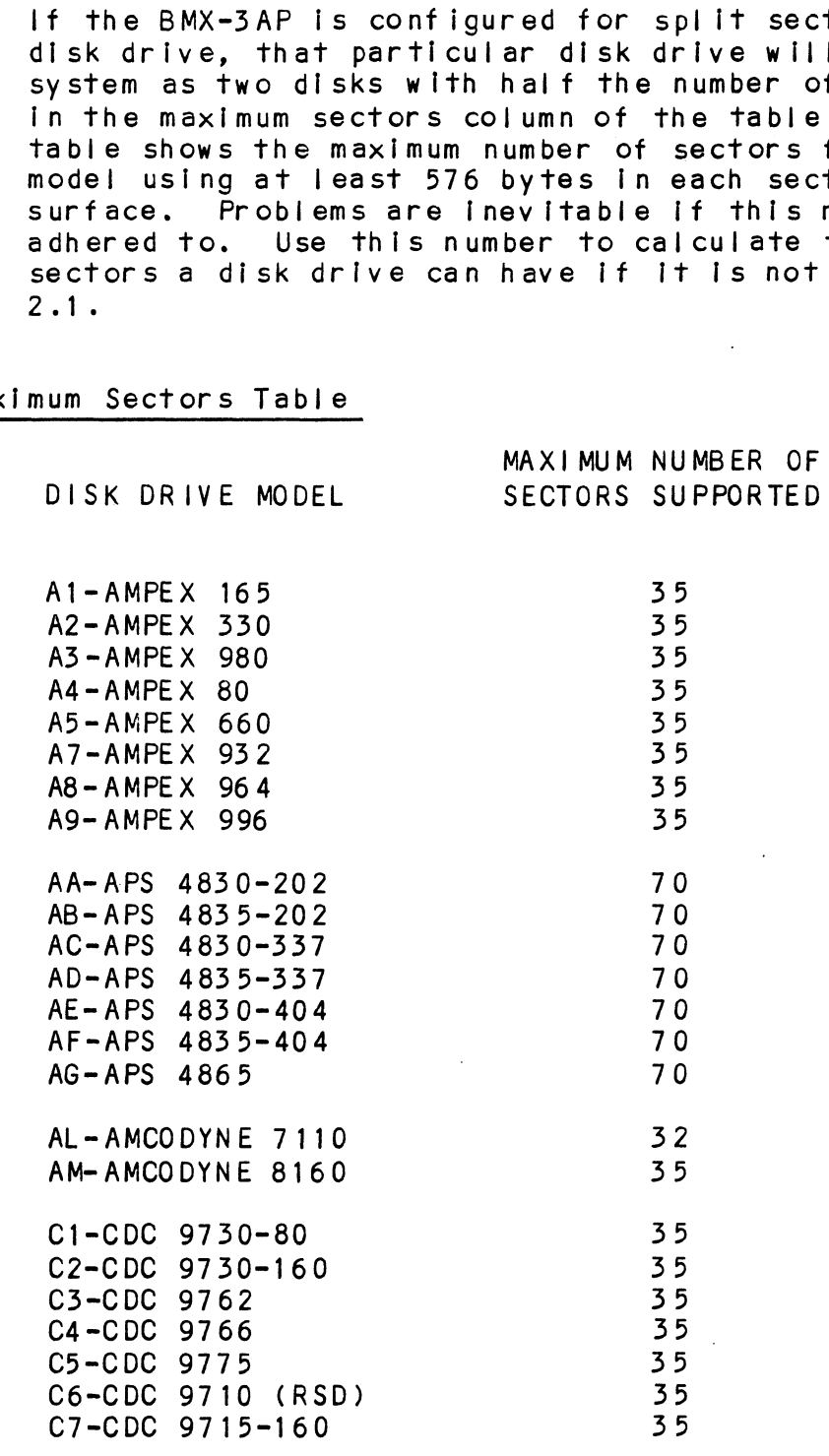

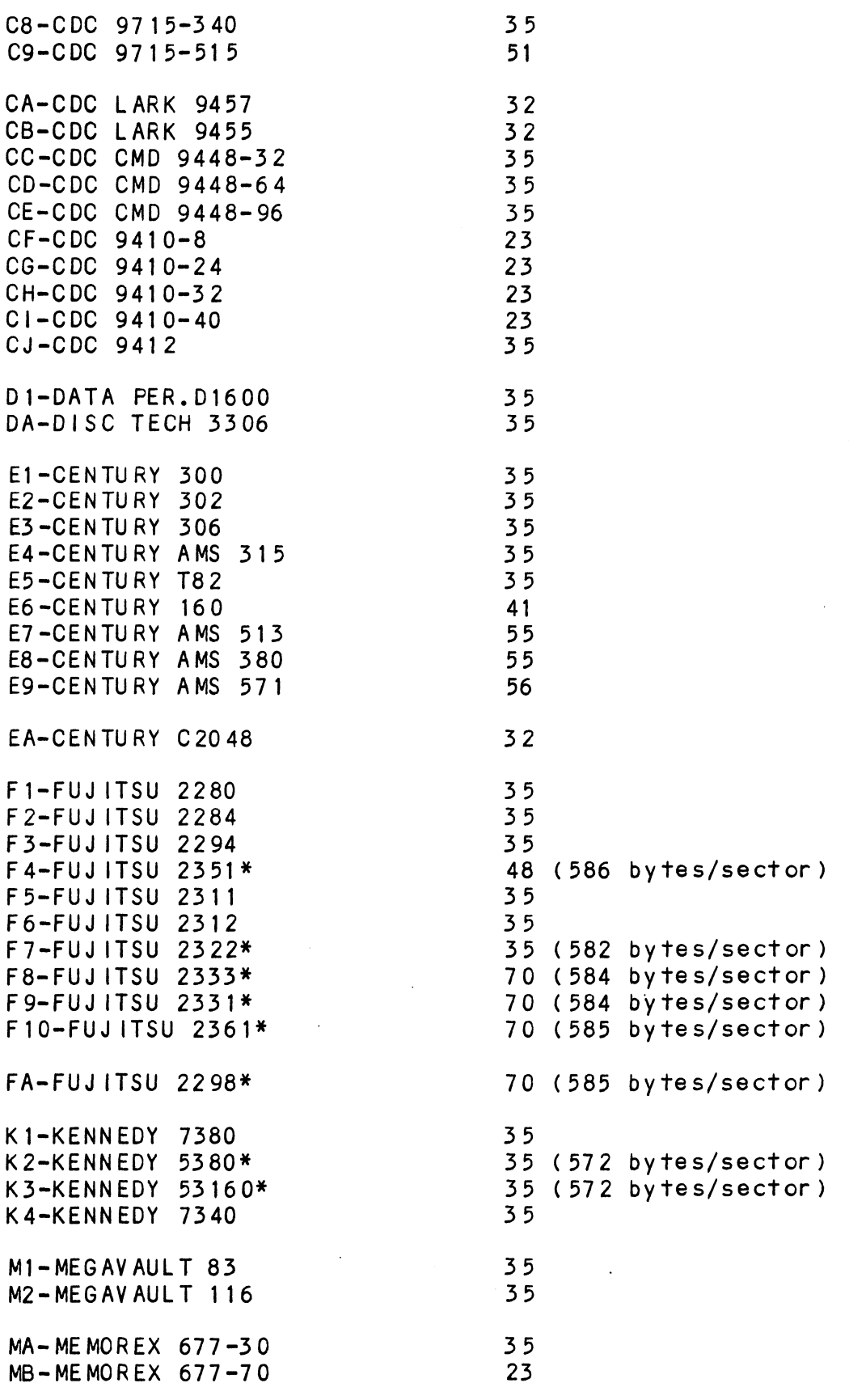

 $\hat{\mathcal{A}}$ 

 $2 - 7$ 

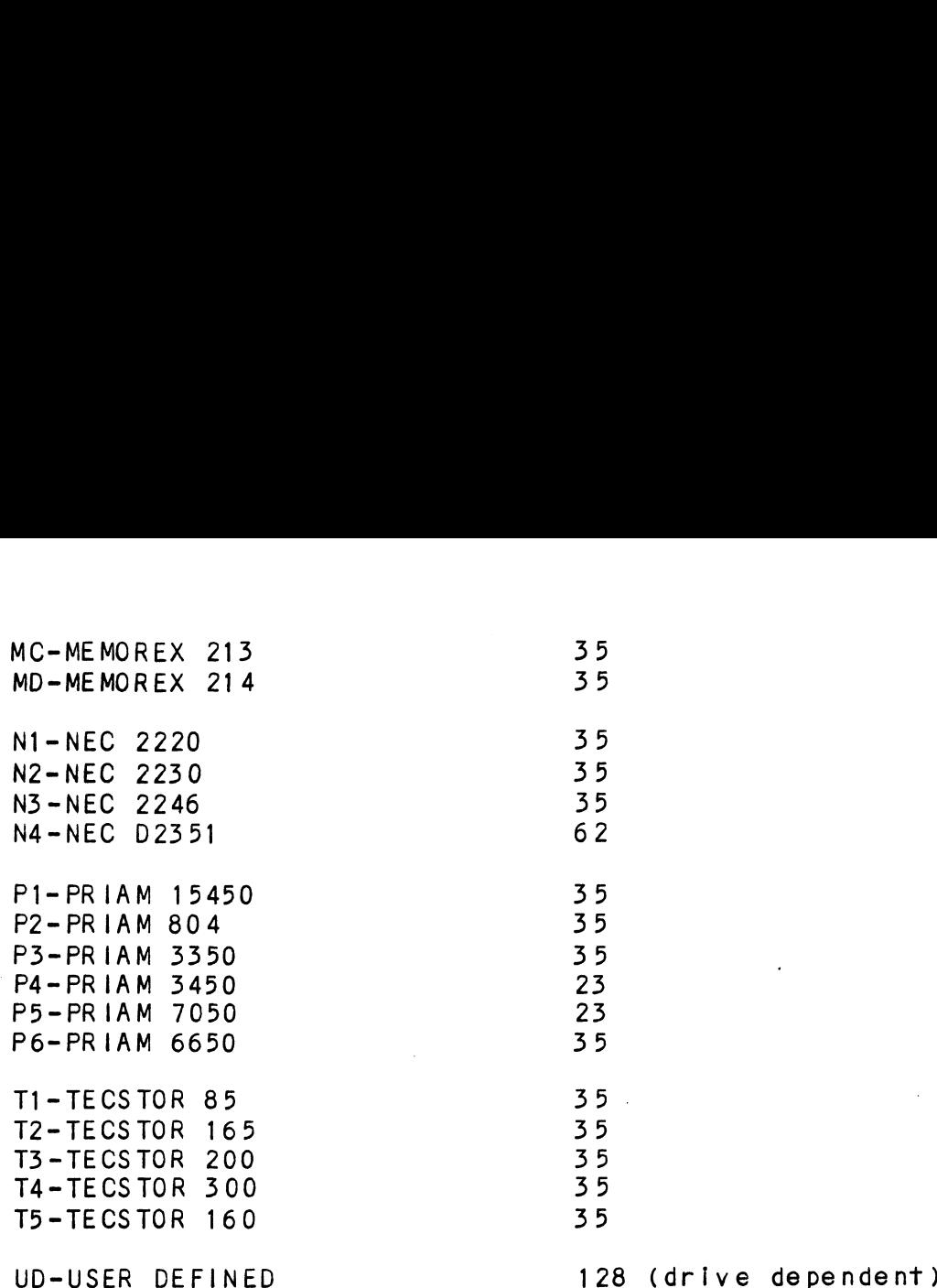

lf the disk drive you are installing Is not on the list, refer to the Configurator Command menu. Choose selection D (Disk to the Configurator Command menu. Choose selection D (Disk Drive/s). Answer the associated questions on your operating<br>system. When a list of disk drive manufacturers displays, push "H", then carriage return to review the heads, cylinders, sectors, unformatted capacity and format type. Choose a drive sectors, unformatted capacity and format type. Choose a driv<br>similar in characteristics or choose "UD", (User Defined). UD<br>is listed under RDOS in the command menu. UD is available is listed under RDOS in the command menu. UD is available<br>under AOS/AOS VS when you choose a non-standard drive.

Refer to your disk drive manual and carefully determine the correct switch positions for the sector count and set the switches In the disk drive accordingly.

Use appropriate sector selection by refering to the section In Use appropriate sector selection by refering to the sectic<br>the drive manufacturer's manual on calculating sectors and the drive manufacturer's manual on calculating sectors and<br>calculate based on the desired number of bytes/sector.

## $2.4.2$ UNIT NUMBER AND MISCELLANEOUS PREPARATION

Set the drive(s) to the desired unit numbers. This is usually done via a switch in the drive or by changing lens caps on the front. For two or more drives, unit numbers assigned are usually consecutive, with unit "0" being the primary unit.

For dual-volume drives such as CDC's CMD, Lark, etc., or drives For dual-volume drives such as CDC's CMD, Lark, etc., or dr<br>that the controller treats as dual volume (indicated in the that the controller treats as dual volume (indicated in the<br>Disk Drive "HELP" section of ZETACO's Configurator program on Disk Drive "HELP" section of ZETACO's Configurator program o<br>the Software Support Package tape), the drive must be set to the Software Support Package tape), the drive must be set to unit  $0$  or  $2$ , with the next consecutive odd unit number used by the other volume of the disk drive. Ensure the disk drive you are installing has the index and sector signals on the "A" cable. If these signals are on the "B" cable only, the controller will not function correctly. For dual-volume drives such as CDC's CMD, Lark, etc., or drl<br>
The Sontroller free transes dual volume (Indicated in the<br>
Software Support Package tape), the drive must inselected<br>
the Software Support Package tape), the dr

## $2.4.3$ SPECIAL CONSIDERATIONS

SPECIAL CONSIDERATIONS FOR THE FUJITSU 2351 SECTOR SELECTION

The FUJITSU 2351 should be set to 48 sectors per track by The FUJITSU 2351 should be set to 48 sectors per track by<br>setting the number of bytes per sector to 586 and not 587 as<br>indicated the Fujitsu 2351 manual. This will provide a more indicated the Fujitsu 2351 manual. This will provide a more even distribution of the available track capacity between the even distribution of the available tr<br>48 sectors, allowing the subsystem to<br>The following Fujitsu jumpers should<br>586 bytes per sector:<br>BC7 2-3 6-7 10-11 12-13<br>BD7 3-4 6-7 9-10 13-14

The following Fujitsu jumpers should be Installed to achieve The following Fujitsı<br>586 bytes per sector:

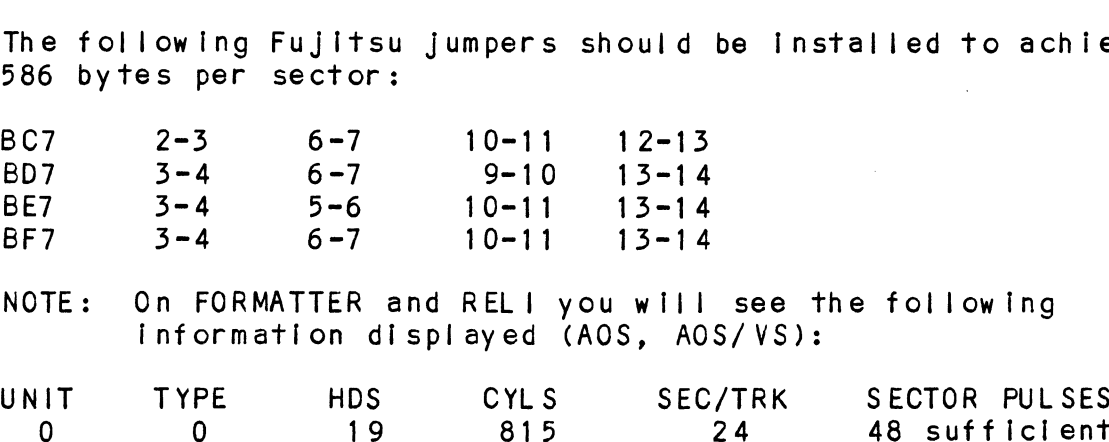

)n FORMATTER and RELI you will see t<br>information displayed (AOS, AOS/VS): BE7 3-4 5-6 10-11 13-14<br>BF7 3-4 6-7 10-11 13-14<br>NOTE: On FORMATTER and RELI you will see the following<br>information displayed (AOS, AOS/VS):<br>UNIT TYPE HDS CYLS SEC/TRK SECTOR PULSES

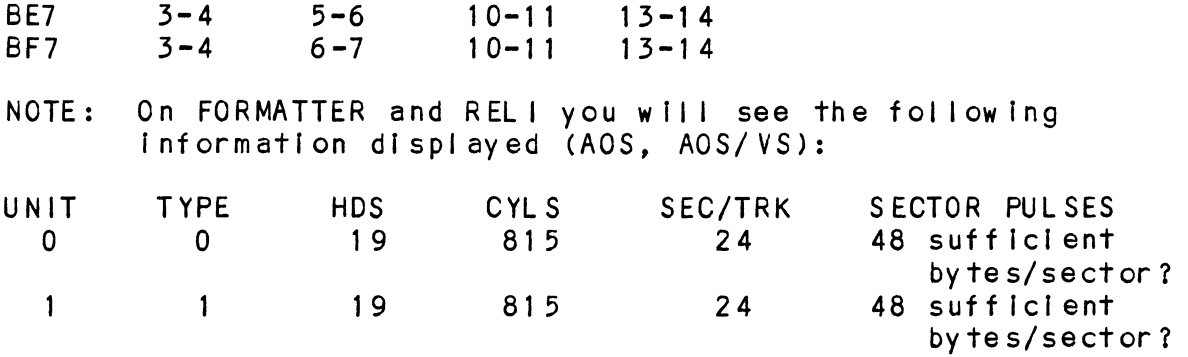

In this example, the Sector Pulses are correct, allowling you To

SPECIAL CONSIDERATIONS FOR THE CDC 9457 (LARK I1) AND CDC 9455 (LARK)

Ensure options W-4 and W-8 are installed within the disk drive. We4 Identifles Auto Seek on head change. W-8 insure options W-4 and W-8 are installed within the disk<br>irive. W-4 identifies Auto Seek on head change. W-8<br>identifies two volumes (CDC terms it CMD). The CDC Lark is drive. W-4 identifies Auto Seek on head change. W-8<br>identifies two volumes (CDC terms it CMD). The CDC Lark is<br>factory set at 32 sectors. The 64 sector version is not usable.

# 2.4.4 REMOTE DRIVE START

Upon Initial power-up, the Controller will delay activating Pick/Hold (spins up drive) for one second. This feature eases the initial current demand on the AC power source. This feature requires that the disk drive be selected for remote operation. Upon initial power-up, the Contract Chick/Hold (spins up drive) for the initial current demand or feature requires that the distributed of the initial current demand or feature requires that the distributed operation.

Carefully select an 1/0 ONLY slot, (reference Table 1.1), and Carefully select an I/O ONLY slot, (reference Table 1.1), an<br>guide the controller board in by allowing the edges of the<br>board to follow the guides evenly. Use the lock tabs on the board to follow the guides evenly. Use the lock tabs on the<br>two outside corners to provide leverage when the board meets<br>the connector. Use equal pressure on both lock tabs until the two outside corners to provide leverage when the board meets<br>the connector. Use equal pressure on both lock tabs until the board seats firmly into the backplane connectors.<br>CAUTION: AN I/O ONLY SLOT MUST BE USED. COMPONENT DAMAGE WILL

AN 1/0 ONLY SLOT MUST BE USED. COMPONENT DAMAGE WILL<br>OCCUR IF A SLOT OTHER THAN 1/0 ONLY IS USED. REFER TO<br>SECTION 1.3.2. ZETACO'S WARRANTY IS VOID IF A NON-1/0 SECTION 1.3.2. ZETACO'S WARRANTY IS VOID IF A NON-1/O<br>ONLY SLOT IS USED. CAUTION: AN I/O ONLY SLOT MU<br>OCCUR IF A SLOT OTH<br>SECTION 1.3.2. ZET<br>ONLY SLOT IS USED.<br>2.5.1 PADDLEBOARD INSTALLATION

Two paddleboards connect onto the minicomputer backplane pins. Two paddleboards connect onto the minicomputer backplane pins<br>Observe which slot the BMX-3AP occupies in order to determine Observe which slot the BMX-3AP occupies in order to determine<br>which set of backplane pins to use for connection. One which set of backplane pins to use for connection. One<br>paddleboard connects to the "A" backplane and one on the "B"<br>backplane. -Make sure the CPU backplane pins are straight backplane. Make sure the CPU backplane pins are straight<br>first, then reference Figure 2.3 for proper installation. The paddieboard (labeled "A") with the 60-pin header goes on the "A" backplane. The paddleboard (labeled "B") with the four "A" backplane. The paddleboard (labeled "B") with the four<br>26-pin headers goes to the "B" backplane.

A fair amount of insertion force resistance Is presented by A fair amount of insertion force resistance is presented by<br>these connectors, so carefully rock the paddleboard back and these connectors, so carefully rock the paddleboard back and<br>forth while exerting pressure in order to guide all the pins into the connector. 26-pin<br>
A fair<br>
these c<br>
forth w<br>
into th<br>
2.6 CABLING into the connector.

As shown In Figure 2.3, the socket connector end of the As shown in Figure 2.3, the socket connector end of the<br>60-conductor cable (referred to as internal SMD "A" cable) 60-conductor cable (referred to as internal SMD "A" cable)<br>plugs into the "A" paddleboard. The other end of this cable (D connector) mounts on the backpanel.

The socket connector end of the 26-conductor cable (referred to as internal SMD "B" cable) plugs [nto the "B" paddleboard. The as internal SMD "B" cable) plugs into the "B" paddleboard. The Observe the port assignments on the paddleboard in order to other end of this cable (D connector) mounts on the backpanel. keep track of which ports are  $0-3$  on the backpanel. If more than one drive is to be connected, we recommend labeling the associated port(s) on the CPU connector panel.

## $2 \cdot 6 \cdot 2$ EXTERNAL DISK CABLING

As shown In Figure 2.4, the 60-conductor "A" cable connects the As shown in Figure 2<mark>.4, t</mark>he 60-conductor "A" cable connect<br>appropriate backpanel D connector to the first drive, then appropriate backpanel D connector to the first drive, then last drive In the chain must have a terminator Installed in place of the daisy-chain cable. This terminator [Is located place of the daisy-chain cable. This terminator is located within the disk drive.

Each drive must have a 26-conductcr "B" cable connected between Each drive must have a 26-conductor  $"B"$  cable connected between the backpanel D connector in a radial fashion. the drive and the backpanel D connector in a radial fashion.<br>Connect external ground wire on both A and B cables to the drive's chassis ground.

Ensure that the port is configured (by use of Configurator Ensure that the port is configured (by use of Configurator<br>Program) to match the corresponding drive type plugged into That port.

.<br>If Non-FCC cables are being used, the "A" cable plugs directly if Non-FCC cables are being used, the <mark>"A" cable plugs directly</mark><br>into the "A" paddleboard, and the "B" cable plugs directly into the "B" paddleboard.

## $2.6.3$ BMC BUS CABLING

The two BMC bus cables provided have a single 40-pin connector end. Install the BMC bus cables as shown in Figure 2.3, The two BMC bus cables provided have a single 40-pin connect<br>on one end and a group of 4, 6, or 8 connectors on the other end. Install the BMC bus cables as shown in Figure 2.3,<br>observing proper connector orientation, by plugging the on one end and a group of 4, 6, or 8 connectors on the other<br>end. Install the BMC bus cables as shown in Figure 2.3,<br>observing proper connector orientation, by plugging the<br>single-plug end of the cables into the DG BMC I/F single-plug end of the cables into the DG BMC I/F and the<br>multiple-plug end of the cables into the BMX-3AP and other BMC<br>peripheral controllers. Reference Section 2.3.1 for BMC singre-prug end of the cables into the BG BMC Tyr and the<br>multiple-plug end of the cables into the BMX-3AP and other B<br>peripheral controllers. Reference Section 2.3.1 for BMC<br>termination installation. If the data channel i termination installation. If the data channel is being<br>for data transfer, the BMC cables need not be installed.

# 2.7 SUBSYSTEM GROUNDING

Because the AC power system safety ground does not necessarily .<br>Because the AC power system safety ground does not ne<br>satisfy all system grounding requirements, additional satisfy all system grounding requirements, additional satisfy all system grounding requirements, additional<br>connections are required to earth ground, referred to as<br>ground. The controller and its attached drive(s) must be connections are required to earth ground, referred to as system.<br>ground. The controller and its attached drive(s) must be<br>connected to a singlepoint ground system. Ground connections connected to a singlepoint ground system. Ground connections<br>are made via ground braids that pass from drive to drive, drive are made via ground braids that pass from drive to drive,<br>to computer chassis and computer chassis to earth ground. to computer chassis<br>Refer to Figure 2.4. are made via ground braids that pass from drive to drive<br>to computer chassis and computer chassis to earth ground<br>Refer to Figure 2.4.<br>WARNING To ensure proper ground return to earth, each

To ensure proper ground return to earth, each<br>component in the system must be connected using a<br>daisv-chain ground system. The AC and DC grounds daisy-chain ground system. The AC and DC grounds<br>within each drive may need to be joined (consult<br>your drive manual). The drives must then be joined your drive manual). The drives must then be join<br>by a daisy-chain grounding braid and connected to by a daisy-chain grounding braid and connected to<br>the grounding post at the rear of the computer cabinet.

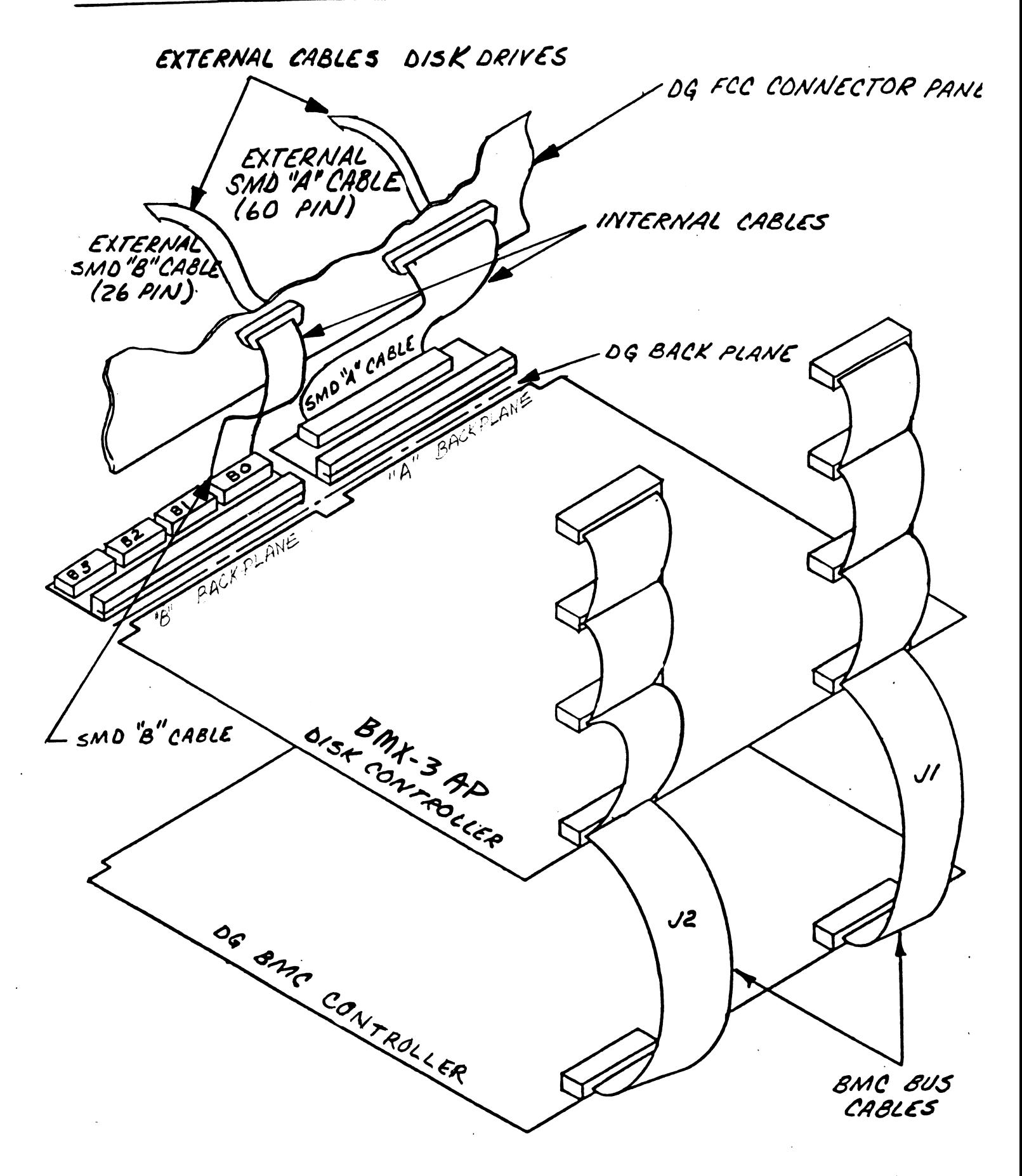

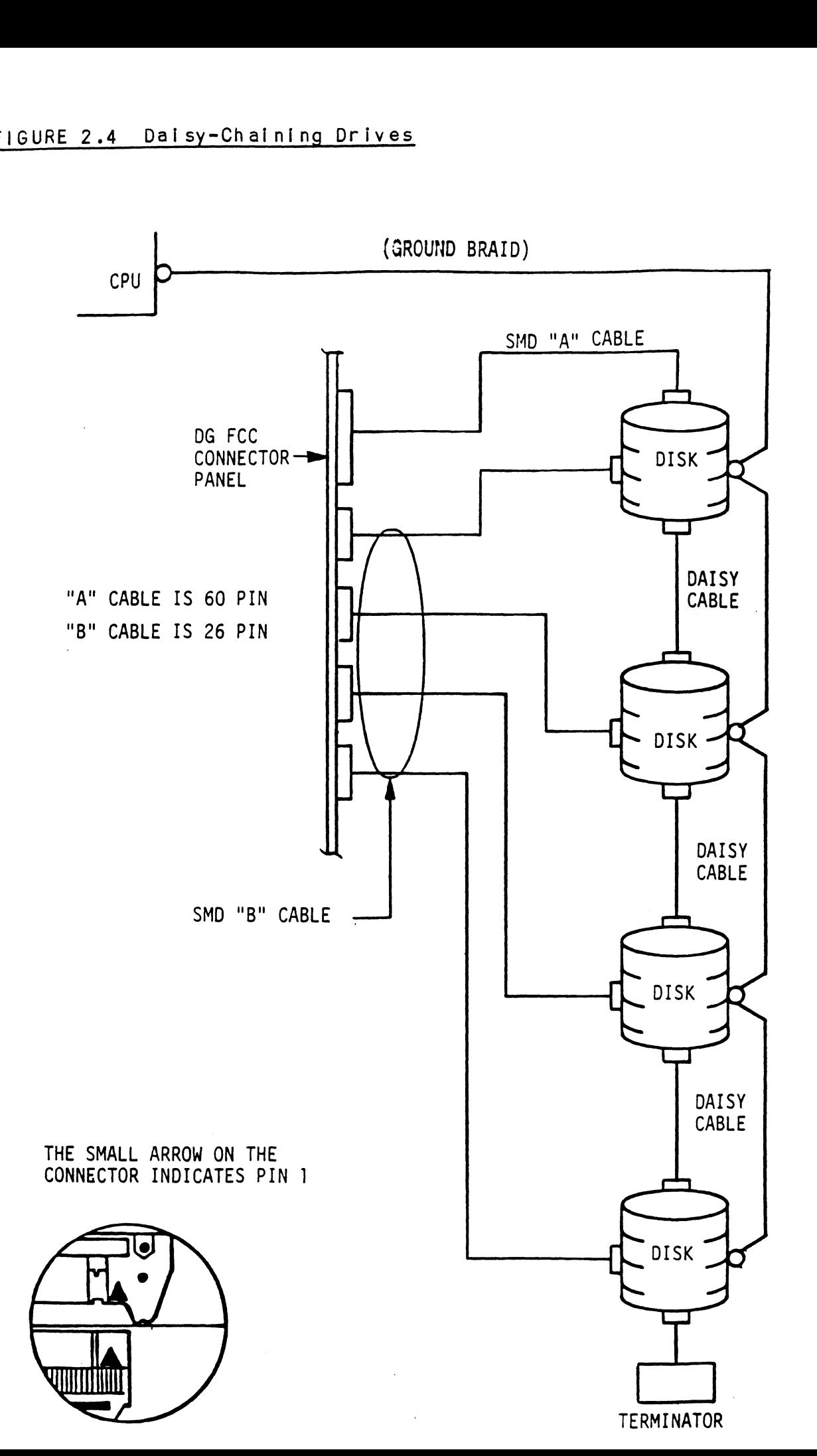

 $2 - 14$ 

## 2.8 SYSTEM POWER UP

Turn system power ON. The BMX=-3AP will perform an Initial <u>"Self-test" by the Self-test" by the self-test.</u><br>Turn system power ON. The BMX-3AP will perform an initial<br>"Self-test" by briefly lighting a red LED. A good test is Turn system power ON. The BMX-3AP will perform an initians<br>"Self-test" by briefly lighting a red LED. A good test i<br>indicated by the LED turning OFF. For more details or if "Self-test" by briefly lighting a red LED. A good test is<br>indicated by the LED turning OFF. For more details or if<br>Self-test fails refer to Section 3.1. After power up, the yellow LED should turning the controller has not been<br>yellow LED should turn off if the controller has not been configured for a dual port drive and the disk drive is powered On. See Section 1.3.1 for LED definitions.

## 2.9 USING THE SOFTWARE SUPPORT PACKAGE TAPE

The Software Support Package tape Is structured so that the The Software Support Package tape is structured so that the<br>programs on Files 2 through 7 can be loaded and executed<br>directly from the tape. Files 0 and 1 contain the software directly from the tape. Files 0 and 1 contain the software that enables you to boot from the tape and select the particular program you want loaded into the system.

Each of the programs on Files 2 through 7 is a stand-alone program. This means that they do not need, and cannot have, an Each of the programs on Files 2 through 7 is a stand-alone<br>program. This means that they do not need, and cannot have<br>operating system running when they are executed. Programs operating system running when they are executed. Programs<br>cannot be loaded onto your disk directly from Files 0-7. File 8 cannot be loaded onto your disk directly from Files 0-7. File 8<br>for RDOS and File 9 for AOS (or AOS/VS) contain the programs in for RDOS and File 9 for AOS (or AOS/VS) contain the programs in the standard system dump format and you can load them from these files to your disk. Even after the programs have been transferred to your disk, you should retain the Software<br>Support Package tape in case of disk subsystem problems.

The following sequence of events is recommended by ZETACQ. Each The following sequence of events is recommended by ZETACO. Eac<br>step is described in greater detail in the subsequent sections step is describe<br>of this chapter. of this chapter.<br>1. Mount the Software Support Package tape and boot it.

- 1. Mount the Software Support Package tape and boot i<br>2. Select #2 on tape menu configure the Controller.
- 3. Select  $#2$  on tape menu configure the Controller.<br>3. Select  $#4$  format the media. (Generally required
- 3. Select #4 format the media. (Generally required.)<br>4. Select #3 disk Diagnostics.
- 
- 5. Select #5 disk Reliability.
	- NOTE: It is not essential that you run Diagnostics or .<br>It is not essential that you run Diagnostic<br>Reliability: however, they will locate disk Reliability; however, they will locate disk<br>subsystem problems. It is better that this be subsystem problems. It is better that this be<br>checked out at this point than after you have loaded checked ol<br>vour data.
The Bootstrap Procedure for the Software Support Package tape 1. Mount the Software Support Package tape on the drive and Iss

- Mount the Software Support Package tape on the drive and<br>put it on-line. Be sure that the BPI setting matches that put it on-line. Be sure that the BPI setting matches the<br>specified on the tape label.<br>2. Program Load. The method of program load varies for the
- specified on the tape label.<br>Program Load. The method of program load varies for the<br>different processors. Some of the possibilities are described here.

If your system has front-panel switches, set them to 100022 If your system has front-panel switches, set them to 100022<br>when loading from the primary tape drive, or to 100062 when<br>loading from the secondary tape drive. Then press reset and loading from the secondary tape drive. Then press reset and<br>the program load switch.

For the \$/140 virtual console, set 11A to 100022 (or 100062 for secondary tape drive). Then enter 100022L (or 100062L). secondary tape drive). Then enter 100022L (or 100062L).<br>For the S/120 virtual console, enter 22H (or 62H for the

secondary tape drive).

For MV class CPU's you must enter the full virtual console and respond to the prompt:

 $SCP-CL$ |> with BOOT 22 (or 62 for secondary tape)

3. The Software Support Package Menu will be displayed:

FILE # PROGRAM

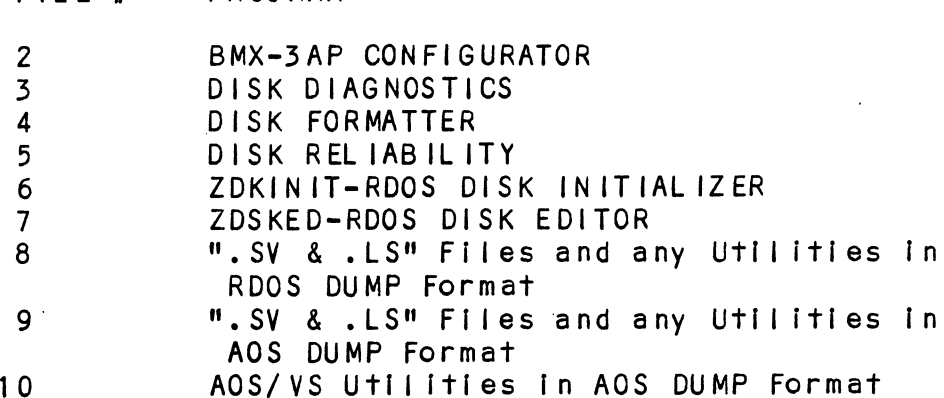

File Number?

You should enter the number of the program you wish to execute.

 $\mathcal{L}^{\mathcal{L}}$ 

# edia<br>2.9.1 CONFIGURING THE BMX-3AP

The Configurator Program replaces hardware switches. You must<br>run File #2 on the Software Support Package in order to install<br>your BMX-3AP. See Section 2.11 for further information.<br>2.9.2 DISK DRIVE SECTOR SETTING VERIFICA

The BMX=-3AP provides a feature that allows the Formatter, The BMX-3AP provides a feature that allows the Formatter,<br>Reliability and Diagnostics Programs to display the actual The BMX-3AP provides a feature that allows the Formatter<mark>,</mark><br>Reliability and Diagnostics Programs to display the actua<br>number of sector pulses detected by the controller. This number of sector pulses detected by the controller. Th<br>enables the user to verify that the disk drive has been enables the user to verify that the disk drive has been<br>correctly configured before attempting any data transfers. correctly configured before attempting any data transfers.<br>NOTE: ONLY FULL SECTORS WILL BE COUNTED. enables the us<br>correctly conf<br>NOTE: ONLY FU<br>2.9.3 DISK FORMATTER

\_\_\_\_\_\_\_\_\_\_\_\_\_\_<br>NOTE: If the Sector Slip option is utilized, skip this lf the Sector Slip option is utilized, skip<br>section and refer to the Sector Slip Manual.

The first thing to be done after the BMX=-3AP Is configured Is to run the Formatter Program (File #4). Run a minimum of 3 to run the Formatter Program (File  $#4$ ). Run a minimum of 3 or an incrementer riegiam without the manipulation of correction with the Configurator Program before<br>disable Error Correction with the Configurator Program before<br>starting the Formatter Program. See Section 3.2 for more starting the Formatter Program. See Section 3.2 for more detailed information. passes, preference<br>disable Error Co<br>starting the For<br>detailed informa<br>2.9.4 DISK RELIABILITY

It Is recommended that the Disk Reliability program (File #5 on It is recommended that the Disk Reliability program (Fi<br>tape) be run for at least one pass to ensure a reliable in is recommended indifful the sisk kerrestring program (irre gs on<br>tape) be run for at least one pass to ensure a reliable<br>subsystem before storing the system data on it. If any problems are encountered, the disk Diagnostic, (File #3 on tape) can be used to Identify the source of the problem. See Section 3.2 used to identify the source of the problem. See Section 3.2 for more detailed information. subsystem be<br>are encounte<br>used to iden<br>for more det<br>2.9.5 DFMTR/DKINIT

The disk Is now ready to be initialized by running D.G.'s DFMTR The disk is now ready to be initialized by running D.G.'s DFMT<br>program (not supplied with controller) for AOS or AOS/VS<br>operating systems. Run ZETACO'S ZDKINIT program on File #6 of program (not supplied with controller) for AOS or AOS/VS<br>operating systems. Run ZETACO'S ZDKINIT program on File #6<br>the Software Support Package tape for RDOS or ERDOS. D.G.'s operating systems. Run ZETACO'S ZDKINIT program on File #6 of<br>the Software Support Package tape for RDOS or ERDOS. D.G.'s DKINIT will also work for true emulations, but ZDKINIT gives<br>the capability of expanded capacity support. ZETACO recommends ZOKINIT for RDOS/ERDOS.

NOTE: When initial ization Is complete, the on-board ECC When initialization is complete, the on-board<br>can be enabled with the Configurator Program.

See Section 3.2 for more details.

#### SYSGEN CONSIDERATIONS  $2.10$

Listed below Is an example of part of the RDOS system generator. Listed below is an example of part of the RDOS system<br>generator.<br>1. Number of 6060/6061/6067/6122/6160/6161 Disk Controllers

- (0-2)
- 2. Device Primary ("0") or Secondary ("1")
- 3. Controller #1 6160/6161 Type? ("O"=NO, "1"=YES) 3. Controller #1 6160/6161 Type<mark>? ("0"=NO, "</mark>1<br>4. Number of Devices for Controller #1 (1-4)
- 
- 9. Controller #1 6160/6161 Type? ("O"=NO, "1"=YES)<br>1. Number of Devices for Controller #1 (1-4)<br>5. Number of other types of Moving Head Disk Controllers  $(0-2)$ 6. Device Primary ("0") or Secondary ("1")
- 
- evice Primary (<mark>"</mark>0") or Secondary (<mark>"1")</mark><br>NOTE: On line three answer NO when running RDOS. When with the construction of the construction of the construction of the construction of the construction of the c<br>We wanted the construction of the construction of the construction of the construction of the construction of <br> (6160 or 6161) to be connected to the BMX-3AP. (6160 or 6161) to be connected to the BMX-3AP.<br>"YES" allows only two disk drives (6160 or 6161) to "YES" allows<br>be connected.

#### $2.11$ BMX-3 AP CONFIGURATOR

The BMX-3AP Controller is configured for your particular system<br>Via software. Before you will be able to access your disk(s). the BMX-3AP Controller must be configured to reflect your requirements. To do this, load the BMX=-3AP Configurator requirements. To do this, load the BMX-3AP Configurator<br>Program from the Software Support Package tape per instructions<br>in the preceding section. The Configurator Program is located in the preceding section. The Configurator Program is located on File  $\#2$  of the tape. on File #2 of the tape.<br>The Program displays a heading and an introduction. Read the

The Program displays a heading and an int<br>introduction carefully before proceeding.

Initially you must specify on which device code the BMX=-3AP controller is currently running. This is so that the current configuration facts can be read from the Controller's EEPROM (Electrically Erasable Programmable Read Only Memmory). If this Is the [Initial Installation, the BMX-3AP will be set at device code 27 octal. See Section 2.3.3 for device code device code 27 octal. See Section 2.3.3 for device code selection.

The BMX-3AP Configurator Program includes both a HELP menu for general questions and a HELP command for each item. Please use general questions and a HELP command for each item. Please <sub>l</sub><br>these functions whenever you are uncertain as to what to do. these functions whenever you are uncertain as to what to do.<br>The purpose of the Configurator is to change the pre-set facts The purpose of the Configurator is to change the pre-set facts<br>to reflect your environment, and then to update the EEPROM on<br>the Controller. The Controller will then perform according to the Controller. The Controller will then perform according to<br>the particular configuration you have specified. The BMX-3AP Configurator Program includes both a b<br>general questions and a HELP command for each item<br>these functions whenever you are uncertain as to w<br>The purpose of the Configurator is to change the p<br>to reflect your en

SYSTEM REQUIREMENTS TO RUN CONFIGURATOR PROGRAM

- a) Nova/Eclipse or MV Family CPU with 32K Words Memory
- b) BMX-3AP Controller Board/s<br>c) Console on Device 10/11
- 
- d) Printer at 17, in order to use Logging

The following sections describe the configurable features The following sections de<br>supported by the BMX-3AP.

#### 2.11.1 DATA TRANSFER MODE

------------------------------<br>The BMX-3AP can be configured for either Data Channel transfer<br>or Burst Multiplexor Channel transfer. BMC mode is required for AOS/VS. or Burst Multiplexor Channel transfer. BMC mode is required<br>for AOS/VS.<br>2.11.2 BMC BUS PRIORITY

The BMX=3AP has the capability of functioning with up to seven other BMC peripheral controllers. However, some D.G. The BMC peripheral controllers. However, some D.G.<br>computers, such as the MV/4000 and S-280 only support up to<br>four BMC devices. In this case you must select priorities 0 computers, such as the MV/4000 and S-280 only support up to<br>four BMC devices. In this case you must select priorities 0<br>thru 3.3 being the highest priority. The lower the priority four BMC devices. In this case you must select priorities 0<br>thru 3, 3 being the highest priority. The lower the priority number the lower the priority level. If there is more than one different than the other BMC devices. BMC device, make sure you select a priority level that is<br>different than the other BMC devices.<br>2.11.3 DISK CONFIGURATION

The BMX-3AP [s capable of running with virtually any disk drive The BMX-3AP is capable of running with virtually any disk dr<br>that meets the SMD specifications, including ESMD and the 20<br>Mhz HSMD drives. Traditionally, when running under AOS or Mhz HSMD drives. Traditionally, when running under AOS or AOS/VS, only those drives that met the sizing characteristics<br>of the supported emulations could be used. However, Virtual Mapping circumvents many of these operating system restrictions, and allows higher formatted yields from some drives that normally map out Inefficiently. Under RDOS, the drives that normally map out inefficiently. Under RDOS, the<br>BMX-3AP can take advantage of the full capacity of most disk drives using ZETACO!S ZDKINIT program which allows deviation from the standard DG disk emulations.

DUAL VOLUME DRIVES:

lf a dual volume drive is to be connected, the drive must be configured to an even-numbered unit. <A dual volume drive Is configured to an even-numbered unit. A dual volume drive is treated as two logical units, so a maximum of two dual volume<br>drives, or one dual volume drive and two single volume drives can be connected.

NOTE: The Kismet Family - 6160, 6161 and 6214, under AOS The Kismet Family - 6160, 6161 and 6214, under AOS<br>and AOS/VS, only allow two, single-volume drives or and AOS/VS, only allow two, sing<br>one dual-volume to be connected. one dual-volume to be connected.<br>There are two forms of dual volume drives. One has two

physical volumes, (Examples are CDC Lark, Amcodyne 7110 and CDC 9448 Series.)

The other form of dual-volume is treating one physical drive as The other form of dual-volume is treating one physical drive as<br>2 logical units (if drive characteristics permit). For example, dual 6061 emulation (AOS) operation for the Fujitsu 2351 Eagle, dual 6061 emulation (AOS) operation for the Fujitsu 2351 Eagle, or dual 6161 emulation (AOS) operation for the Fujitsu 2333<br>drive, or Dual 6122 emulation operation for the Fujitsu 2361 can be connected.<br>
NOTE: The Kist<br>
and AOS,<br>
one dua<br>
There are two forms<br>
physical volumes.<br>
CDC 9448 Series.)<br>
The other form of dual 6061 emulation<br>
2 logical units (if<br>
dual 6061 emulation<br>
or dual 6161 emulation<br>
driv

In all cases, dual volume drives must have both units formatted before reading or writing.

#### ERROR CORRECTION ENABLE  $2.11.4$

When this function [s enabled, on-board error correction and data strobe early/late occur automatically on bad data. Also, data strobe early/late occur automatically on bad data. Also, a running count of ECC corrections and successful data strobe early or late data recoveries are logged in scratch pad memory, with a separate count for each unit. With this function disabled, ECC corrections must be handled by the software.<br>This feature can be selected on any port.

#### THROTTLE BURST RATE  $2.11.5$

This [s defined as the number of word transfers that take place This is defined as the number of word transfers that take place<br>over either the DCH or the BMC on a single bus access. Throttle over either the DCH or the BMC on a single bus access. Throttl<br>adjustment is dependent on the type of system configuration<br>into which the Controller is installed. Too low of a throttle into which the Controller is installed. Too low of a throttle<br>setting could result in slow disk performance, and too high of a setting could cause a data late on another DCH or BMC setting could result in slow disk performance, and too high<br>a setting could cause a data late on another DCH or BMC<br>device. The BMX-3AP supports 4, 8, 16, 32, 64, 128 and 256 a setting could cause a data late on another DCH or BMC<br>device. The BMX-3AP supports 4, 8, 16, 32, 64, 128 and 256<br>word Burst Rates. A Burst Rate of 16 is recommended for DCH word Burst Rates. A Burst Rat<br>and 32 is recommended for BMC.

NOTE: lf running a 20 Mhz. disk drive in a non-interleaved If running a 20 Mhz. disk drive in a non-interleaved mode of operation, (interleave 1:1, no dual-volume. FUJITSU 2361 with Sector Slip, use the followling BMC no double cylinder) for example, when running a<br>FUJITSU 2361 with Sector Slip, use the following<br>Throttle Rate guidelines: (based on 602 bytes/sector.) NOTE: If running a 20 Mhz. disk drive in a non-i<br>mode of operation, (interleave 1:1, no dua<br>no double cylinder) for example, when runn<br>FUJITSU 2361 with Sector Slip, use the fol<br>Throttle Rate guidelines: (based on 602<br>byte

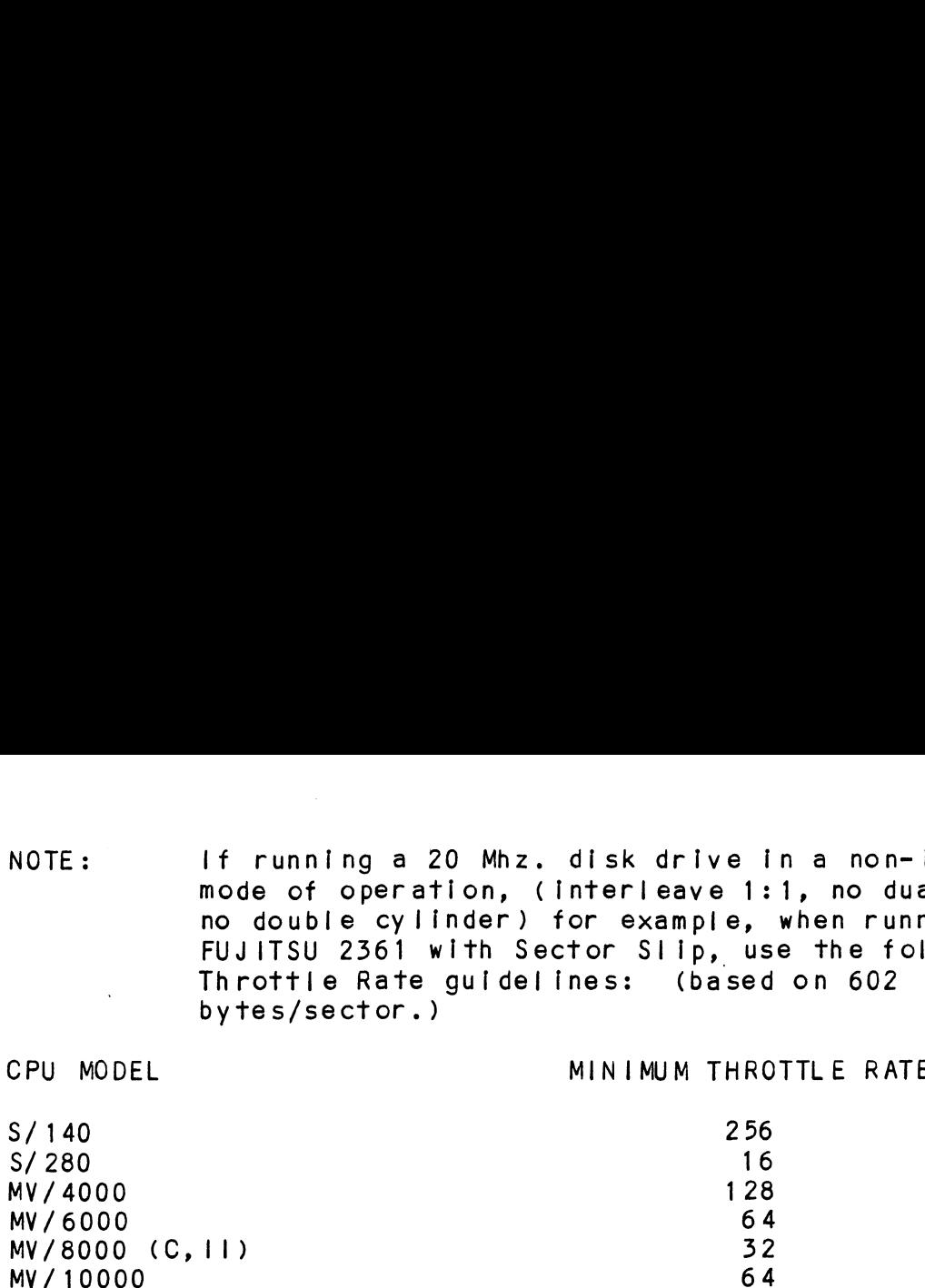

Refer to Section 2.4.1 for additional Information.

The BMX-3AP allows you to select a different Burst Rate for The BMX-3AP allows you to select a different Burst Rate for<br>each drive port, thereby giving the ability to fine tune the each drive port, thereby giving the ability to fine tune the<br>bus to a particular speed of the disk drive.

#### -11.6 BREAK COUNT INTERVAL

Util ized only in the BMC mode, the Break Count Interval Is Utilized only in the BMC mode, the Break Count Interval is<br>defined as the period of time that the BMX-3AP is off the BMC<br>bus. With the Break Count set to 0 there is an inherent 1.4 microsecond OFF time (delay between requests), which Is the break count setting recommended by ZETACO. Each additional break count setting recommended by ZETACO. Each additional<br>count adds 200 nanoseconds to the OFF bus time. UTIIIZEG ONLY IN THE BMC mode, The Break Count Interval is<br>defined as the period of time that the BMX-3AP is off the BMC<br>bus. With the Break Count set to 0 there is an inherent 1.4<br>microsecond OFF time (delay between reque

The equivalent to the Break Count recommended by DG<br>on 6160 is a setting of 25.

lf there are other BMC devices present, it may be desirable to If there are other BMC devices present, it may be desirable to<br>increase this count to allow more time for the other devices to<br>access the bus. If the Break Count is set too large, slow disk increase this count to allow more time for the other devices<br>access the bus. If the Break Count is set too large, slow di<br>performance may result. A larger Break Count also allows the CPU more memory time.

The BMX-3AP allows you to set a different Break Count on each The BMX-3AP allows you to set a different Break Count on<br>drive port, which gives the ability to fine tune the bus drive port, which gives the ability to fine tune the bus<br>according to disk speed.

#### $2.11.7$ SECTOR SLIP

<u>scolon oct:</u><br>The BMX**-**3AP has an optional feature called Sector Slip, which The BMX-3AP has an optional feature called Sector Slip, which<br>provides the capability of utilizing spare sectors to skip over provides the capability of utilizing spare sectors to skip over provides the capabitity of diffizing spate sectors to skip of<br>sectors that contain media defects. In effect, the media will<br>appear flawless to the system, and thus reduce system<br>overhead. If this option is to be enabled, y overhead. If this option is to be enabled, you will need to<br>run an optionally available Sector Slip Formatter Program. run an optionally available Sector Slip Formatter Program.<br>Sector Slip cannot be used on a disk with sector interleaving sector Slip cannot be used on a disk with sector interleaving<br>or one that is configured as dual-volume (two logical units). or one that is configured as dual-volume (two logical units).<br>See the Sector Slip manual for more details if you purchased Sector Slip.

#### 2.11.8 SECTOR INTERLEAVE RATIO

<u>sector interferte ratio.</u><br>Non-interleave (1:1) is recommended for optimum performance, Non-interleave (1:1) is recommended for optimum pe<br>and should be sufficient on the BMC in most cases.

The BMX=-3AP supports any Interleave from 2:1 up to 6:1 and each The BMX-3AP supports any interleave from 2:1 up to 6:1 and each<br>drive port can have a different interleave ratio. Interleaving<br>mav be desired to fine tune a system's performance. This is to drive port can have a different interleave ratio. Interleaving<br>may be desired to fine tune a system's performance. This is to<br>avoid going a full revolution on the disk when the CPU cannot respond fast enough to catch the next consecutive sector.

lf system performance Is too slow to access the next consecutive sector, which is Indicated by extremely slow disk performance, then an Interleave factor of 2:1 or greater should be selected. To maintain optimum performance, don't select an be selected. To maintain optimum performance, don't s<br>interleave greater than is required to access the next interleave greater than is required to access the<br>consecutive sector in a multiple sector transfer. respond fast enough to cate<br>If system performance is to<br>consecutive sector, which if<br>performance, then an interl<br>be selected. To maintain of<br>interleave greater than is<br>consecutive sector in a mul<br>MEDIA FORMAT<br>The BMX-3AP h

#### $2.11.9$ MEDIA FORMAT

The BMX-3AP has the capability of supporting, simultaneously, up to four different types of disk media format. This also means that each drive port could be running a totally different

lf ZETACO format Is specified, one of three possible formats will automatically be selected according to the disk model that was specified earlier:

ZETA 1 - Standard SMD Drives ZETA 2 - Fujitsu 20 MHZ Drives ZETA 3 = ZETACO High Speed Compatible

#### 2.11.10 SYNC BYTE

The BMX=-3AP supports a media format that contains a header sync byte and data field sync byte, instead of just a sync bit. The byte and data field sync byte, instead of just a sync bit.<br>sync byte provides better header address and data integrity. This sync byte Is user-definable for each drive port on the sync byte provides better header address and data integrity.<br>This sync byte is user-definable for each drive port on the<br>BMX-3AP. Any value between 01 hex and FF hex is acceptable, chis sync byte is user-definable for each drive port on the<br>BMX-3AP. Any value between 01 hex and FF hex is acceptable<br>although 93 hex (223 octal) is the recommended value. When BMX-3AP. Any value between 01 hex and FF hex is acceptable,<br>although 93 hex (223 octal) is the recommended value. When<br>entering a sync byte use the octal number. This feature can entering a sync byte use the octal number. This feature can<br>provide a means for disk pack access security between different disk subsystems.

#### VIRTUAL MAPPING  $2.12$

The purpose of this Section is to provide Information as to the The purpose of this Section is to provide information as to th<br>benefits of considering the use of the Virtual Mapping Feature<br>with the BMX-3AP Disk Controller. The main issue is to look benefits of considering the use of the Virtual Mapping Feature<br>with the BMX-3AP Disk Controller. The main issue is to look<br>into how this feature will allow additional drive types to be into how this feature will allow additional drive types to be<br>used with AOS and be media efficient without modifing the<br>operating system (patching). The term AOS used in this section into how this tournow it is a filled without modifing the<br>operating system (patching). The term AOS used in this section<br>of the manual will mean AOS and AOS/VS. Unlike RDOS, with the of the manual will mean AOS and AOS/VS. Unlike RDOS, with<br>advantage of ZETACO's DKINIT program. AOS requires that the advantage of ZETACO's DKINIT program, AOS requires that the<br>drive must at least be equal to the characteristics of a DG<br>emulation (cylinders, heads, & sectors). Non virtual mapping emulation (cylinders, heads, & sectors). Non virtual mappin<br>supports a verv limited number of drives, because either the supports a very limited number of drives, because either the<br>down-sized characteristics for AOS makes the drive very media down-sized characteristics for AOS makes the drive very media<br>inefficient or the drive cannot be sized correctly as a DG type<br>drive. A solution to this would be to configure the controller for virtual mapping where as the only restriction is that the<br>for virtual mapping where as the only restriction is that the block size must be equal to or exceed a DG emulation block for virtual mapping where as the only restriction is that t<br>block size must be equal to or exceed a DG emulation block<br>size. This form of virtual mapping is called Block Address Translation (BAT). The advantage of BAT is a drive with a maximum cylinder, head, or sector address that differs greatly maximum cylinder, head, or sector address that differs greatly<br>from a DG drive may now be considered for AOS.

#### $2.12.1$ SCO PE

This Section will identify some of the drives that currently cannot support AOS without vitual mapping due to the nature of cannot support AOS without vitual mapping due to the nature of<br>their characteristics and also having a low efficiency as compared to RDOS. The RDOS to AOS comparison will be their characteristics and also having a low efficiency<br>compared to RDOS. The RDOS to AOS comparison will be<br>illustrated by the aid of matrix tables. The three DG illustrated by the aid of matrix tables. The three DG<br>emulation groups (Zebra, Kismet, & Vulcan) will be discussed with regards to their importance to BAT. Methods of Increasing capacity yleld via BAT will be represented by tables.

#### 2.12.2 DG DISK DRIVE SIZING CHARACTERISTICS

It is considered useful, on the drive manufacturers point of It is considered useful, on the drive manufacturers point of<br>view, to determine media efficiency by comparing unformatted view, to determine media efficiency by comparing unformatted defined as the product of the cylinders, heads, and bytes per track. Formatted capacity relates to the type of system defined as the product of the cylinders, heads, and bytes per<br>track. Formatted capacity relates to the type of system<br>requirements, i.e., the number of data bytes. Data General requires that each sector must contain 512 bytes of data. requires that each sector must contain 512 bytes of data.<br>Formatted also means to include a header field for sector Formatted also means to include a header field for sector<br>address verification and gap fields for adhering to drive address verification and gap fields for adhering to drive<br>specification (PLO Sync, Read Gate Delay, Pad, etc.).

A more effective way of Indicating drive capacity with respect A more effective way of indicating drive capacit<br>to Data General would be to multiply the maximum characteristics (cylinder, head, and sector) times 512.<br>Characteristics (cylinder, head, and sector) times 512.

Let C Maximum Cylinder Address  $H$ S Maximum Head Address = Maximum Sector Address

Then: Byte Capacity =  $(C)(H)(S)(512)$ 

Since 512 bytes per sector Is a Data General constant It would Since 512 bytes per sector is a Data General constant it would<br>simplify any further calculations by dropping it and then call simplify any further calculations by dropping it and then call<br>the product block size.

Block  $size = (C)(H)(S)$ 

For means of comparison, it would be appropriate to suggest that India, that we have the controller of the reservements of comparison, it would be appropriate to suggest<br>That RDOS is 100% efficient. That is to sav the only drive that RDOS is 100% efficient. That is to say the only driv<br>characteristic restrictions, assuming Rev. 7.0 or greater, would be 2048 cylinders, 32 heads, and 64 sectors as maximum addresses, Another way of looking at it is this Is also the addresses. Another way of looking at it is this is also<br>maximum addresses that can be represented by the program maximum addresses that can be represented by<br>control accumulators (i.e., DOA, DOB, & DOC).

#### 2.12.3 DG DISK EMULATION GROUPS

BAT Is bounded by the set of DG emulation block sizes to be functional In an AOS or AOS/VS environment. There are seven different block sizes BAT can choose from for greatest media efficiency. The seven block sizes, as defined by the different block sizes BAT can choose from for greatest media<br>efficiency. The seven block sizes, as defined by the efficiency. The seven block sizes, as defined by the<br>respective emulation, are divided up into three groups: 1)<br>Zebra 2) Kismet 3) Vulcan. Table 2.2 defines each emulation espective emulation, are divided up into three groups<br>Zebra 2) Kismet 3) Vulcan. Table 2.2 defines each e<br>and group. Please observe the symbol assigned to each Zebra 2) Kismet 3) Vulcan. Table 2.2 defines each emulation<br>and group. Please observe the symbol assigned to each<br>individual emulation type as they will be used frequently throughout this section.

# ZEBRA

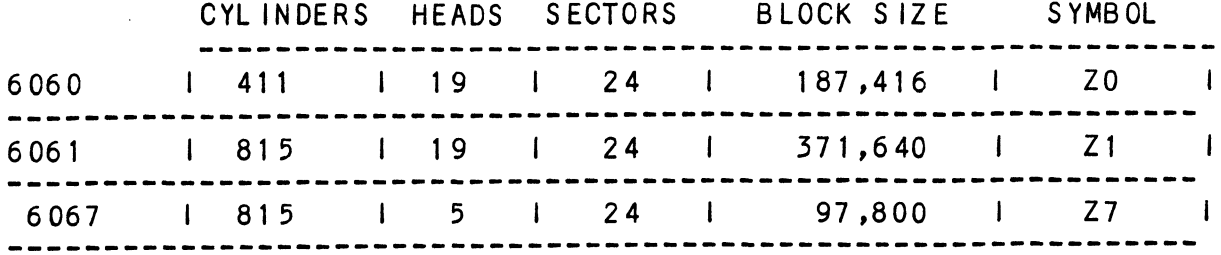

# KISMET

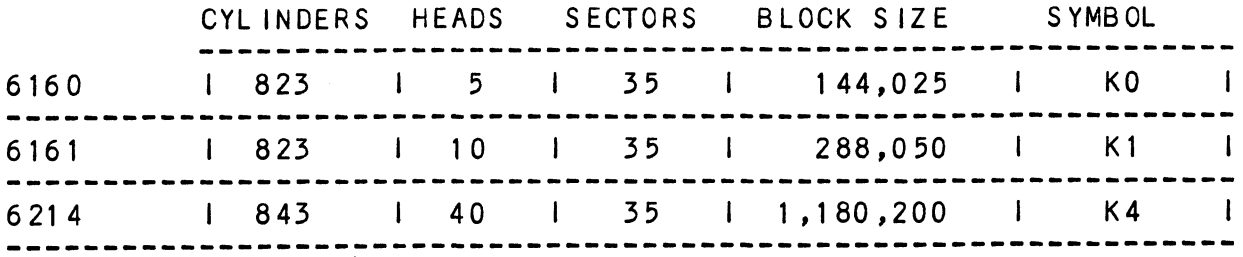

### **VUL CAN**

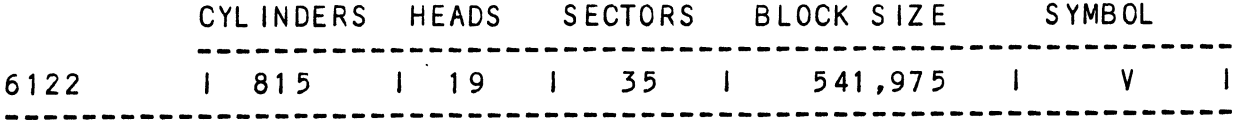

#### RESTRICTIONS WHEN GROUPING DG EMULATIONS  $2.12.4$

When more than one unit is specified, every unit must be of the same group (i.e. Zebra's, Kismet's, & Vulcan's cannot be intermixed). When AOS sizes a drive as a Zebra the ending disk address must be coherent to that driver. Kismet and Vulcan's require specific identifier flags when sized and expects all units to be of the same group.

#### SELECTING MAXIMUM ALLOWABLE BLOCK SIZE  $2.12.5$

This section explains the effectiveness of BAT, both functional and intuitive, now that the basic ground rules were discussed. A list of drive types (Table 2.5) that would be desirable with respect to virtual mapping will serve as examples for this Section.

The basic principles of BAT shall provide the necessary tool in The basic principles of BAT shall provide the necessary tool<br>which to include other non-standard drive types not contained which to include other non-standard drive types not contained<br>within this list.

Since the main attribute with this feature Is its ability to Since the main attribute with this feature is its ability to<br>Increase data capacity (virtually), it would be appropriate at increase data capacity (virtually), it would be appropriate at this time to define maximum allowable block size.

DEFINITION:

Maximum allowable blocksize is the maximum number of blocks that meet the requirements of AOS for a drive type blocks that meet the requirements of AOS for a drive type<br>whose block size is greater than or equal to a sum of one whose block size is greater than or equal to<br>or more DG block sizes in an emulation group.

#### 2.12.6 SYSTEM UNIT TO PHYSICAL DRIVE

ordich division the conductive divided<br>Any one of the drives listed in Table 2.3 may be selected as an<br>example, as they are all non-standard drive types. To best example, as they are all non-standard drive types. To best<br>illustrate how BAT works select a drive type from the list and illustrate how BAT works select a drive<br>step it through the following procedure.

Let D = maximum block size of any drive type.<br>U = DG emulation block size.

V = DG emulation block size.<br>X = an element within the 7 available DG block sizes. X = an element within the<br>Drive Characteristics: Cd

Cd = Maximum Cylinder Addre<br>Hd = Maximum Head Address<br>Sd = Maximum Sector Address Sd = Maximum Sector Address  $Cd = Maximum Cylinder Address$ 

DG Unit Characterisics: Cu = Maximum Cylinder Address 411,815,823 ,843 Hu = Maximum Head Address 5,10,19,40 Su = Maximum Sector Address 24,35  $\begin{array}{cccc} \text{Hul} = & \text{Maximum Head A} \ \text{B.10,19,40} \ \text{S.23,044} \ \text{S.35} \end{array}$ <br>
D=(Cd)(Hd)(Sd) U=(Cu)(Hu)(Su)<br>
Therefore, to meet AOS requirements the drive<br>
greater than or equal to the number of block<br>
drive.<br>
D >= U(x) x: Z0.Z1.Z

 $D = (Cd) (Hd) (Sd)$   $U = (Cu) (Hu) (Su)$ 

Therefore, to meet AOS requirements the drive must support Th<mark>erefore, to meet AOS requirements the drive must support</mark><br>greater than or equal to the number of blocks specified by a DG drive.

To make the above equation an equality a number must be added to  $U(x)$ .

Let  $b =$  the number of extra blocks.

 $D = U(x) + b$ 

 $D = U(x) + b$ <br>then b = D - U(x) it will be apparent that the then b = D - U(x) it will be<br>smallest b is what is desired.

NOTE: If D < U(x) for all of x, then the drive cannot be  $If D < U(x) for all of   
supported at all by AOS.$ supported at all by AOS.<br>To summarize, multiply the maximum values of the cylinder,

head, and sector of the drive, and then propagate through Table head, and sector of the drive, and then propagate thro<br>2.2 to select the smallest number of extra blocks (b). 2.2 to select the smallest number<br>Example: CDC XMD (see Table H.2)

 $D = 1,409,024$ 

Using Table 2.2 then, for  $U(x)$ ,  $x = K4$  (6214 emulation) as the choice for the smallest b.

#### 2.12.7 MEDIA EFFICIENCY

Efficlency: Once the smallest b Is known, media efficiency can be calculated. Efficiency: Once the smallest<br>can be calculated.<br>Eff = U/D . Eff  $\%$  = Eff  $\times$  100

Eff = U/D **,** Eff<br>Example: CDC XMD

Eff = U/D = 1,180,200 / 1,409,024 = .838 Eff = U/D = 1,180,200 / 1<br>Eff% = .838 X 100 = 83.8%

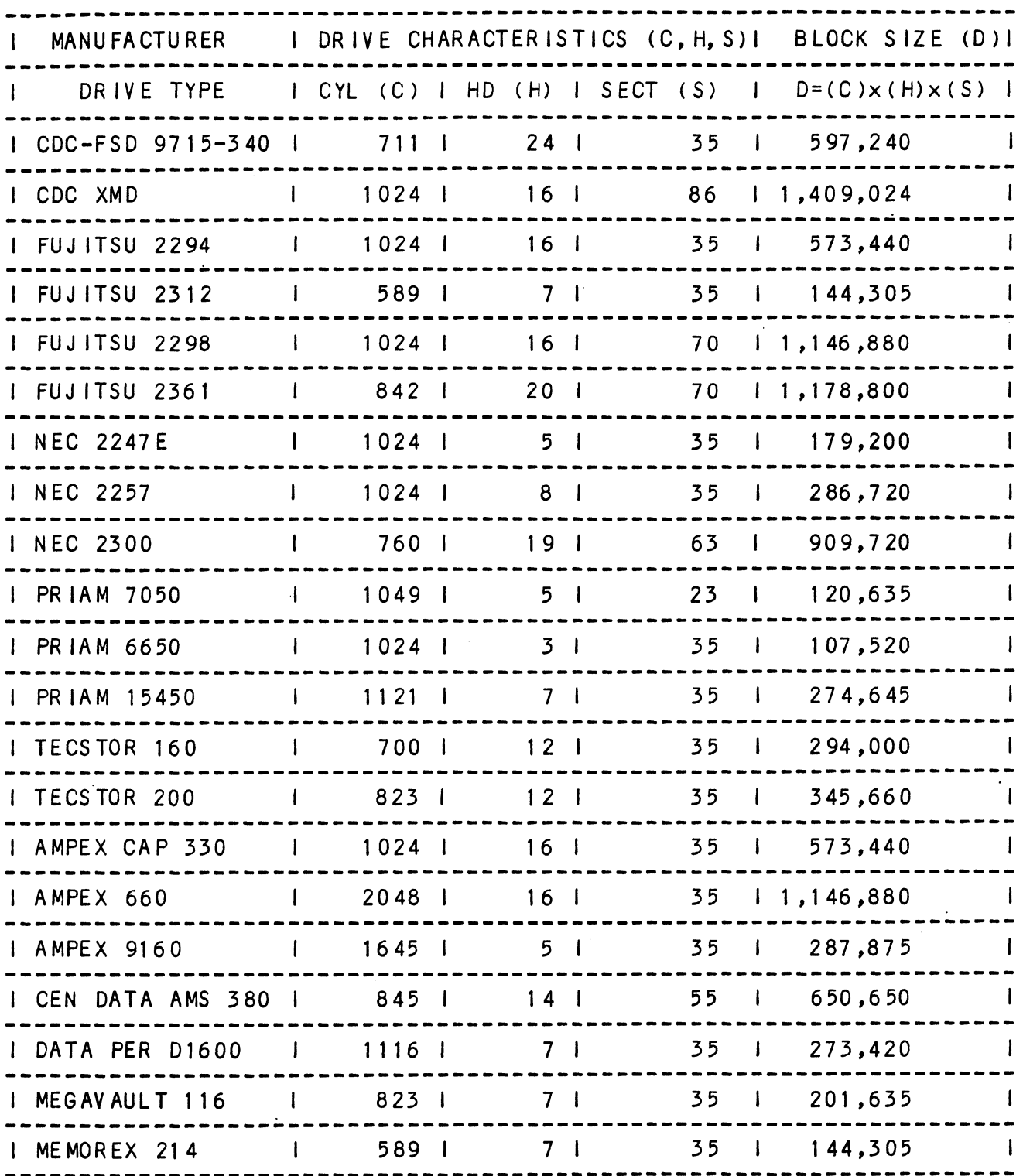

 $\overline{\phantom{a}}$ 

# 2.12.8 MULTIPLE UNIT ASSIGNMENT PER DRIVE TYPE

The limitation of mapping one system unit per drive type Is the fact that there are only <sup>7</sup> different block sizes to choose from. The number of cholces of block sizes Increases proportionally when more unit numbers are assigned to <sup>a</sup> drive, The respective block size of each emulation within <sup>a</sup> group may be added together. Two units may be assigned In the Kismet group; up to four units within the Zebra or Vulcan group. Table 2.4 on the following page provides a list of additive DG block sizes per number of units. Notice the increased number Of block size cholces.

The same methods explained In Section 2.12.5 will be also used with multiple unit assignment for top media efficiency. The starting block address for each respective logical unlit assigned to a drive physically starts where the previous unit left off.

Table 2.4 DG Block Sizes By Multiple Units

ZEBRA = 6060 = ZO KISMET - 6160 = KO VULCAN - 6122 6061 = Zi 6161 = Ki 6067 = Z7 6214 = K4 NOTE: ZEBRA, KISMET, AND VULCAN CANNOT BE INTERMIXED. KISMET - 6160 = K0 VULCAN - 6122 = V

NOTE: ZEBRA, KISMET, AND VULCAN CANNOT BE INTERMIXED.<br>A. THREE UNITS PER DRIVE<br>ZEBRA BLOCK SIZE KISMET BLOCK SIZE VULCAN BLOCK SIZE

# A. THREE UNITS PER DRIVE

NOTE: ZEBRA, KISMET, AND VULCAN CANNOT BE INTERMIXED.<br>
22. THREE UNITS PER DRIVE<br>
22. EBRA BLOCK SIZE KISMET BLOCK SIZE VULCAN BLOCK SIZE<br>
27. Z7 1 195,600 KO,KO 1 K1 V,V 1 1,083,950 20,27 1285,216 KO,KI 1432,075 ssss—S 20,20. |374,832 K1,Ki—-1-576,100 21,27 | 469,440 KO,K4~—s1'14324,225 20,21 1559,056 K1,K4.—«|'1,468,250 21,21 1743,200 <sup>|</sup> ZEBRA BLOCK SIZE ZEBRA BLOCK SIZE

B. THREE UNITS PER DRIVE

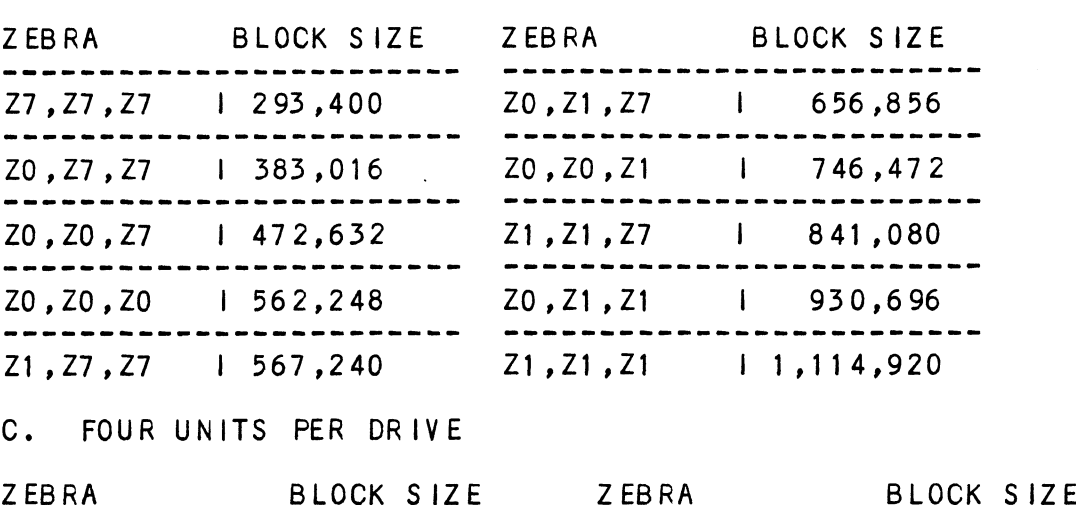

C. FOUR UNITS PER DRIVE

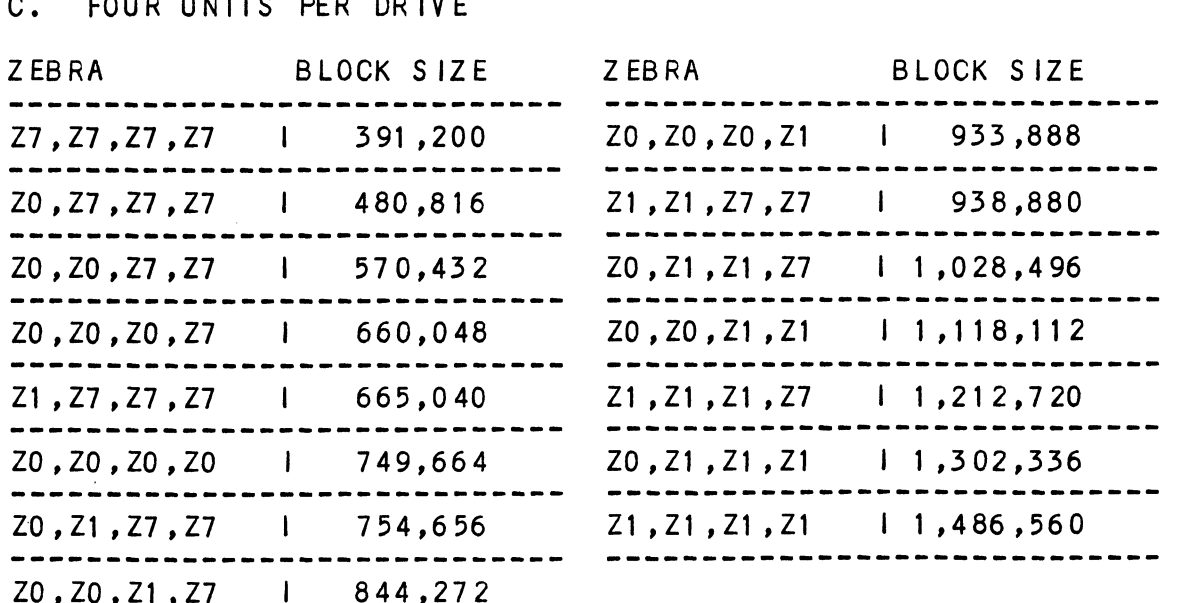

 $\bar{z}$ 

TWO UNITS PER DRIVE TYPE:

D >= U(r,s) r,s s Z0,21,27  $D > = U(r, s)$ <br>  $U(r, s) = r + s$  or V<br>  $U(r, s) = r + s$  $D > = U(r, s)$ <br>  $U(r, s) = r + s$ <br>
Add b to make an equality  $D = U(r, s) + b$ or KO0,K1,K4 Add b to make an equality  $D = U(r, s) + b$ <br>
or  $D = r + s + b$ <br>
Summary - Multiply the maximum characteristics of<br>
drive, like before, and compare that val<br>
A of Table 2.4 to find the smallest b<br>
Example: CDC XMD (see Table 2.3)<br>  $D$  $D = U(r, s) +$ <br>or  $D = r + s + b$ or D = r + s + b<br>Summary - Multiply the maximum characteristics of the Multiply the maximum characteristics of the<br>drive.like before, and compare that value to Section drive, like before, and compare that value to Secti<br>A of Table 2.4 to find the smallest b (b = D - U).<br>Example: CDC XMD (see Table 2.3)  $D = 1,409,024$ Using Table 2.4 then, for U(r,s), r= K4 (6214 emulation) and s Using Table 2.4 then, for U(r,s), r= K4 (6214 emulation<br>= KO (6160 emulation) as the choice for the smallest b. = K0 (6160 emulation) as the choice for the smallest b.<br>Therefore, U(r,s) = K0,K4 = 1,324,225 Eff% = U/D X 100 = 1,324,225 / 1,409,024 X 100 = 94% as the effective capacity yleld. D >= U(r,s,t,u) : r,sS,t,u: Z0,21,27 THREE UNITS PER DRIVE TYPE:  $U(r, s, t) = r + s + t$  $D = U(r, s, t) + b$  or  $D = r + s + t + b$ Use Table 2.6, Section B for smallest b  $(b = D - U)$ FOUR UNITS PER DRIVE TYPE: D >=  $U(r, s, t, u)$ <br>  $U(r, s, t, u) = r + s + t + u$ <br>
D =  $U(r, s, t, u) + b$  or  $D = r + s + t + u + b$  $U(r, s, t, u) = r + s + t + u$ Refer to Section C of Table 2.4 and select the smallest b (b = not of to scott on the tradition gives the concert the children control.<br>D - U). 

One consideration that must be noted is a maximum allowableblock size could have been determined entirely by the One consideration that must be noted is a maximum<br>allowableblock size could have been determined enti<br>controller. However, due to the innate unit number controller. However, due to the innate unit number '''<br>availability from DG. the decision of how many units are to be availability from DG, the decision of how many units are to be assigned to a drive should be left up to the user. It is how the customers might want to tailor their system, in other words, acquiring more megabytes out of the drive by sacrificing<br>unit numbers. This type of decision is discussed within the One consideration that must be noted is<br>allowableblock size could have been det<br>controller. However, due to the innate<br>availability from DG, the decision of h<br>assigned to a drive should be left up t<br>the customers might wan

Section 2.12.12 shows a progression of media efficiency Section 2.12.12 shows a progression of media efficiency<br>increase per manufacturer type when assigning multiple units. Increase per manufacturer type when assigning multiple uni<br>The efficiency is also compared without virtual mapping to The efficiency is also compared<br>illustrate the advantage of BAT. increase per manufacturer type when assigning multiple units.<br>The efficiency is also compared without virtual mapping to<br>illustrate the advantage of BAT.<br>2.12.9 MAXIMUM ALLOWABLE BLOCK SIZE SUMMARIZED

Let bil, b2, b3, & b4 be the smallest number of extra blocks (b) et b1, b2, b3, & b4 be the smallest number of<br>for each respective number of unit assignments.

bi = 1 unlit per drive b1 = 1 unit per drive<br>b2 = 2 units per drive b2 = 2 units per drive<br>b3 = 3 units per drive b3 = 3 units per drive<br>b4 = 4 units per drive  $b4 = 4$  units per drive<br>then<br>M = the smallest element of b1.b2.b3.b4

then

# $M = the$  sm<br>2.12.10 MEDIA FLAW

A media flaw detected by the controller Is presented to the A media flaw detected by the controlle<mark>r is pr</mark>esented t<br>system when a DIA is issued (read data transfer status system when a DIA is issued (read data transfer status<br>register) and the appropiate error flag is set (each ECC or system when a DIA is issued (read data transfer status<br>register) and the appropiate error flag is set (each ECC or<br>surf/sect error). To know where the media flaw was detected on surf/sect error). To know where the media flaw was detected on<br>the disk disk surface, the system reads the ending disk address the disk disk surface, the system reads the ending disk address<br>from the controller (DIC). The ending address will be represented in DG's form, not the physical address will be<br>represented in DG's form, not the physical address in terms of. represented in DG's form, not the phys<br>the drives cylinder, head, and sector. the drives cylinder, head, and sector.<br>2.12.11 VIRTUAL MAPPING SUMMARIZED

When to use: When the desired disk drive is to be Installed when to use: When the desired disk drive is to be installed<br>into AOS or AOS/VS and the drive characteristics (cylinders, into AOS or AOS/VS and the drive characteristics (cylinders, heads, and sectors) do not meet the minimum DG emulation<br>requirements, but the total number of blocks does.

How to use: Load the BMX-3AP Configurator Program and follow Its Instructions.

# 2.12.12 VIRTUAL MAPPING YIELD PER DRIVE TYPE

The following pages contains the results of calculating the efficiency gained by using BAT. Each page Is categorized by The following pages contains the results of calculating the<br>efficiency gained by using BAT. Each page is categorized by<br>manufacturer type. E-TYPE means the DG emulation chosen for top media efficiency; the word LESS indicates that the efficiency percentage Is less than the calculation above IT.

DRIVE MANUFACTURER: CDC

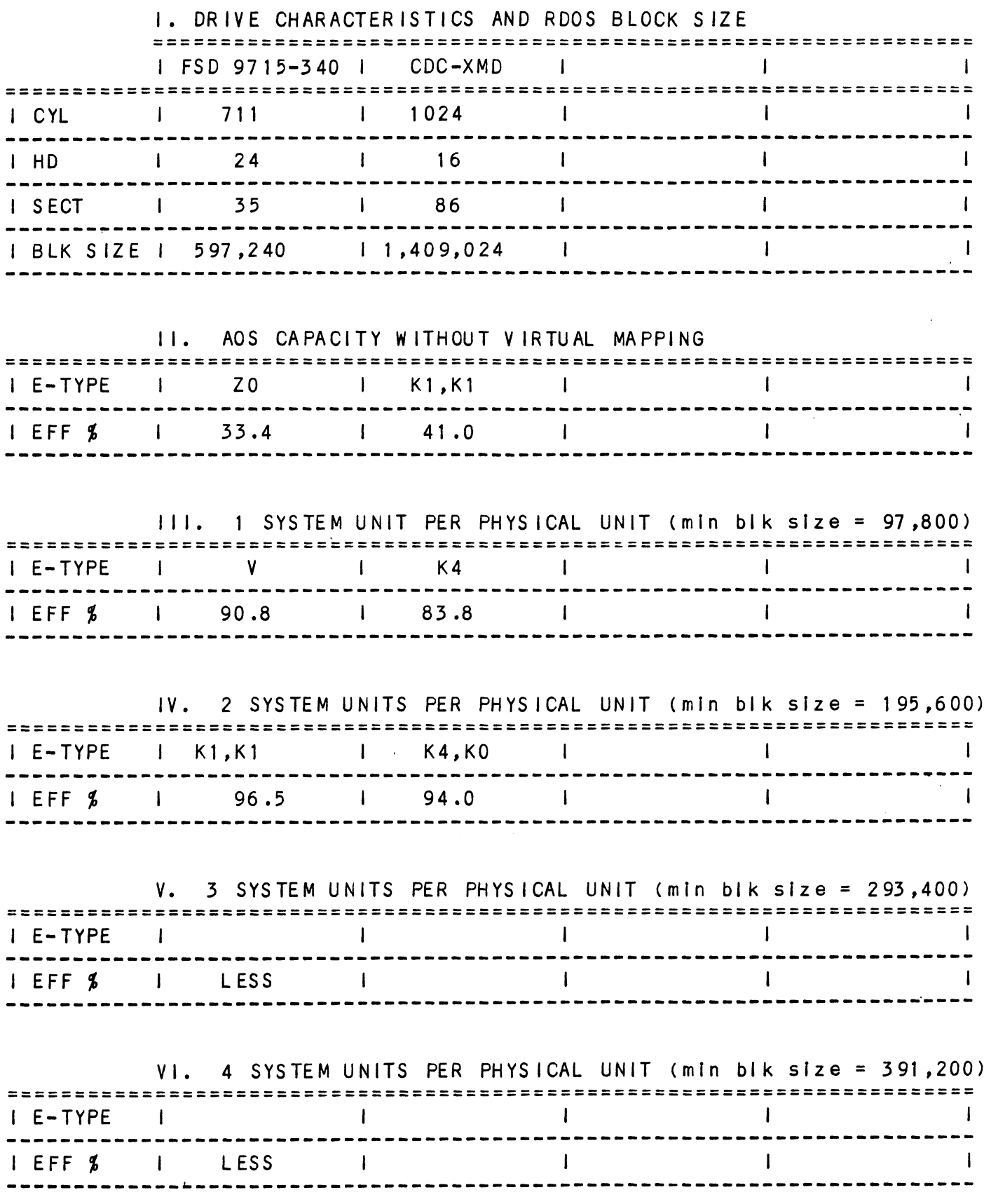

 $\bar{\epsilon}$ 

 $\Delta \sim 10^{11}$  km s  $^{-1}$ 

 $\bar{\mathcal{A}}$ 

 $\hat{\mathcal{L}}$ 

 $\hat{\mathcal{A}}$ 

 $\sim$ 

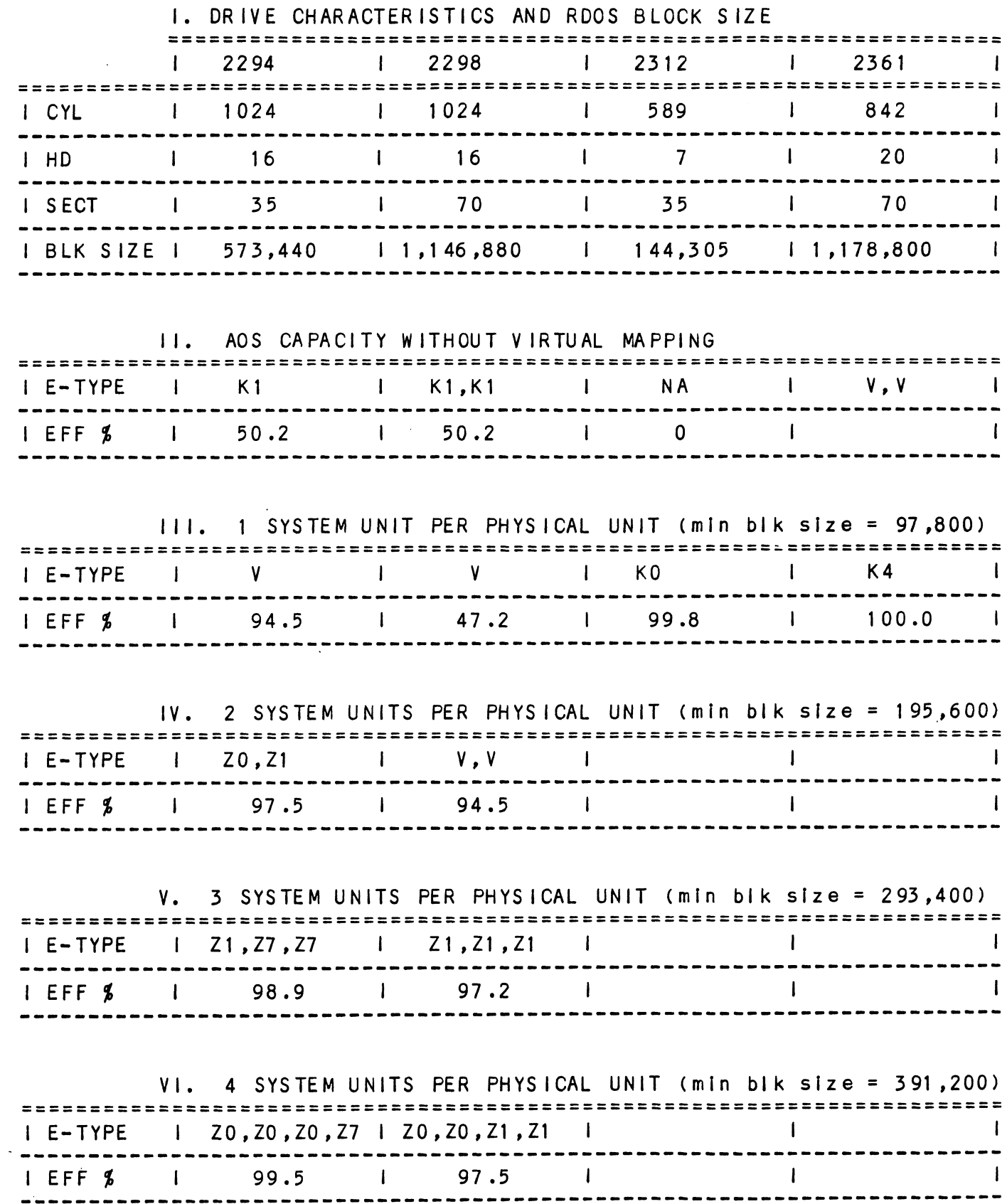

 $\mathcal{L}_{\mathcal{A}}$ 

 $\mathcal{A}$  $\Delta$ 

 $\mathcal{A}^{\pm}$ 

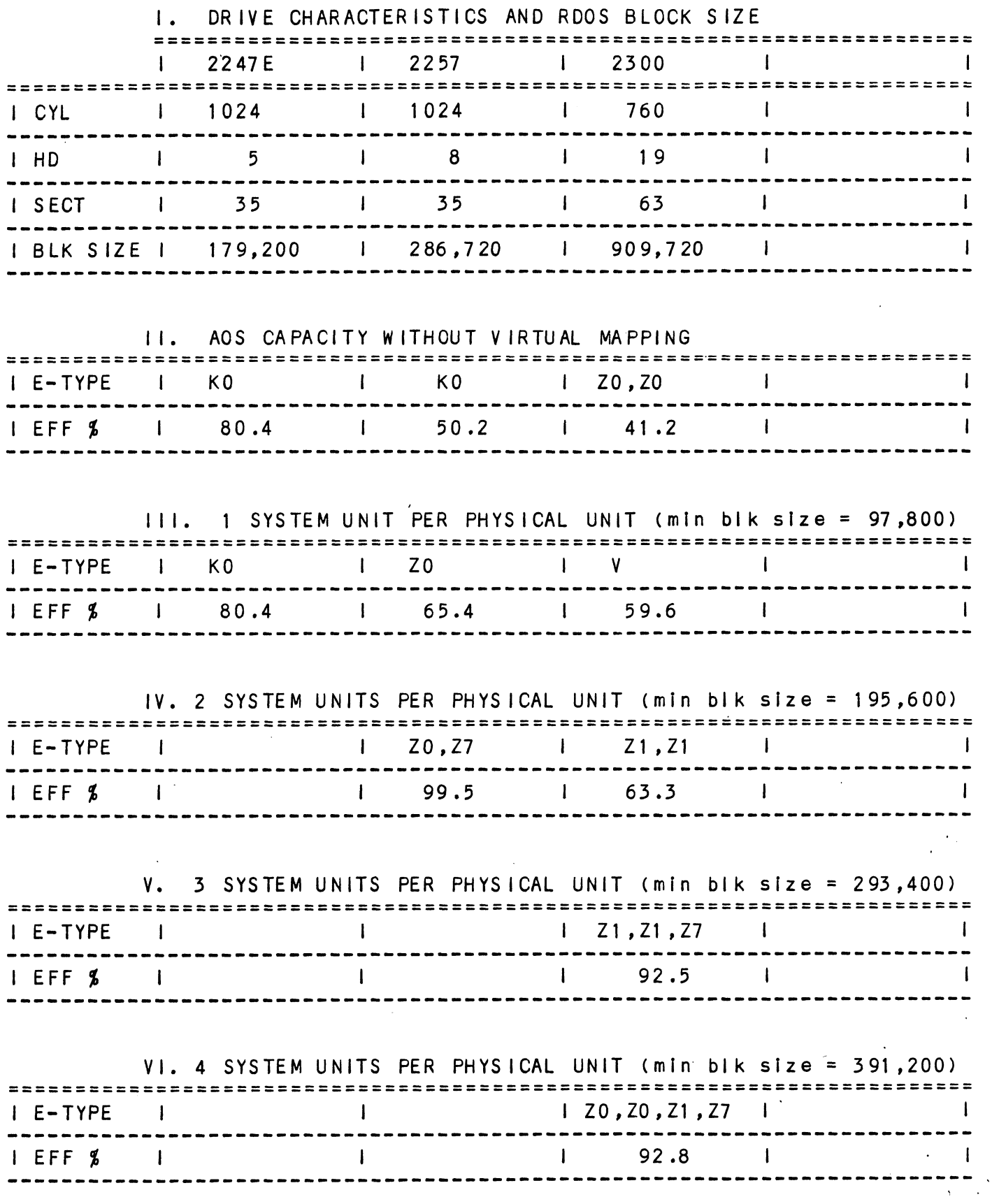

 $\sim$   $\sim$ 

 $\sim 10^6$ 

 $\sim$ 

 $\bar{\mathbf{r}}$ 

 $\bar{\mathcal{A}}$ 

 $\hat{\mathcal{A}}$ 

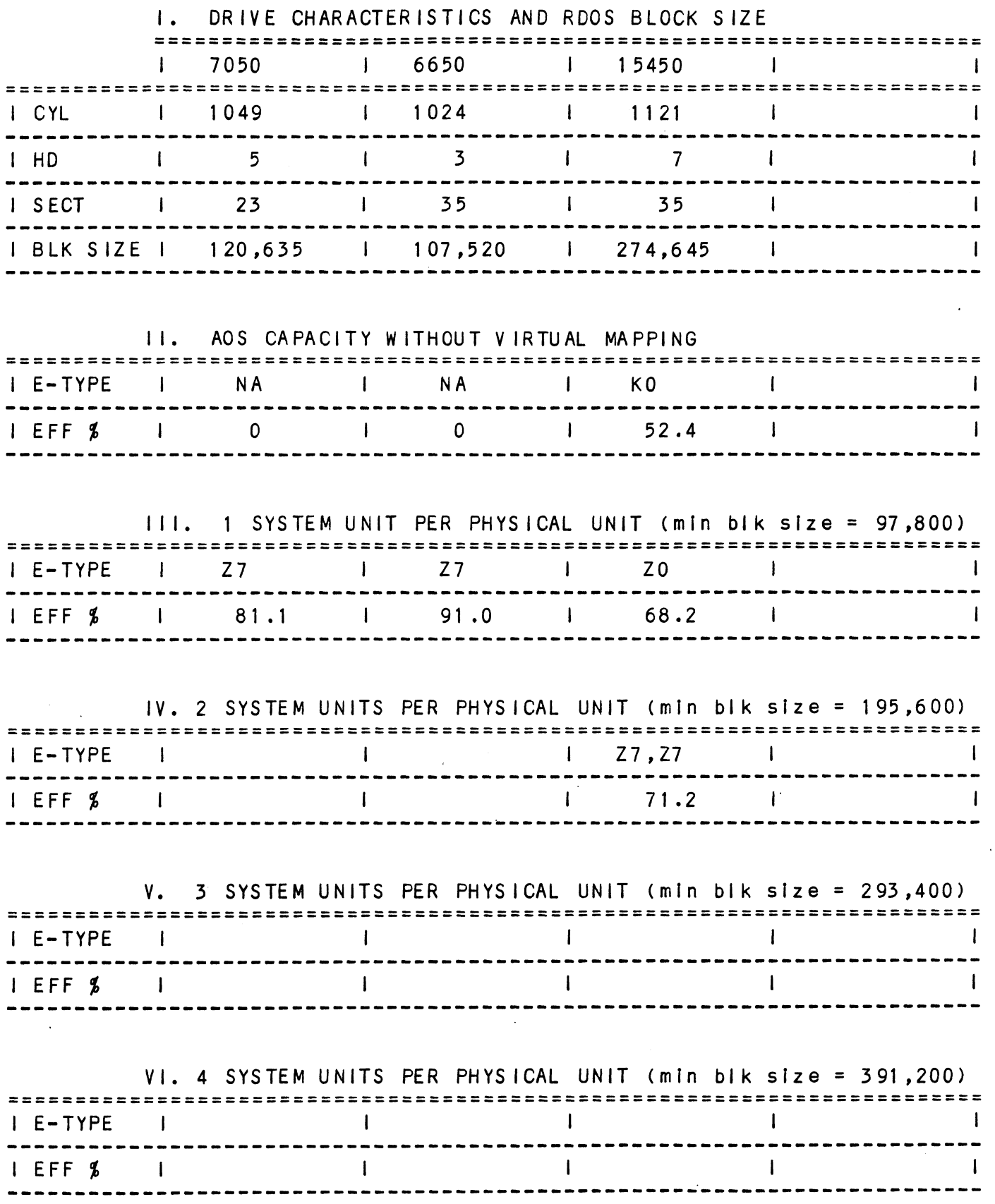

 $\sim$   $\sim$ 

 $\mathbb{Z}^2$ 

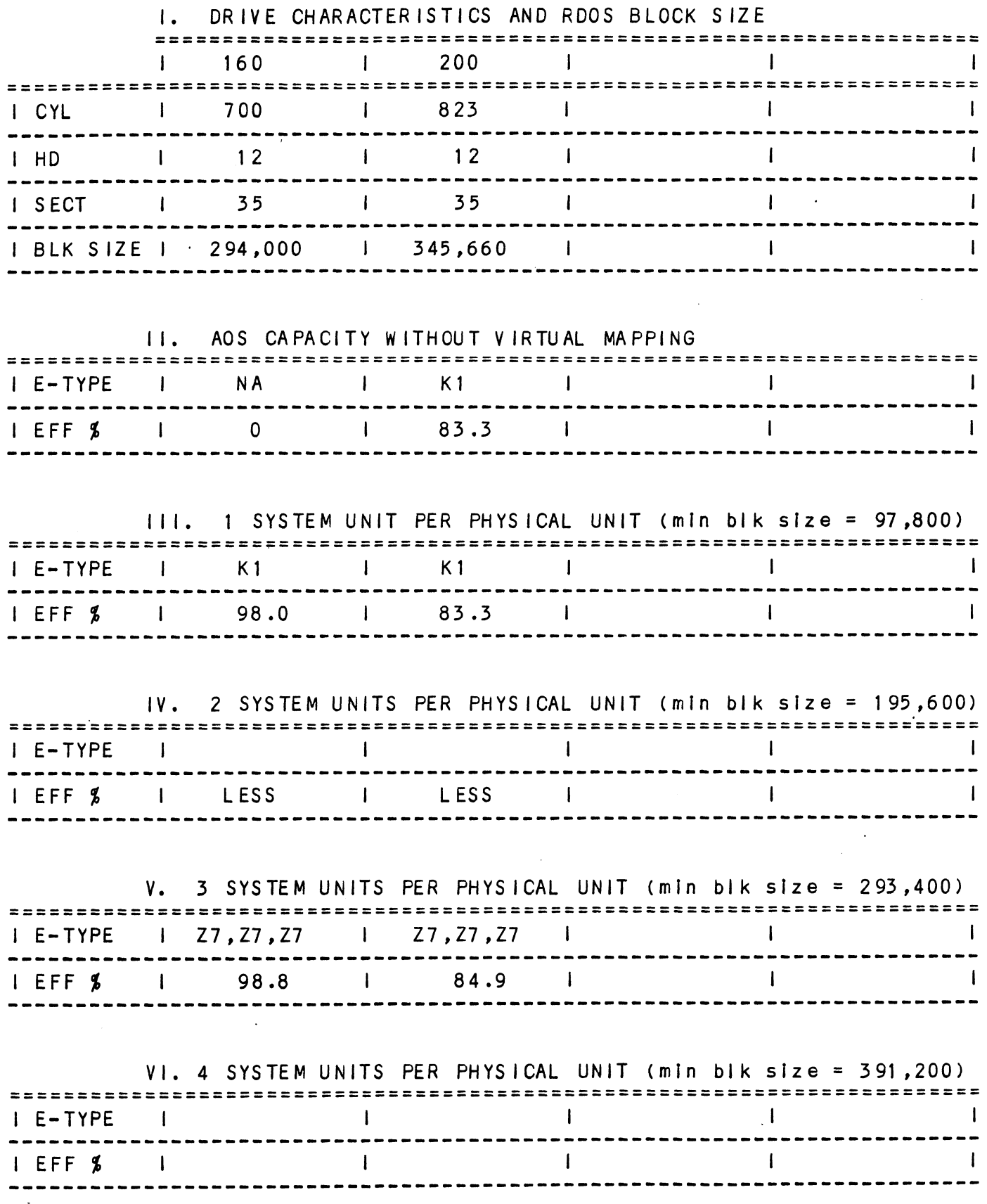

 $\bar{\mathcal{A}}$ 

 $\bar{a}$ 

 $\mathbb{R}^2$ 

 $\hat{\mathcal{A}}$ 

 $\bar{z}$ 

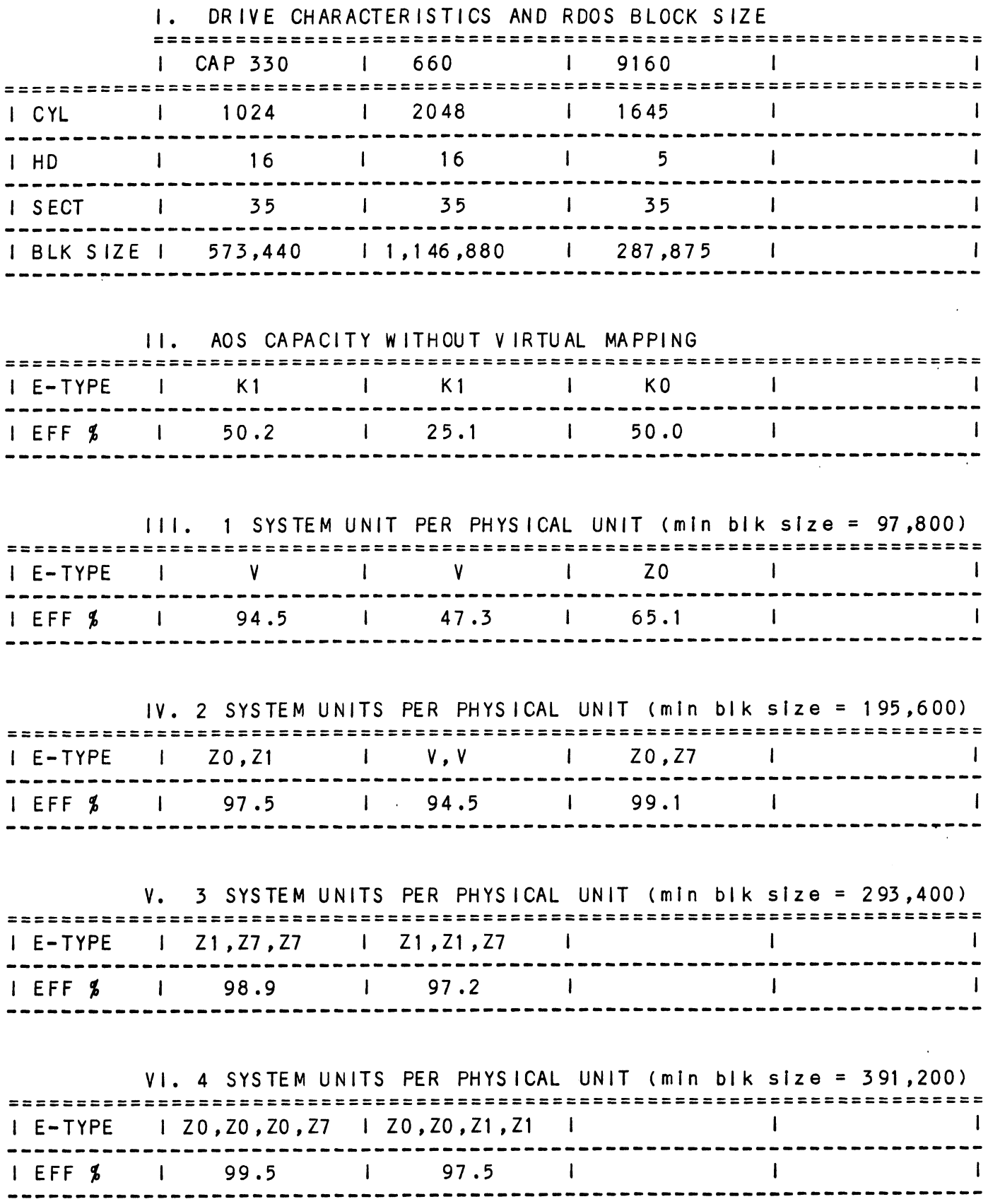

 $\mathcal{L}^{\text{max}}$ 

 $\sim 10$ 

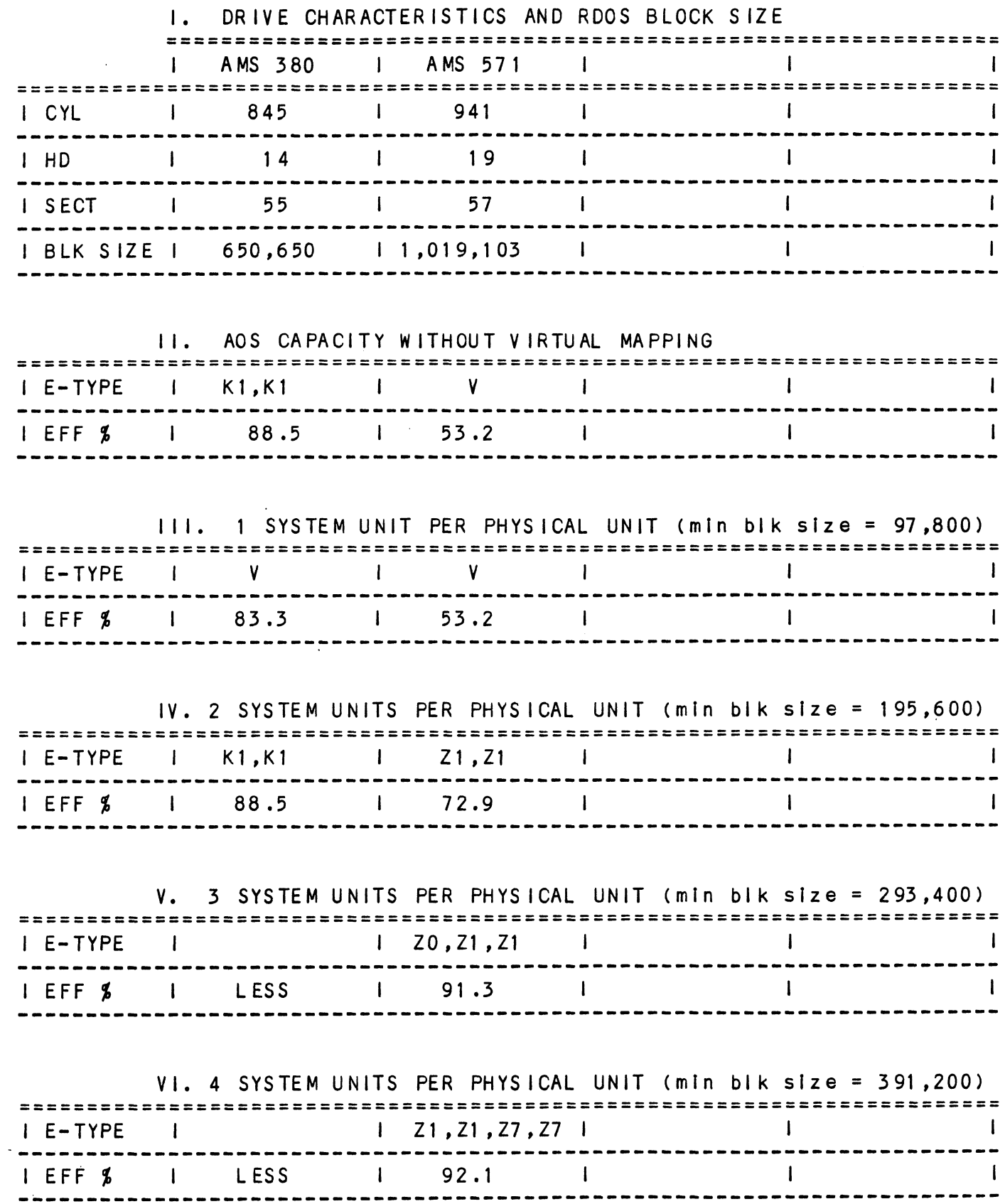

 $\bar{z}$ 

 $\mathcal{L}_{\mathcal{A}}$ 

 $2 - 40$ 

 $\sim 10^7$ 

# DRIVE MANUFACTURER: DATA PERIPHERAL

 $\sim 10^{-11}$ 

 $\ddot{\phantom{1}}$ 

 $\mathcal{A}$ 

j.

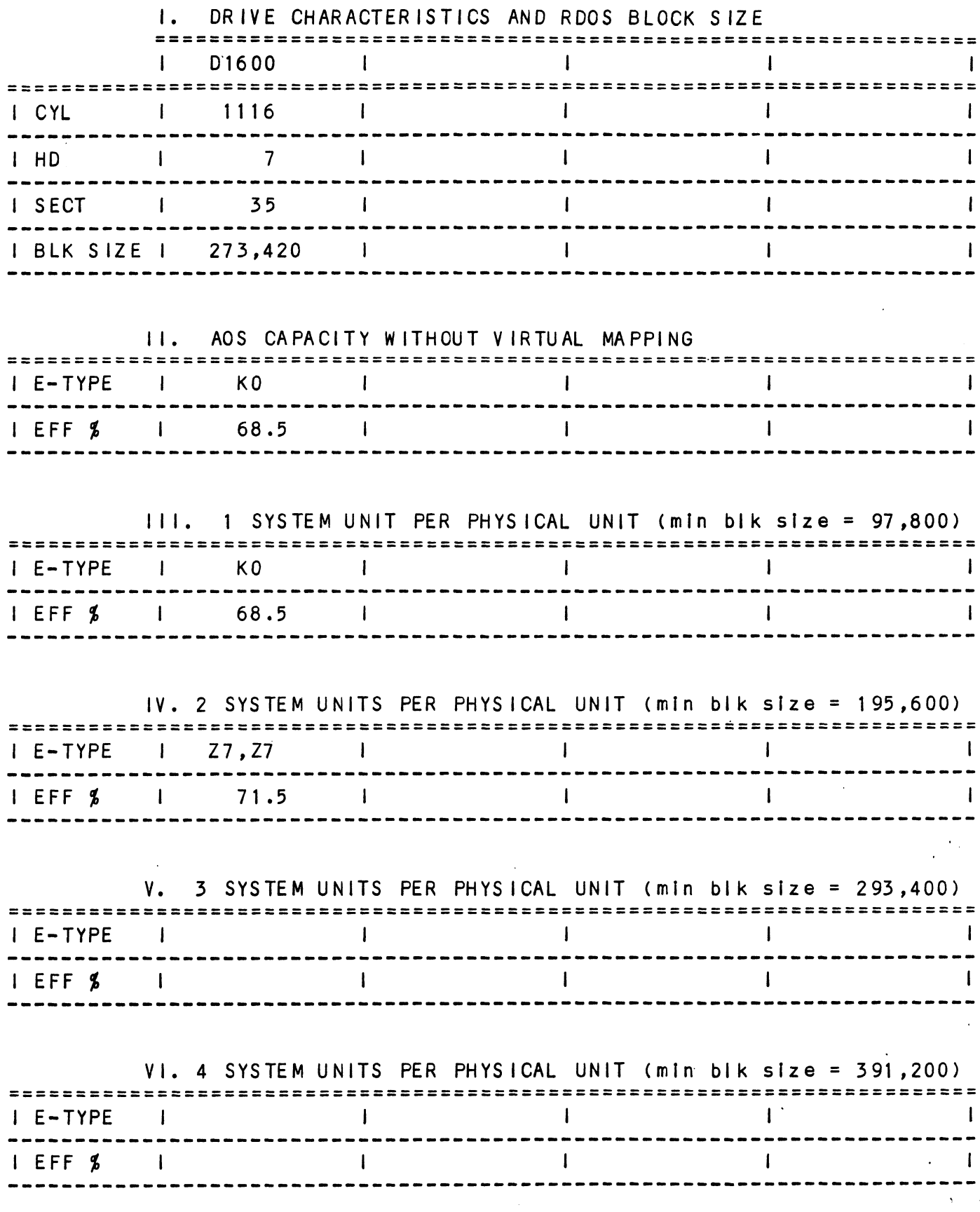

 $2 - 41$ 

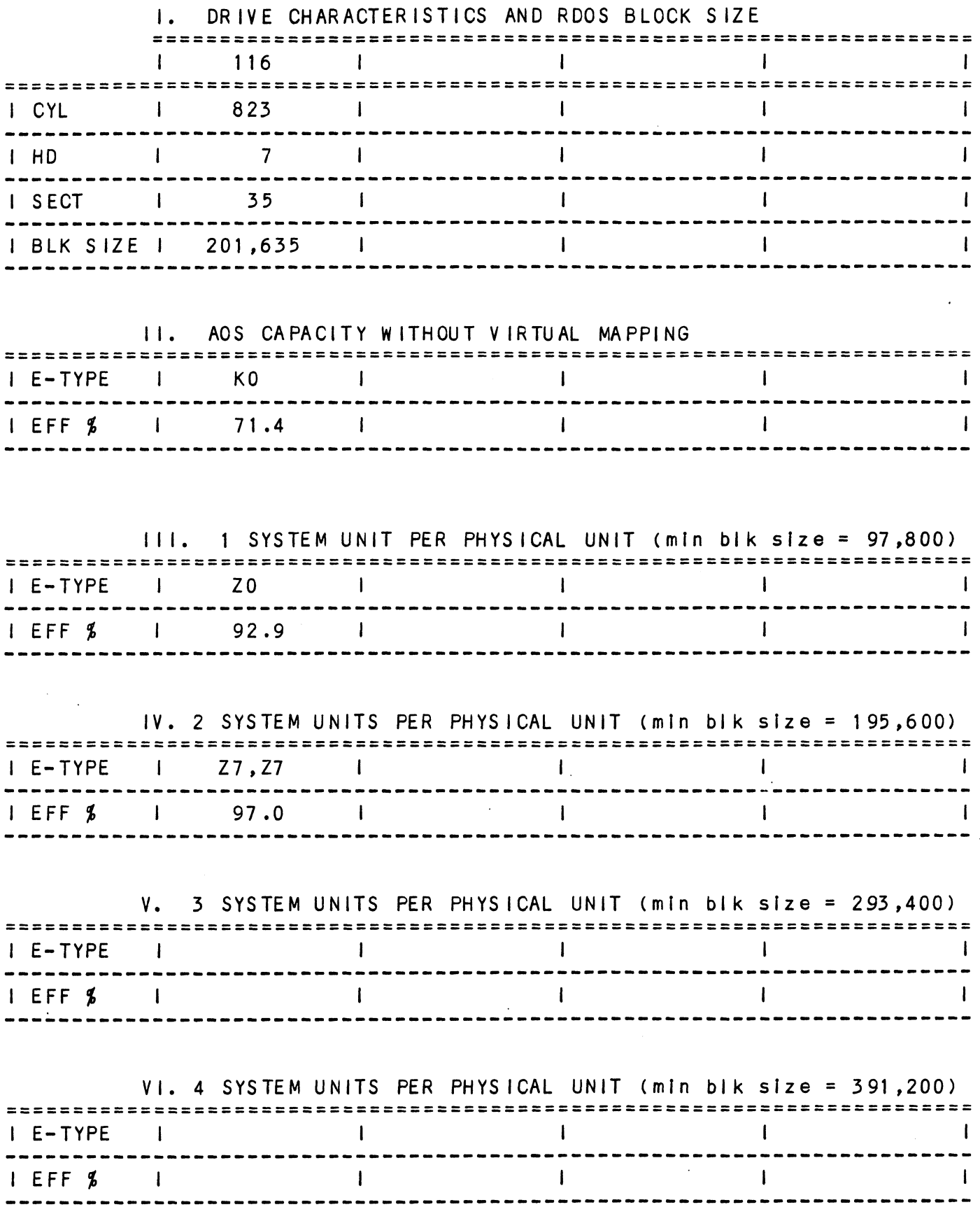

 $\mathcal{A}$ 

 $\bar{\mathbb{Z}}$ 

 $\ddot{\phantom{a}}$ 

 $\overline{\phantom{a}}$ 

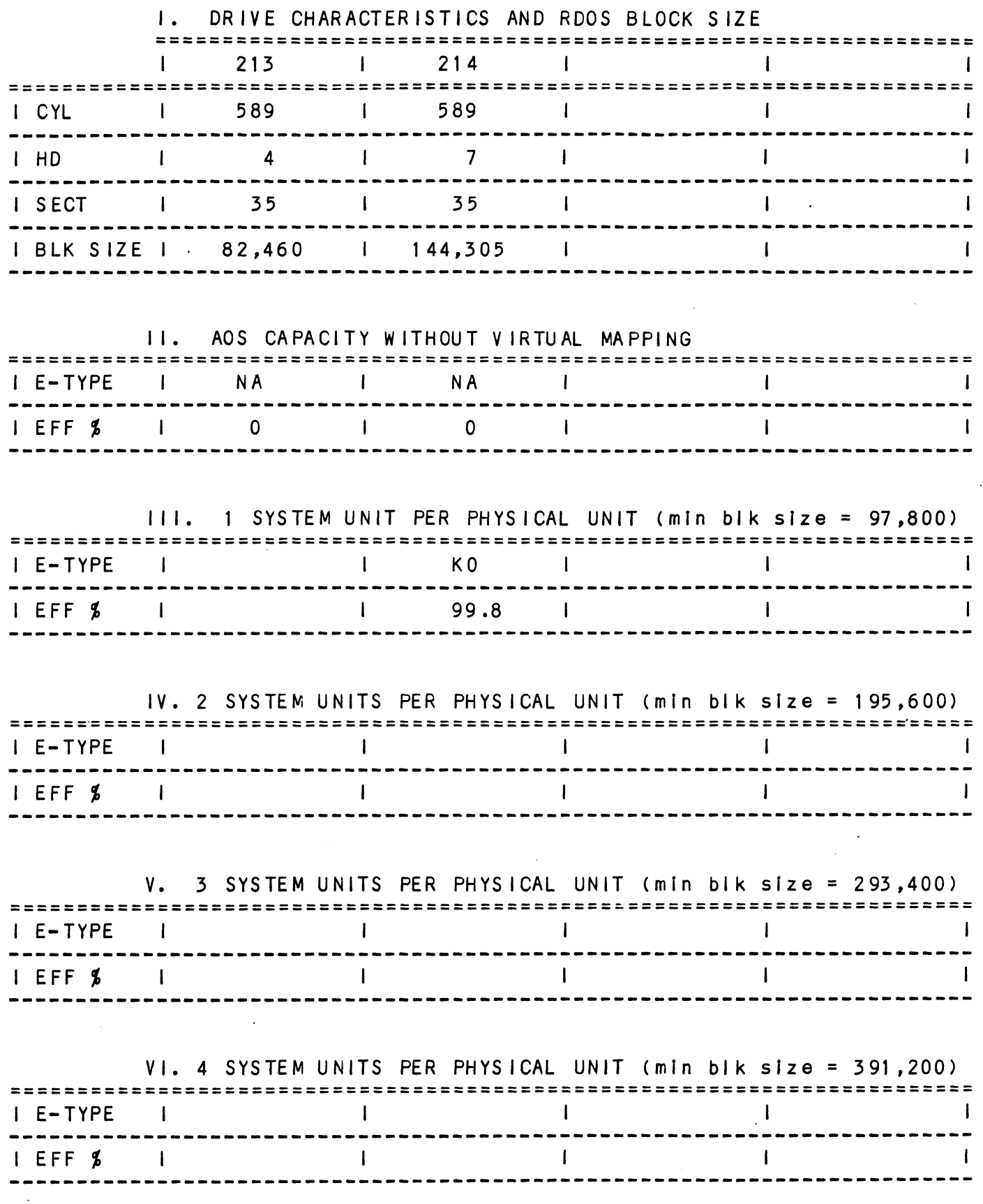

 $2 - 43$ 

 $\label{eq:2.1} \mathcal{L}(\mathcal{L}(\mathcal{L})) = \mathcal{L}(\mathcal{L}(\mathcal{L})) = \mathcal{L}(\mathcal{L}(\mathcal{L})) = \mathcal{L}(\mathcal{L}(\mathcal{L}))$  $\label{eq:2.1} \frac{1}{\sqrt{2}}\int_{\mathbb{R}^3}\frac{1}{\sqrt{2}}\left(\frac{1}{\sqrt{2}}\right)^2\frac{1}{\sqrt{2}}\left(\frac{1}{\sqrt{2}}\right)^2\frac{1}{\sqrt{2}}\left(\frac{1}{\sqrt{2}}\right)^2\frac{1}{\sqrt{2}}\left(\frac{1}{\sqrt{2}}\right)^2.$  $\label{eq:2.1} \mathcal{L}(\mathcal{L}^{\text{max}}_{\mathcal{L}}(\mathcal{L}^{\text{max}}_{\mathcal{L}})) \leq \mathcal{L}(\mathcal{L}^{\text{max}}_{\mathcal{L}}(\mathcal{L}^{\text{max}}_{\mathcal{L}}))$ 

 $\mathcal{A}^{\text{max}}_{\text{max}}$  and  $\mathcal{A}^{\text{max}}_{\text{max}}$ 

 $\label{eq:2.1} \frac{1}{\sqrt{2\pi}}\sum_{i=1}^n\frac{1}{\sqrt{2\pi}}\sum_{i=1}^n\frac{1}{\sqrt{2\pi}}\sum_{i=1}^n\frac{1}{\sqrt{2\pi}}\sum_{i=1}^n\frac{1}{\sqrt{2\pi}}\sum_{i=1}^n\frac{1}{\sqrt{2\pi}}\sum_{i=1}^n\frac{1}{\sqrt{2\pi}}\sum_{i=1}^n\frac{1}{\sqrt{2\pi}}\sum_{i=1}^n\frac{1}{\sqrt{2\pi}}\sum_{i=1}^n\frac{1}{\sqrt{2\pi}}\sum_{i=1}^n\$ 

## TROUBLE- SHOOTING

The BMX-3AP is supported by ZETACO In the following ways:

- Microprocessor based selftest of over 90% of the board Microprocessor based selftest of over 90% of the board<br>each time it is powered up, with an LED status report.
- Reliability and Diagnostic program on 9-track tape for use during installation and trouble-shooting.
- Customer Support Hotline, manned from 8:00 a.m. to 5:00 Customer Support Hotline, manned from 8:00 <mark>a.</mark><br>p.m. (Central Time) to answer your questions. 1-612-890-5135
- 48-hour turn around on most factory repairs or replacement.
- Up to a two year warranty on workmanship and materials.

#### $3.1$ SELF-TEST

Self-test checks out 90% of all the internal functions of the Self-test checks out 90\$ of all the internal functions of th<br>controller board once for every time power is applied to the<br>board. The test takes approximately 1/2 second to execute. oard. The test takes approximately 1/2 second to execute.<br>If Self-test passed, the red LED will go out. If a failure was

detected, the LED will blink a number of times which If Self-test passed, the red LED will go out. If a failure were<br>detected, the LED will blink a number of times which<br>corresponds to the subtest that failed. This error code will corresponds to the subtest that failed. This error code will<br>be repeated six times and then the microprocessor will start be repeated six times and then the microprocessor will start<br>looping on the failing subtest with the LED constantly on.<br>Depressing the front panel IORESET switch will cause the LED to Depressing the front panel IORESET switch will cause the LED to<br>blink the error code over again. Self-test checks out 90% of all the internal function of the controller board once for every time power is approvaled. The test takes approximately 1/2 second that the test takes approximately 1/2 second that failed. This

# TABLE 3.1 Self-Test Errors

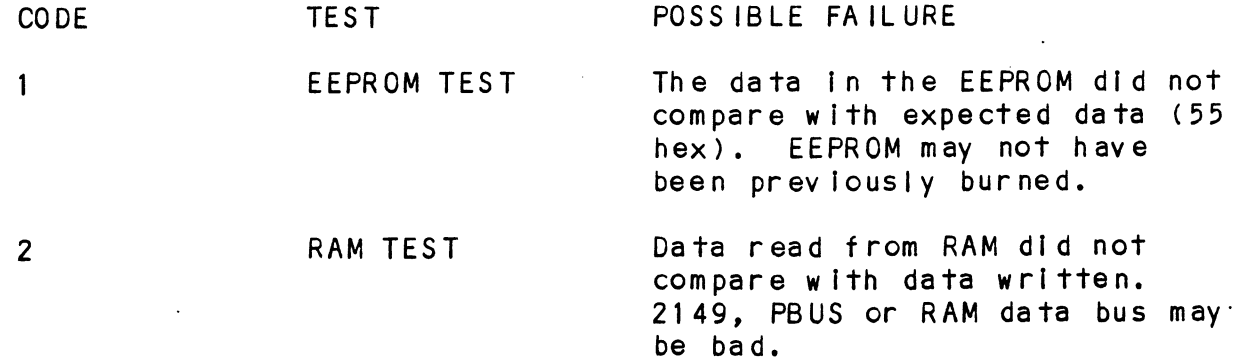

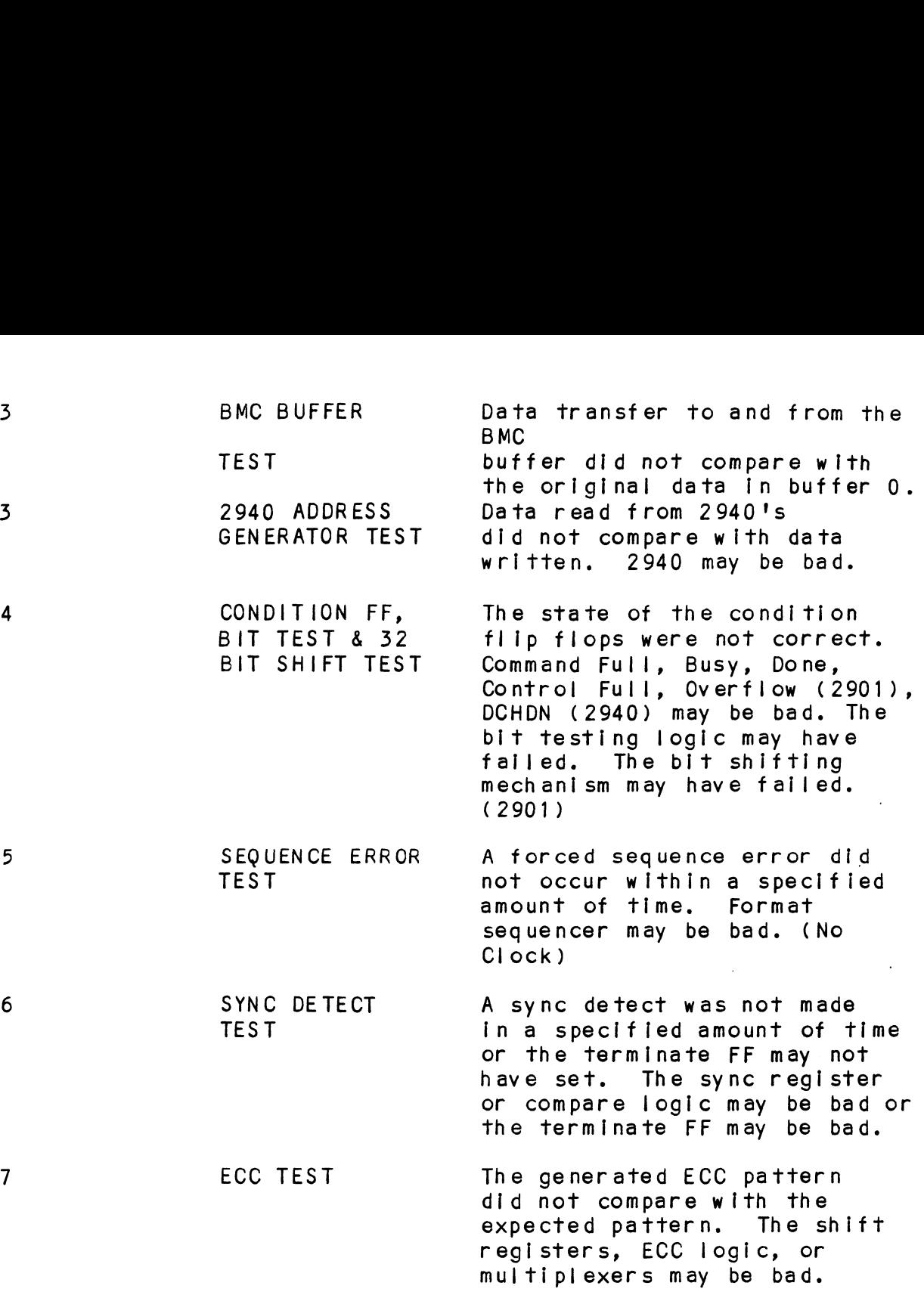

lf the Self-test LED does not blink or go out, then The 2925 clock circuitry, the 2910 or the power fail circuit may be . bad. Another possible reason for the red LED To be on bad. Another possible reason for the red LED to be on<br>continuously is if +5v supplied from the backplane is below 4./5v.

#### $3.2$ SOFTWARE: DIAGNOSTICS AND UTILITIES

In addition to the diagnostic functions provided by the BMX=-3AP In addition to the diagnostic functions provided by the BMX-3<br>Controller via on-board Self-test, ZETACO provides Diagnostic<br>and utility software. The Software Support Package magnetic and utility software. The Software Support Package magnetic<br>tape included with the controller contains these programs.

Each of the programs on the Software Support Package tape have been written by ZETACO specifically for the BMX-3AP Each of the programs on the Software Support Package tape h<br>been written by ZETACO specifically for the BMX-3AP<br>Controller. You should use this tape for media formatting, Controller. You should use this tape for media formatting,<br>Disk Diagnostics and Reliability, Configuring and RDOS Controller. You should use this tape for media formatting,<br>Disk Diagnostics and Reliability, Configuring and RDOS<br>Utilities. D.G.'s corresponding programs may not work on this Disk Diagnostics and Reliability, Configuring and RDOS<br>Utilities. D.G.'s corresponding programs may not work on thi<br>controller. The disk media formatter on the Software Support controller. The disk media formatter on the Software Support<br>Package tape will let you format the media in any of the formats.

#### USING THE SOFTWARE SUPPORT PACKAGE TAPE  $3.2.1$

The Software Support Package tape is structured so that the The Software Support Package tape is structured so that the<br>programs on Files 2-7 can be loaded and executed directly from<br>the tape. Files 0 and 1 contain the software which enables you to boot from the tape and select the particular program you the tape. Files 0 and 1 contain the software which enables you<br>to boot from the tape and select the particular program you<br>want loaded into the system. Each of the programs on Files 2-7 is a stand-alone program. This means that they do not need, and cannot have, an operating system running when they are executed.

Programs cannot be loaded onto your disk directly from Files O-7. File 8 for RDOS and File 9 for AOS or AOS/VS contain the 0-7. File 8 for RDOS and File 9 for AOS or AOS/VS contain the<br>programs in the standard system dump format and you can load them from these files to your disk. Even after the programs have been transferred to your disk, retain the Software Support Package tape in case of disk subsystem problems.

The following sequence of events Is recommended by ZETACQ. Each step is described In greater detail In the subsequent sections of this chapter.

- 1. Mount the Software Support Package tape and boot if.
- 2. Select #2 on Tape Menu Configure the Controller.
- 3. Select #4 Format the Media. (Usually required.)
- 4. Select #3 Disk Diagnostics.
- 5. Select  $#5$  Disk Reliability.

NOTE: It Is not essential that you run Diagnostics or Rellability, however, they will locate disk subsystem problems. It Is better that this be checked out at this point than after you have loaded your data.

6. If the controller is to run in an RDOS system, select #6 To initialize the disk. If the controller will not run in an RDOS system, proceed to the disk Initial izer program on the DG system tape for your operating system.

7. You can load the programs from File 8 or File 9 any time You can load the programs from<br>after you have built your disk.

The Bootstrap Procedure for the Software Support Package tape g..<br>The Boo<br>is: is:<br>1. Mount the Software Support Package tape on the drive and

- Mount the Software Support Package tape on the drive and<br>put it on-line. Be sure that the BPI setting matches that put it on-line. Be sure that the BPI setting matches that specified on the tape label. specified on the tape label.<br>2. Program Load - The method of program load varies for the
- spoorrice on the tape tabor:<br>Program Load The method of program load varies for<br>different processors. Some of the possibilities are different processors. Some of the possibilities are described here.

lf your system has front-panel switches, set them to 100022 If your system has front-panel switches, set them to 100022<br>when loading from the primary tape drive, or to 100062 when when loading from the primary tape drive, or to 100062 when<br>loading from the secondary tape drive. Then press reset and 7. You can load the programs from File 8<br>
after you have built your disk.<br>
The Bootstrap Procedure for the Software Surface<br>
is:<br>
1. Mount the Software Support Package tape<br>
put it on-line. Be sure that the BPI<br>
specified

For the S140 virtual console, set 11A to 100022 (or 100062 for secondary tape drive). Then enter 100022L (or 100062L).

For the S120 virtual console, enter 22H (or 62H for the For the S120 virtual c<br>secondary tape drive).

For MV class CPU's you must enter the full virtual console and respond to the prompt:

SCP=CL |> SCP-CLI><br>with BOOT 22 (or 62 for secondary tape) respond to the prom<br>SCP-CLI><br>with BOOT 22 (or 62<br>3. The Software Su<br>FILE #PROGRAM For MV class CPU's you must er<br>respond to the prompt:<br>SCP-CLI><br>with BOOT 22 (or 62 for second<br>3. The Software Support Packa<br>FILE #PROGRAM<br>2 BMX-3AP Configurator

3. The Software Support Package Menu will be displayed:

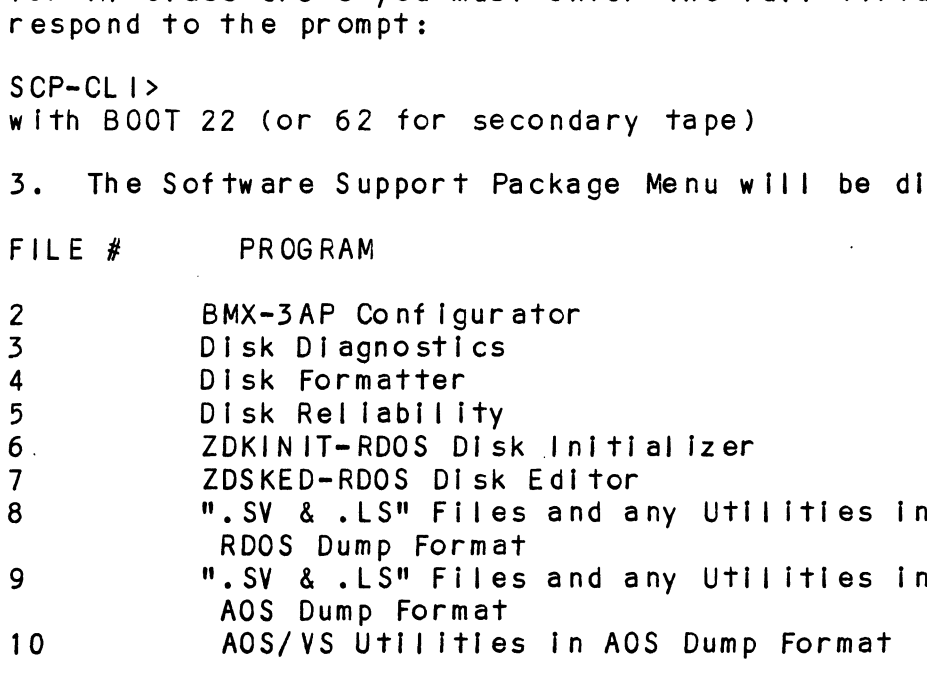

File Number?

Enter the file number of the program you wish to execute.

To load files from File 8 or 9, use the standard CLI Command To load files from Fil<br>for loading from tape.

RDOS: DIR SMDIRS INIT MTO LOAD/A/R/V MTO:8 RELEASE MTO NDUS: UTA AMUTAA<br>INIT MTO<br>LOAD/A/R/V MTO:8<br>RELEASE MTO<br>AOS: SUPERUSER ON

AOS:<br>DIR : LOAD/R/V @MTA0:9 REW @MTAO SUPERUSER OFF

AOS/ VS: SUPERUSER ON AOS/<mark>V</mark><br>DIR : LOAD/R/V @MTCO:9 DELETE/V AQSECC. PR LOAD/R/V @MTCO: 10 REW @MTCO SUPERUSER OFF

#### 5.2. DISK FORMATTER

---------------------<br>The Disk Formatter Program, contained in File #4, is a program<br>designed to format and check disk media. File #4. in designed to format and check disk media. File #4, in <br>conjunction with the BMX-3AP hardware, supports these media<br>formats: ZETA1. ZETA2. and ZETA3.

It is recommended that on-board error correction for each drive It is recommended that on-board error correction for<br>be disabled throughout both formatter and initializer<br>programs. It should then be enabled by running the programs. It should then be enabled by running the Configurator again after disk initial ization.

The following is a sample dialogue:

ZETACO SMD DISK CONTROLLER FORMATTER REV. XX

STARTING ADDRESSES:

500-FORMATTER/CHECK PROGRAM 501-CHECK PROGRAM ONLY 502-ERROR LOG RECOVERY 503-COMMAND STRING INTERPRETER

ENTER DEVICE CODE [27]: 67

SET SWPAK AS PER APPENDIX E, LISTING (WHITE PAGES) SECTION 8.0 SET SWPAK AS PER APPEND<br>OR HIT (CR) TO CONTINUE

START TIME? - MON, DAY, YR HR, MIN

# PASSES TO FORMAT COMPLETION? = 6

%<br>Demand Section of the Sector Pulses<br>Nunit Time HDS CYLS SEC/TRK SECTOR PULSES<br>Nunit Time HDS CYLS SEC/TRK SECTOR PULSES ∦ PASSES TO FORMAT COMPLETION? - 6<br>UNIT TYPE HDS CYLS SEC/TRK SECTOR<br>0 0 5 823 32 32 ∦ PASSES TO FORMAT COMPLETION? - 6<br>
UNIT TYPE HDS CYLS SEC/TRK SECTOR<br>
0 0 5 823 32 32<br>
2 1 5 815 24 24 ENTER UNIT NUMBERS (0,1,2,3) TO RUN: 0,2 ENTER U<mark>N</mark><br>UNIT: 0 UNIT<mark>: 0</mark><br>ENTER TYPE OF DISK: 0 UNIT:<br>ENTER TYP<br>UNIT: 2 UNIT: 2<br>ENTER TYPE OF DISK: 1 FORMATTING UNIT 0,2 See formatter text at end of manual for further details.

#### 3.2.2.1 FORMATTER ERROR DESCRIPTION

Errors found during surface analysis are displayed after the Errors found during surface analysis are displayed after the<br>header fields are written and "formatting done" has been output Errors found during surface analysis are displayed after<br>header fields are written and "formatting done" has been<br>to the console. These errors are displayed when they are header fields are written and "formatting done" has been out<br>to the console. These errors are displayed when they are<br>detected. The controller status will be displayed with the to the console. These errors are displayed when they are<br>detected. The controller status will be displayed with the particular problem spelled out below the status. Each status particular presion speriod out solow the status, Each status<br>bit is explained in the programming section but since the err<br>is also spelled out, referencing the programming section may<br>not help. Most errors that can occur a not help. Most errors that can occur are servo, address, ECC<br>or ready errors.

#### 3.2.2.2 SERVO CLOCK FAULTS

A servo clock fault will terminate the format program. Note the A servo clock fault <mark>will terminate the format program. Not</mark><br>cylinder, head and sector on which the error was detected, cylinder, head and sector on which the error was detected,<br>printed out on the console before aborting.

Use the command string Interpreter, explained In the appendix, to seek to the cylinder noted above. Next, do a write to the Use the command string interpreter, explained in the appendix,<br>to seek to the cylinder noted above. Next, do a write to the<br>head and sector (transfer one sector) noted above. If it again To seek to the cytthuer hoted above. Next, do a write to the<br>head and sector (transfer one sector) noted above. If it again<br>errs, it is not intermittent. Now try writing to other sectors<br>around the sector that erred. If th around the sector that erred. If these sectors also err, there<br>are not enough bytes per sector (need 576 minimum) and the disk are not enough bytes per sector (need 576 minimum) and th<br>drive's technical manual should be consulted to check the drive's technical manual sh<br>number of bytes per sector.

Another cause of this error could be Improperly connected Another cause of this error could be improperly connected<br>cables or the sector and index pulses were transmitted over the<br>"B" cable and not the "A" cable. If these errors are "B" cable and not the "A" cable. If these errors are<br>intermittent, again check for improper cable connections and intermittent, again check for improper cable connections and<br>re-check the disk type for which the controller is configured. re-check the disk type for which the controller is configured,<br>using the Configurator Program as a tool.

#### 3.2.2.5 ECC-DETECTED ERRORS

ECC-DETECTED ERRORS<br>There are two types of ECC-detected errors: those with data There are two types of ECC-detected errors: those with data<br>printed out with the error and those without data printed out<br>with the error. ECC errors will not abort the program. These printed out with the error and those without data printed out<br>with the error. ECC errors will not abort the program. These<br>errors usually mean the controller detected a flaw in the disk media.

ECC-detected errors with data printed out with the error: Up to ECC-detected errors with data printed out with the error: Upiton<br>three words of the data that should be on the disk, (good data) esse as received on the data that should be on the disk, (good data)<br>and the data that is on the disk (bad data), is printed out.<br>along with a count number. This count number is the number of along with a count number. This count number is the number of words found in the sector that are bad.

For example, if there are six words that are bad in one sector, For example, if there are six words that are bad in one sector,<br>the first three bad words will be printed out with the good and the first three bad words will be printed out with the good and<br>bad data and the count will be six. The formatter program automatically flags these sectors bad so the operating system does not try to use this bad media.

ECC-detected errors without data words printed out with the ECC-detected errors without data words printed out with the<br>error means there is a bad spot on the media where the ECC<br>words are written. The formatter automatically flags these words are written. The formatter automatically flags these<br>sectors as bad.

If the ECC-detected errors without data printed out are excessive, such as every sector, there may be too few bytes per sector, causing this problem. Use the disk drive's technical sector, causing this problem. Use the disk drive's technical manual to check the number of bytes per sector on the disk<br>drive with the present sector setting. 576 bytes per sector incount number. This count number is the number<br>words found in the sector that are bad.<br>For example, if there are six words that are bad in one sective first three bad words will be printed out with the good<br>bad data and t

#### 3.2.2.4 ECC-UNDE TECTED ERRORS

ECC-undetected errors will terminate the formatter program. ECC-undetected errors will terminate the formatter program.<br>Note the cylinder, head and sector on which the error occured;<br>also note the count number. Load the Configurator Program and also note the count number. Load the Configurator Program and<br>verify that the controller is configured for the right disk drive(s).
lf the configuration is correct, load the Formatter Program If the configuration is correct, load the Formatter Program<br>again and bring up the command string interpreter, which is<br>explained in the appendix. Use the command string to seek to explained in the appendix. Use the command string to seek to the cylinder noted above. Next, write to the head and sector (transfer one sector) noted above. This helps verify that the problem is not intermittent.

prositant is not intermition..<br>Now format the noted sector and then write to it again. If the Now format the noted sector and then write to it again. If the error is still there, power down the system and power it back<br>up. Examine the Self-test LED (red) for any Self-test errors. up. Examine the Self-test LED (red) for any Self-test errors. if there are none, try the BMX-3AP in another slot.<br>3.2.2.5 SURFACE OR SECTOR ADDRESS ERRORS

Surface/Sector address errors do not abort the format program. Surface/Sector address errors do not abort the format progra<br>These errors usually indicate bad media in the header field. Surface/Sector address errors do not abort the format progra<br>These errors usually indicate bad media in the header field.<br>The formatter will automatically flag these sectors bad. If The formatter will automatically flag these sectors bad. If<br>these errors are intermittent or excessive, check for poor disk<br>termination, improper disk cabling or grounding, and re-check termination, improper disk cabling or grounding, and re-<br>the controller configuration for the correct disk types.<br>3.2.2.6 LOSS OF READY

"Loss of Ready" errors abort the format program. They can be caused by Improper cabling or termination. These errors caused by improper cabling or termination. These errors<br>indicate the disk unit was not ready when a command was<br>issued. Check that the disk drive is powered up and no faults issued. Check that the disk drive is powered up and no faults<br>have occured on it.

## 3.2.2.7 DEFAULT PARAMETERS

Default parameters exist when the controller does not see a unit selected from the disk drive. This communication problem unit selected from the disk drive. This communication pr<br>between the controller and the disk unit can be caused by improper cabling, poor termination or grounding, or a bad disk drive.

When you start Formatter or Reli and the following information When you start Formatter or Reli and the following info<br>displays on the screen, what characteristics are shown? Improper cabiing, poor termination or grounding, or a back<br>drive.<br>When you start Formatter or Reli and the following inform<br>displays on the screen, what characteristics are shown?<br>UNIT TYPE HDS CYLS SEC/TRK SECTOR PULSES

Example of characteristics for one drive (CDC 9766) connected:

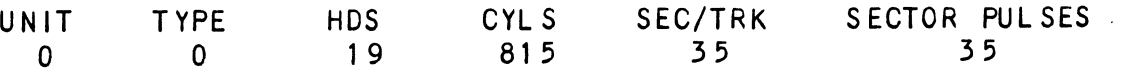

| f you are connecting one disk drive and four drives appear on If you are connecting one disk drive and four drives appear or<br>the screen, your drive is not recognized by the controller due To:

- DRIVE OFF LINE  $\frac{2}{3}$ .<br> $\frac{3}{4}$ .<br>5.
- CABLES NOT CONNECTED
- BAD CABLE(S)
- INCORRECT CABLING SEQUENCE (Is Yellow LED ON?)
- CALLING UP WRONG DEVICE CODE OR NON-EXISTENT DEVICE CODE 5. CALLING UP WRONG DEVICE CODE OR NON-EXISIENI<br>DEVICE CODE<br>6. INTERRUPT AND PRIORITY CHAIN BROKEN<br>7. TERMINATOR OF DISK DRIVE NOT IN<br>Default Example:<br>UNIT TYPE HDS CYLS SEC/TRK FORMAT
- 6.° INTERRUPT AND PRIORITY CHAIN BROKEN
- 7. TERMINATOR OF DISK DRIVE NOT IN

Default Example:

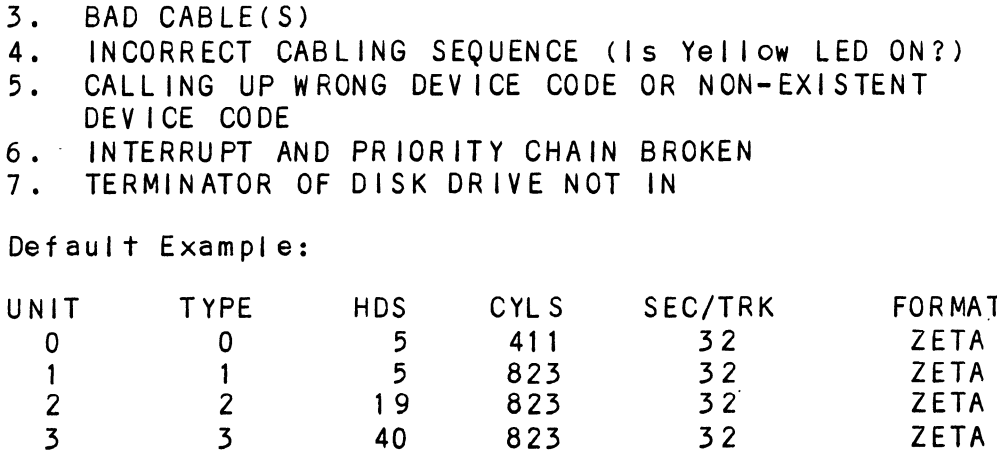

## 3.2.2.8 ADDITIONAL INFORMATION FOR ALL PROBLEMS

For any error encountered while formatting, It is beneficial to the control of the control of the control of the control of the control of the control of the control of the c<br>The control of the control of the control of the control of the control of the control of the control of the c<br> try a different "B" port. This isolates some l<br>controller that cannot be checked by Self-test.

# شینی بنداری<br>Controller<br>3.2.2.9 SLOW FORMAT

The Formatter Program takes about 56 minutes to format 300MB, The Formatter Program takes about 56 minutes to format 300MB<mark>,</mark><br>(1 pass), and time is directly porportional to the disk size. (1 pass), and time is directly porportional to the disk size. If it takes more time than this, the disk is probably skipping<br>revolutions. To alleviate this problem, re-configure the controller to interleave the disk. 16 it takes more<br>16 it takes more<br>controller to intervalse.<br>3.2.3 DISK DIAGNOSTIC

This Diagnostic program is provided to find failures that are related to the basic operations of the disk controller. The ID related to the basic operations of the disk controller. The ID<br>bits (AOS) shown in the sample below will aid in checking the configuration.

Load the File #3 from Software Support Package tape provided. (See Using the Software Support Package Tape in Section 3.0).

The following is a sample dialogue for 6160 (AQS):

ZETACO SMD DISK CONTROLLER DIAGNOSTIC REV. XX

## STARTING ADDRESSES:

Z00-DIAGNOSTIC (INITIALIZE) 201-DIRECT ODT ENTRY 202-RANDOM SEEK EXERCISERS DIKECI ODI ENIKI<br>RANDOM SEEK EXERCISERS<br>SEEK EXER 1 IS A SINGLE DRIVE EXERCISER SEEK EXER SEEK EXER 1 IS A SINGLE DRIVE EXERCISER SEEK<br>2 IS A TWO DRIVE EXERCISER WITH SEEK OVERLAP 2 IS A TWO DRIVE EXERCISER WITH SEEK OVERLAP<br>500-DIAGNOSTIC (RESTART)

ENTER DEVICE CODE [27]: 67

ANY DUAL VOLUME UNITS? ENTER 1

ENTER UNIT NUMBERS (0,1,2,3) TO RUN: 0,1

SET SWPAK AS PER APPENDIX E.1, 8.0 IN LISTING (WHITE PAGES) OR ENTER RETURN (CR) TO CONT.

TESTING UNIT O

.<br>.<br>.<br>UNIT HDS CYLS SEC/TRK SECTORPULSES TER UNIT NUMBERS (U, 1,2,3) TO RUN: U, 1<br>TER RETURN (CR) TO CONT.<br>STING UNIT O<br>MT HDS CYLS SEC/TRK SECTOR<br>O 5 823 35 35 TESTING UNIT O<br>
.<br>
.<br>
.<br>
UNIT HDS CYLS S<br>
0 5 823<br>
These are the units and cha<br>
loop on reading them? Ente<br>
.<br>
.<br>
.<br>
See Diagnostic text at the<br>
details.

These are the units and characteristics found, do you want to loop on reading them? Enter 1, otherwise enter Return (CR).

See Diagnostic text at the end of the manual for further ADDRESSABLE SECTORS/TRACK WITH THIS CONTROLLER IS 64. DRIVE ADDRESSABLE SECTORS/TRACK WITH THIS CONTROLLER IS 64. DRI<br>UNIT #O WILL BE IDENTIFIED AS A 6160 (73 MBYTE) BY AOS OR UNIT #0 WILL BE IDENTIFIED AS A 6160 (73 MBYTE) BY AOS OR AOS/VS. DRIVE UNIT #1 WILL BE IDENTIFIED AS A 6160 (73 MBYTE) BY AOS OR AOS/VS.

TEST(S) COMPLETE. SEEK EXERCISER TESTS. PASS

## 3.2.5.1 DIAGNOSTIC ERROR DESCRIPTION

<u>BINONOSTIC ENNON BESONTITION</u><br>When the diagnostic detects an error, it prints out the test when the diagnostic detects an erro<mark>r, it prints out the tes</mark><br>number that failed along with what is wrong. Use the SWPACK number that failed along with what is wrong. Use the SWPACK<br>register to help determine whether or not the error is<br>intermittent. This is done by setting switch 3, which prints intermittent. This is done by setting switch 3, which prints<br>out an error percentage.

Appendix E, Section E.1, describes the meaning of the bits In the SWPACK register. Depressing the M key allows the user to the SWPACK register. Depressing the M key allows the user to observe the contents of this register.<br>3.2.3.2 SERVO OFFSET FORWARD

Servo offset "forward" errors can occur in the diagnostic if Servo offset <mark>"forward" errors can occur in the diagnostic if</mark><br>the disk unit does not support the offset command. This type of the disk unit does not support the offset command. This t<br>error is also caused by a disk drive that returns a write error is also caused by a disk drive that returns a write protect to the controller during an offset. The technical manual for the disk unit should be consulted to determine whether your disk can exhibit the offset problem. If it does, this error is invalid and can be overlooked.<br>3.2.3.3 SERVO OFFSET REVERSE

servo offset "reverse" errors can occur In the diagnostic If the disk unit does not support the offset command.

This type of error is also caused by a disk drive that returns a write protect to the controller during an offset. The a write protect to the controller during an offset. The technical manual for the disk unit should be consulted to determine whether your disk can exhibit the offset problem. If i<mark>etermine whether your disk can exhibit the offset pr</mark><br>it does, this error is invalid and can be overlooked. a wille protect<br>technical manual<br>determine whethe<br>it does, this er<br>3.2.4 DISK RELIABILITY

DISK RELIABILITY<br>The Disk Reliability program is a maintenance program designed <u>to the measure.</u><br>The Disk Reliability program is a maintenance program designed<br>to exercise and test the disk subsystem. The program will test The Disk Reliability program is a maintenance program design to exercise and test the disk subsystem. The program will<br>from one to four drives. Boot the Disk Reliability Program from one to four drives. Boot the Disk Reliability Program<br>from File #5 in the Software Support Package tape.

Refer to Appendix D for envoking the command string interpreter.

The following Is a sample dialogue:

ZETACO...DISK RELIABILITY REV. XX

STARTING ADDRESSES:

SOO-RELIABILITY TEST 5O01-RELIABILITY TEST WITH OPTIONS 502-DISK ADDRESS TEST 503-COMMAND STRING INTERPRETER 504-FORMAT ONLY 505-RUN ALL TESTS 506-SEEK EXERCISER 507-RANDOM SEEK EXERCISER 510-ERROR COUNT/LOG RECOVERY

ENTER DEVICE CODE [27]: 67

STARTING ADDRESS = 505

SET SWPAK AS PER APPENDIX E.1 OR 8.0 LISTINGS (WHITE PAGES) OR SET SWPAK AS PER APPE<br>HIT (CR) TO CONTINUE. HIT (CR) TO CONTINUE.<br>ARE MAPS TO BE EXERCISED (YES/NO)? YES

ARE MAPS TO BE EXERCISED (YES/NO<br>START TIME? - MON.DAY.YR HR.MIN

START TIME? - MON,DAY,YR HR,MIN<br>ANY DUAL VOLUME UNITS (YES/NO)? NO

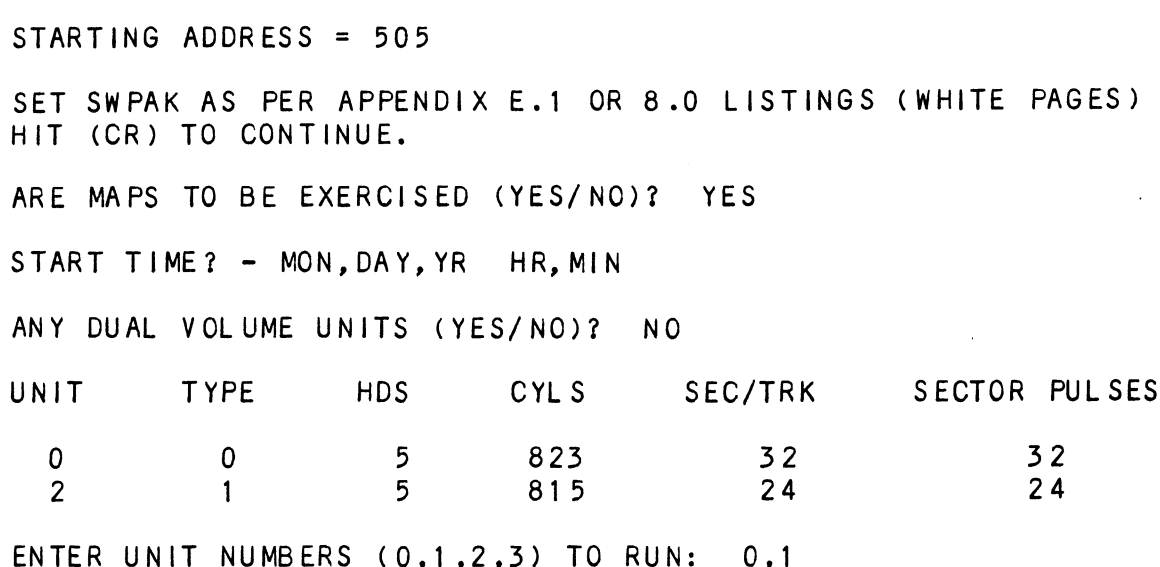

ENTER U<mark>N</mark><br>UNIT: 0

UNIT: 0<br>ENTER TYPE OF DISK: 0

UNIT: 1

ENTER TYPE OF DISK: 1 TESTING UNIT O,1

.<br>See Reliability text at the end of manual for further details.

# See Reliability text at the e<br>3.2.4.1 RELIABILITY ERROR DISCRIPTION

RELIABILITY ERROR DISCRIPTION<br>Reliability errors are displayed when they are detected. The controller status will be displayed with the particular problem controller status will be displayed with the particular probl<br>spelled out below the status. Each status bit is explained in the programming section but since the error Is also spelled spelled out below the status. Each status bit is explained if<br>the programming section but since the error is also spelled<br>out, referencing the programming section may not help. Most out, referencing the programming section may not help. Most<br>errors that can occur are default or ready errors.

## 3.2.4.2 LOSS OF READY

These errors indicate the disk unit Is not ready when a command was Issued. Check that the disk unit Is powered up and no faults have occured on the disk unit.

## 3.2.4.3 DEFAULT PARAMETERS

Default parameters exist when the controller does not see a was well as a select the controller does not see a<br>Default parameters exist when the controller does not see a<br>unit selected from the disk drive. This communication problem unit selected from the disk drive. This communication proble<br>between the controller and the disk unit is usually caused by obetween the controller and the disk unit is usually caused<br>the disk unit being powered down or faulted, since this was<br>correct in the Formatter Program.<br>When you start Formatter or Reli, and the following informa<br>displays the disk unit being powered down or faulted, since this was<br>correct in the Formatter Program.

When you start Formatter or Reli, and the following information When you start Formatter or Rel<mark>i, and the following inf</mark><br>displays on the screen, what characteristics are shown? correct in the Formatter Program.<br>When you start Formatter or Reli, and the following indisplays on the screen, what characteristics are shown<br>UNIT TYPE HDS CYLS SEC/TRK SECTOR PULSES

Example of characteristics for one drive (CDC 9766) connected:

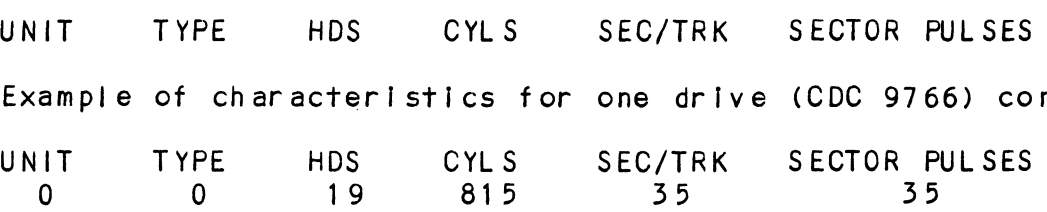

If you are connecting one disk drive and four drives appear on the screen, your drive is not recognized by the controller due TO: to:<br>1. DRIVE OFF LINE

- 1. DRIVE OFF LI<br>2. CABLES NOT (<br>3. BAD CABLE(S)
- 2. CABLES NOT CONNECTED
- 
- 1. DINTLON LINE<br>2. CABLES NOT CONNECTED<br>3. BAD CABLE(S)<br>4. INCORRECT CABLING SEQUENCE (Is Yellow LED ON?)
- 3. BAD CABLE(S)<br>4. INCORRECT CABLING SEQUENCE (Is Yellow LED ON?)<br>5. CALLING UP WRONG DEVICE CODE OR NON-EXISTENT DEVICE CODE
- 
- 5. CALLING UP WRONG DEVICE CODE OR<br>6. INTERRUPT AND PRIORITY CHAIN BF<br>7. TERMINATOR OF DISK DRIVE NOT IN

Default Example:

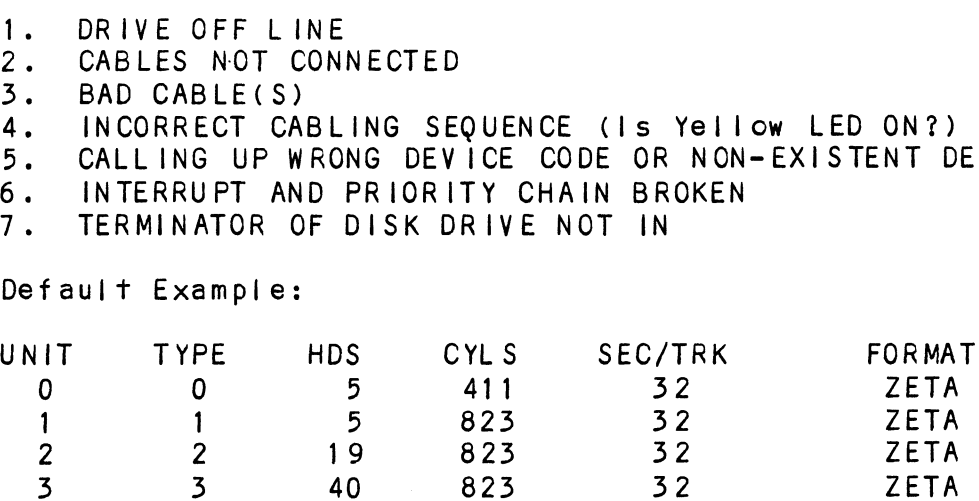

## 3.2.4.4 ADDITIONAL INFORMATION FOR ALL PROBLEMS

For any error encountered while formatting, it Is beneficial to try a different "B" port. This Isolates some logic on the try a different "B" port. This isolates some logic on the controller that cannot be checked by Self-test.

#### ZDKINIT - RDOS DISK INITIALIZER  $3.2.5$

(ZETACO's version of DKINIT, referred to as ZDKINIT, Is supplied on the Software Support Package tape File #6.)

Initializing a Model BMX-3AP disk:

Before you load any RDOS system onto a Madel BMX=-3AP, YOU MUST INITIALIZE THE DISK BY RUNNING ZDKINIT. This is a stand-alone INITIALIZE THE DISK BY RUNNING ZDKINIT. This is a stand-alone<br>program that performs all the functions of D.G.'s DKINIT. Please refer to D.G. manual on loading an RDOS system for full details on the functionality of disk initial ization.

details on the functionality or disk initialization.<br>Remember that only ZDKINIT will work correctly for Model<br>BMX-3AP controllers. If you are building your system from an RDOS release tape, do NOT run File #4 on the D.G. tape after running ZDKINIT. D.G.'s DKINIT cannot be run In expanded eministic on a BMX-3AP. The File #4 on the D.G. tape af<br>running ZDKINIT. D.G.'s DKINIT cannot be run in expanded<br>emulation on a BMX-3AP. ZDKINIT can. however, be used to INITIALIZE THE DISK BY RUNNING ZDKINIT. The<br>program that performs all the functions of<br>Please refer to D.G. manual on loading an F<br>details on the functionality of disk initia<br>Remember that only ZDKINIT will work correc<br>BMX

STEP 1 = LOADING

A) If loading from a Software Support Package tape:

Perform the steps described for loading the tape in Section 3.2.1

YOU RESPOND:

6

B) If loading from disk: (ZDKINIT.SV must have been previously loaded onto the disk.

Mount the disk pack which contains ZDKINIT.

Set console switches to correct device code.

Press RESET and LOAD switches.

PROGRAM DISPLAYS:

FILENAME?

YOU RESPOND:

YOU RESPOND:<br>ZDKINIT (or DIR:ZDKINIT, if the program file is IDKINIT (or DIR:ZDKINIT, if the program file is<br>located in directory, DIR, other than the master).

STEP 2 = DISK TYPE

PROGRAM DISPLAYS:

DISK INITIALIZER - REV. NN.NN/ with ZETACO Disk Support-REV. 1 DISK DRIVE MODEL NUMBER? YOU RESPOND: 6XXX 6XXX<br>NOTE: Enter the X's as shown above. NOTE: Enter the X's as shown abov<br>A) If the disk type is not valid-PROGRAM DISPLAYS: ILLEGAL DISK TYPE Step 2 will be repeated until your response Is acceptable. Step 2 will be repeated unt<mark>il y</mark><br>B) if the disk type is valid -PROGRAM DISPLAYS: 6XXX (ZETACO Emulation) Drive Type STEP 3 - DISK UNIT PROGRAM DISPLAYS: DISK UNIT? YOU RESPOND: - . . . . . . . .<br>YOU RESPOND:<br>DZx, where x indicates drive number: 0, 1, ..., 7 where x indicates drive number: 0<br>A) If the disk unit is not valid -PROGRAM DISPLAYS: ILLEGAL DISK UNIT DECLARATION Step 3 will be repeated until your response is acceptable. Step 3 will be repeated until y<br>B) If the disk unit is valid -PROGRAM DISPLAYS: B) If the disk unit is valid -<br>RAM DISPLAYS:<br># HEADS # SEC/TRK #CYLINDERS MGB/BLK 99 99 | 999 Megabytes If disk

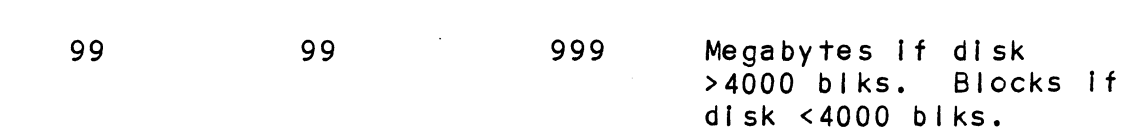

STEP 4 - ECC CORRECTION

It is recommended that you disable ECC correction while running It is recommended that you disable ECC correction while running<br>ZDKINIT, to allow the initializer to flag those bad blocks that ZDKINIT, to allow the initializer to flag those bad blocks that are potential problems even though they might be correctable at<br>the time of running ZDKINIT.

In cases where there is a need for using even marginal media, ZDKINIT can be run with ECC enabled.

STEP 5 = COMMANDS AND SUBSEQUENT OUTPUT

The commands which can be selected are identical to those of DKINIT.

From this point on, ZDKINIT will perform exactly as DKINIT.

### $3.2.6$ ZDSKED: RDOS STAND-ALONE DISK EDITOR

ZDOSKED, found in File #7 of the Software Support Package tape, ZDSKED, found in File #7 of the Software Support Package tape<br>provides the same functions for the BMX-3AP Controller as<br>D.G.'s DSKED does for standard D.G. controllers. It can also provides the same functions for the BMX-3AP Controller as<br>D.G.'s DSKED does for standard D.G. controllers. It can also be used for any D.G.-supported disk. Please refer to the D.G.<br>stand-alone disk editor manual for a complete description of the commands,

Following are the steps necessary to run ZDSKED.

STEP 1 = LOADING

A) If loading from a Software Support Package Tape:

Perform the steps described for loading the tape In Section 3.21.

YOU RESPOND:

7

B) If loading from disk: (ZDSKED.SV must have been DSKED.SV must have been<br>previously loaded onto the previously loaded onto the<br>disk).

Mount the disk pack that contains ZDSKED.

Set console switches to correct device code.

Press RESET and LOAD switches.

PROGRAM DISPLAYS:

FILENAME? YOU RESPOND: ZDSKED (or DIR:ZDSKED, if the program file is located In directory, DIR, other than the master). STEP 2 = DISK TYPE PROGRAM DISPLAYS: DISK EDIT - REV NN.NN WITH ZETACO DISK SUPPORT - REV. 1 DISK DRIVE MODEL NUMBER? YOU RESPOND: 6XXX NOTE: Enter the X's as shown above. s Enter the X's as shown above.<br>A) If the disk type is not valid -PROGRAM DISPLAYS: ILLEGAL DISK TYPE Step 2 will be repeated until your response Is acceptable. B) If the disk type is valid  $-$ PROGRAM DISPLAYS: 6XXX (ZETACO Emulation) Drive Type STEP 3 = DISK UNIT PROGRAM DISPLAYS: DISK UNIT? YOU RESPOND: DZx, where x indicates drive number:  $0, 1, \ldots, 7$ A) If the disk unit is not valid -PROGRAM DISPLAYS: ILLEGAL DISK UNIT DECLARATION

step 3 will be repeated until your response is acceptable.<br>Step 3 will be repeated until your response is acceptable. 3 will be repeated until you<mark>r</mark><br>B) If the disk unit is valid -

PROGRAM DISPLAYS:

=<br># HEADS # SEC/TRK # CYLINDERS = MGB/ BLK<br># HEADS # SEC/TRK # CYLINDERS = MGB/ BLK

99 99 999 Megabytes If disk MGB/BLK<br>Megabytes if disk<br>>4000 blks. Blocks if  $disk$  <4000 blks.

STEP 4 = COMMANDS AND SUBSEQUENT OUTPUT

The commands that can be selected are [Identical to those of DSKED. From this point on, ZDSKED will perform exactly as DSKED.<br>DSKED.

#### $3.2.7$ ECC - ECC ERROR CORRECTIONS COUNTER FUNCTIONS

The Model BMX=-3AP Controller maintains a counter of ECC The Model BMX-3AP Controller maintains a counter of ECC<br>corrections for each drive connected to the controller(s). corrections for each drive connected to the controller(s)<mark>.</mark><br>These are the corrections performed by the firmware, and are therefore invisible to the system except through these These are the corrections performed by the firmware, and are counters. The counters are automatically cleared by the reset<br>switch on the front panel of the CPU or if the controller is rowered down.

The ECC program is currently available only for RDOS, AOS and The ECC program is currently available only for RDOS, AOS ar<br>AOS/VS (ZRDOSECC.SV for RDOS and ZAOSECC.PR for AOS and<br>AOS/VS), It allows you to monitor the media by displaying or modifying the counters. You may want to reset the counters To AOS/VS). It allows you to monitor the media by displaying<br>modifying the counters. You may want to reset the counte<br>zero on some regular basis: daily, weekly, monthly, etc.

STEP 1 = EXECUTING THE PROGRAM UNDER CLI STEP 1 - EXECUTI<br>A) RDOS Version

A) RDOS Version<br>ENTER: ZRDOSECC

ENTER: ZRDOSECC<br>B) AOS and AOS/VS Version AOS and AOS/VS Ve<br>ENTER: X ZAOSECC

STEP 2 - MAIN MENU

ZETACO - ECC FUNCTIONS

- 1 DISPLAY CONTROLLER ECC CORRECTIONS | - DISPLAY CONTROLLER ECC CORRECTIO<br>2 - RESET CONTROLLER ECC CORRECTIONS
- 

3 - STOP

NOTE - SELECT ONLY THOSE DRIVES WITH ZETACO CONTROLLERS. RESULTS ARE UNPREDICTABLE ON OTHER BOARDS!

ENTER SELECTION

YOU RESPOND:

YOU RESPOND:<br>1) To display the ECC corrections counter(s) 1) To display the ECC corrections counter(s<br>2) To modify the ECC corrections counter(s)

2) To modify the ECC corrections counter(s)<br>3) To terminate the program and return to the CLI

STEP 3 - ENTERING THE UNIT

lf you selected 1 or 2,

PROGRAM DISPLAYS:

ENTER UNIT

YOU RESPOND:

DZn  $(n = 0, 1, ..., 7)$  for RDOS

.<br>DZn (n = 0, 1, ..., 7) for RDOS<br>DPFN (n = 0. 1. 2. 3. 10. 11. 12. 13) for AOS and AOS/VS DPFN (n = 0, 1, 2, 3, 10, 11, 12, 13) for AOS ano<br>Carriage Return or New Line to return to Main Menu.

The program will display the (decimal) value of the corrections counter for the drive selected. This step will be repeated counter for the drive selected. This step will be repeated<br>until the response to ENTER UNIT is Carriage Return or New Line.

STEP 4 - MODIFYING THE COUNTER

lf your response to the Main Menu was 2, there will be another message after Step 3:

ENTER NEW VALUE:

You respond with the (decimal) value to which you want the. .<br>You respond with the (decimal) value to which you want the<br>counter set. The number must be between 0 and 65,535. This counter set. The number must be between 0 and 65,535. This<br>step will be repeated until you enter a Carriage Return or New step will be repeated until you enter a Carriage Return or New<br>Line, which will return you to Step 3.

#### $3.3$ SYSTEM ERRORS

lf a system error occurs, use the User Manuals provided with the system to help determine what is wrong. For example, if a panic code Is given, look up the code by referring to the D.G. User's Manual. This [Information could help determine how to solve the problem. Next, try to execute a similar function and the problem. Next, try to execute a similar function and solve the problem. Next, try to execute a similar function and User's Manual. This information could help determine how to<br>solve the problem. Next, try to execute a similar function and see if the same results are obtained. If a burst or a copy is not working, try a dump. This could add vital information about the problem.

## $3.3.1$ TEST PROGRAMS TO USE IF THE SYSTEM IS BUILT BUT PROBLEMS HAVE ARISEN

This Section explains a test that can be done ona disk that This Section explains a test that can be done on a disk t<br>has a system or system data on it without destroying that<br>system or data. This provides an avenue for conditions requiring diagnostic testing, but where time does not permit<br>requiring diagnostic testing, but where time does not permit requiring diagnostic testing, but where time<br>the luxury of being able to rebuild a system.

This test requires that the Rellabilility program on the Software This test requires that the Reliability program or<br>Support Package tape be loaded into system memory.

Answer the question "enter device code" with the correct information. Next, depress control 0. An @ should be on The Answer the question <mark>"enter device code" with the correct</mark><br>information. Next, depress control 0. An **@** should be on<br>console. There are two different tests that can be run: a console. There are two different tests that can be run: a<br>random seek test, or a sequential seek test.

To run the random seek test, enter a 501R after the prompt andom seek resi, or a sequential seek resi.<br>To run the random seek test, enter a 501R after the prompt<br>(@). If the sequential test is desired, enter a 502R after the (@). If th<br>prompt (@),

Now answer the questions the program asks, as in the normal reliability testing, with the exception of one question. When reliability testing, with the exception of one question. When<br>the question "SET SWPAK PER 8.0, OR HIT (CR) TO CONT." is<br>asked, enter an "8" one time. This puts the program in a Read reliability testing, with the exception of one question. When<br>the question "SET SWPAK PER 8.0, OR HIT (CR) TO CONT." is<br>asked, enter an "8" one time. This puts the program in a Read<br>Only mode and writes will not be done. E that switch 8 Is now on; if it is not, writes will be done, crashing the disk. The 501 and 502 Reliability will behave in. the following manner:

A. RANDOM RELIABILITY TEST (SA 501) WITH OPTIONS

THE OPERATOR IS GIVEN OPTIONS ON DATA PATTERNS (FROM THE COMMAND STRING DATA) AND MAY CHOOSE A CONSTANT CYLINDER, HEAD, THE OPERATOR IS GIVEN OPTIONS ON DATA PATTERNS (FROM THE<br>COMMAND STRING DATA) AND MAY CHOOSE A CONSTANT CYLINDER, HEAD,<br>SECTOR OR # OF SECTORS. ANY LETTER RESPONSE TO CYL, HEAD ETC. COMMAND STRING DATA) AND MAY CHOOSE A CONSTANT CYLINDER, HEAD,<br>SECTOR OR # OF SECTORS. ANY LETTER RESPONSE TO CYL, HEAD ETC.<br>GETS RANDOM FUNCTION FOR THAT VARIABLE. A CARRIAGE RETURN ONLY GETS THE RANDOM FUNCTION FOR ALL VARIABLES.

THE OPERATOR 1S ALSO ASKED TO RESPOND TO JITTER OPTION THE OPERATOR IS ALSO ASKED TO RESPOND TO JITTER OPTION<br>(YES/NO). IF YES. A RANDOM DELAY (0-40.50MS) IS INSERTED INTO (YES/NO). IF YES, A RANDOM DELAY (0-40,50MS) IS INSERTED I<br>THE BACKGROUND LOOP TO CREATE A MORE ASYNCHRONOUS DISK I/O THE BACKGROUND LOOP TO CREATE A MORE ASYNCHRONOUS DISK 1/0 LOOP.

B. SEQUENTIAL DISK ADDRESS TEST (SA 502)

. .<br>THE OPERATOR IS GIVEN OPTION ON DATA (FROM THE COMMAND STRING<br>DATA). REQUESTED DATA IS FIRST WRITTEN OVER THE ENTIRE PACK. THE OPERATOR IS GIVEN OPTION ON DATA (FROM THE COMMAND STRING<br>DATA). REQUESTED DATA IS FIRST WRITTEN OVER THE ENTIRE PACK.<br>THEN THE DATA IS READ FROM ALL SECTORS. THIS ENSURES THAT ALL DATA). REQUESTED DATA IS FIRST WRITTEN OVER THE ENTIRE PACK.<br>THEN THE DATA IS READ FROM ALL SECTORS. THIS ENSURES THAT ALL<br>DISK PACK BLOCKS ARE USABLE AND ARF FORMATTED PROPERLY. THE DISK PACK BLOCKS ARE USABLE AND ARE FORMATTED PROPERLY<br>TEST IS THEN REPEATED FOR ALL READY DISKS, AND PASS IS<br>PRINTED. THE SEQUENCE IS REPEATED INDEFINITELY.

### CUSTOMER SUPPORT HOTLINE  $3.4$

<mark>CUSTOMER SUPPORT HOTLINE</mark><br>ZETACO, Inc. provides a Customer Support Hotline *1-612-890-5135* | ZETACO, Inc. provides a Customer Support Hotline 1–612–890–5135<br>to answer technical questions and to assist with installation to answer technical questions and to assist with installation<br>and trouble-shooting problems.

The Hoti Ine is manned by a technical team from 8:00 a.m. To The Hotline is manned by a technical team from<br>5:00 p.m. (Central Time) Monday through Friday. 5:00 p.m. (Central Time) Monday through Friday.<br>Please review the General Installation Checklist before calling

the Hotline.

#### WARRANTY INFORMATION  $3.5$

All ZETACO controllers and couplers are warranted free from manufacturing and material defects when used in a normal and proper manner for a period of up to two years from date of shipment. Except for the express warranties, stated above, proper manner for a perfod of up forwolly ears from date of<br>shipment. Except for the express warranties, stated above,<br>ZETACO disclaims all warranties, including all implied<br>warranties of merchantability and fitness. The s warranties of merchantability and fitness. The stated express warranties are in lieu of all obligations of liabilities on the<br>part of ZETACO for damages, including but not limited to, rannes are in frea or and obligations or freedrices on the<br>part of ZETACO for damages, including but not limited to,<br>special, indirect or consequential damages arising out of or in special, indirect or consequential damages arising out of or<br>connection with the use or performance of ZETACO's products.

### $3.6$ PRODUCT RETURN AUTHORIZATION

When a controller malfunction has been confirmed using The tests outil Ined in Sections 3.1 to 3.3 above, the board can be returned to ZETACO for warranty repair if the product has been damaged or for time-and-material repair if it is out of returned to ZETACO for warranty repair if the product has<br>damaged or for time-and-material repair if it is out of<br>warranty. A Return Material Authorization (RMA) number is warranty. A Return Material Authorization (RMA) number<br>required before shipment and should be referenced on all required before shipment and should be referenced on all<br>packaging and correspondence.

To ensure prompt response, the information outlined in the Material Return Information form on the following page should no onsure prompt response, the rhief multion ourfined in the<br>Material Return Information form on the following page should<br>be gathered before calling the ZETACO Hotline for the RMA<br>number. Please include a completed copy o Information form and the March form with the production form with the product. Facts with the product. Each product to be returned<br>Information form with the product. Each product to be returned requires a separate RMA number and Material Return Information form.

To safeguard the controller during shipment, please use To safeguard the controller during shipment, please use<br>packaging that is adequate to protect it from damage. Mark the packaging that is adequate to protect it from damage. Mark the<br>box "Delicate Instrument" and indicate the RMA number(s) on the shipping label.

# GENERAL INSTALLATION CHECKLIST

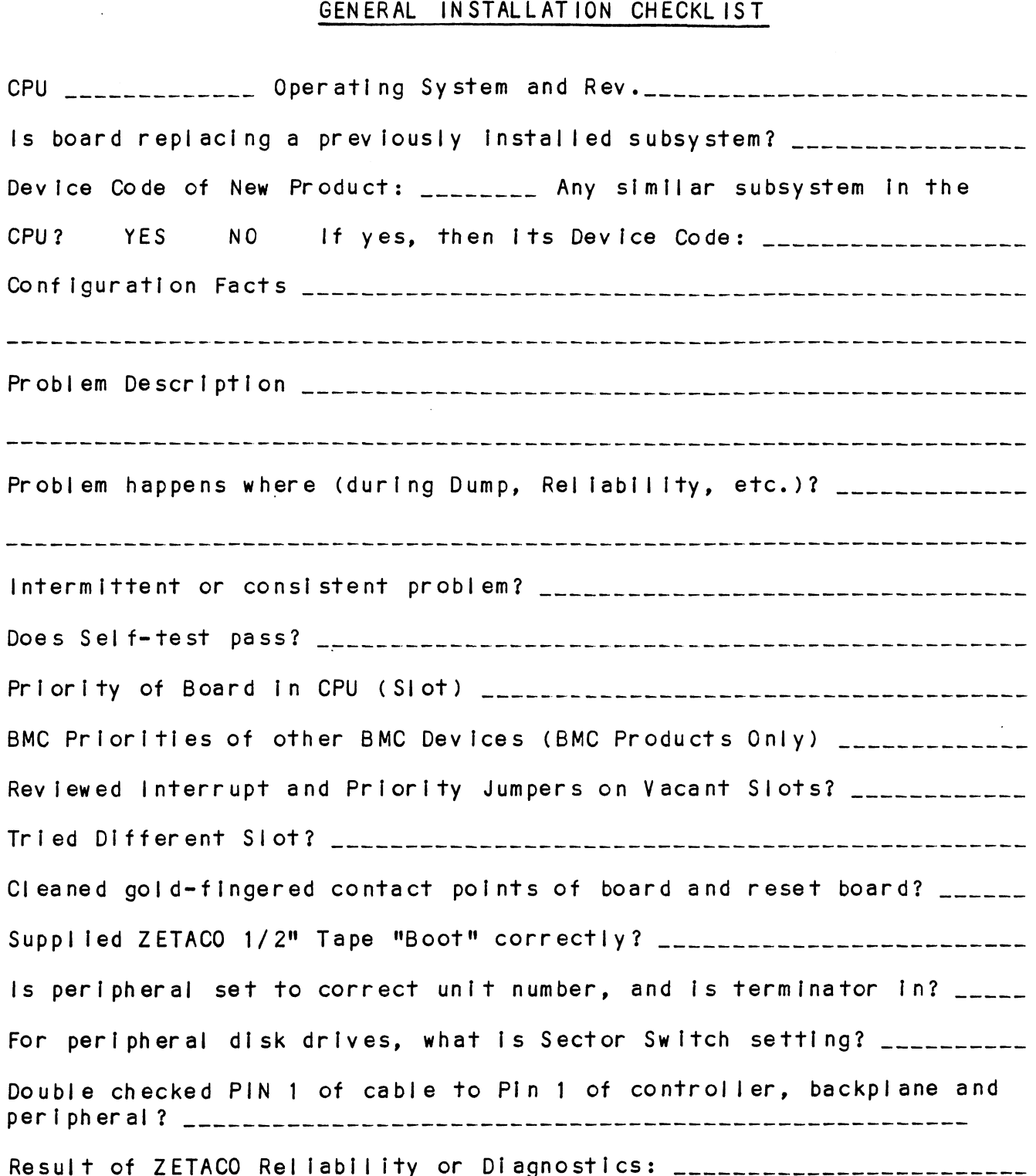

 $\sim 10$ 

 $\label{eq:2} \frac{1}{\sqrt{2}}\sum_{i=1}^n\frac{1}{\sqrt{2}}\sum_{i=1}^n\frac{1}{\sqrt{2}}\sum_{i=1}^n\frac{1}{\sqrt{2}}\sum_{i=1}^n\frac{1}{\sqrt{2}}\sum_{i=1}^n\frac{1}{\sqrt{2}}\sum_{i=1}^n\frac{1}{\sqrt{2}}\sum_{i=1}^n\frac{1}{\sqrt{2}}\sum_{i=1}^n\frac{1}{\sqrt{2}}\sum_{i=1}^n\frac{1}{\sqrt{2}}\sum_{i=1}^n\frac{1}{\sqrt{2}}\sum_{i=1}^n\frac{1$ 

 $\mathcal{A}^{\mathcal{A}}$ 

 $\ddot{\phantom{a}}$ 

 $\mathcal{A}^{\mathcal{A}}$ 

 $\bar{z}$ 

 $\bar{\psi}$ 

 $\label{eq:2.1} \mathcal{L}(\mathcal{L}^{\text{max}}_{\mathcal{L}}(\mathcal{L}^{\text{max}}_{\mathcal{L}})) \leq \mathcal{L}(\mathcal{L}^{\text{max}}_{\mathcal{L}}(\mathcal{L}^{\text{max}}_{\mathcal{L}}))$  $\label{eq:2.1} \frac{1}{2} \int_{\mathbb{R}^3} \left| \frac{d\mu}{d\mu} \right|^2 \, d\mu = \frac{1}{2} \int_{\mathbb{R}^3} \left| \frac{d\mu}{d\mu} \right|^2 \, d\mu = \frac{1}{2} \int_{\mathbb{R}^3} \left| \frac{d\mu}{d\mu} \right|^2 \, d\mu.$  $\label{eq:2.1} \frac{1}{\sqrt{2}}\int_{\mathbb{R}^3}\frac{1}{\sqrt{2}}\left(\frac{1}{\sqrt{2}}\right)^2\frac{1}{\sqrt{2}}\left(\frac{1}{\sqrt{2}}\right)^2\frac{1}{\sqrt{2}}\left(\frac{1}{\sqrt{2}}\right)^2\frac{1}{\sqrt{2}}\left(\frac{1}{\sqrt{2}}\right)^2.$  $\mathcal{L}^{\mathcal{L}}_{\mathcal{L}}$  and  $\mathcal{L}^{\mathcal{L}}_{\mathcal{L}}$  and  $\mathcal{L}^{\mathcal{L}}_{\mathcal{L}}$  $\mathcal{L}^{\mathcal{L}}_{\mathcal{L}}$  and  $\mathcal{L}^{\mathcal{L}}_{\mathcal{L}}$  and  $\mathcal{L}^{\mathcal{L}}_{\mathcal{L}}$  $\label{eq:2.1} \frac{1}{\sqrt{2}}\int_{\mathbb{R}^3}\frac{1}{\sqrt{2}}\left(\frac{1}{\sqrt{2}}\right)^2\frac{1}{\sqrt{2}}\left(\frac{1}{\sqrt{2}}\right)^2\frac{1}{\sqrt{2}}\left(\frac{1}{\sqrt{2}}\right)^2.$  $\label{eq:2.1} \frac{1}{\sqrt{2\pi}}\int_{0}^{\infty}\frac{1}{\sqrt{2\pi}}\left(\frac{1}{\sqrt{2\pi}}\right)^{2\alpha} \frac{1}{\sqrt{2\pi}}\int_{0}^{\infty}\frac{1}{\sqrt{2\pi}}\frac{1}{\sqrt{2\pi}}\frac{1}{\sqrt{2\pi}}\frac{1}{\sqrt{2\pi}}\frac{1}{\sqrt{2\pi}}\frac{1}{\sqrt{2\pi}}\frac{1}{\sqrt{2\pi}}\frac{1}{\sqrt{2\pi}}\frac{1}{\sqrt{2\pi}}\frac{1}{\sqrt{2\pi}}\frac{1}{\sqrt{2\pi}}\frac{$ 

 $\mathcal{L}^{\text{max}}$ 

 $\mathcal{L}_{\text{max}}$  and  $\mathcal{L}_{\text{max}}$ 

## MATERIAL RETURN INFORMATION

All possible effort to test a suspected malfunctioning controller should be made before returning the controller to ZETACO for repair. This All possible effort to test a suspected malfunctioning controller shout<br>be made before returning the controller to ZETACO for repair. This<br>will: 1) Determine if the board is actually defective. 2) Increase be made before returning the controller to ZETACO for repair. This<br>will: 1) Determine if the board is actually defective. 2) Increase<br>the speed and accuracy of a product's repair, which is often dependent upon a complete understanding of the user's checkout test results, fire speed and accuracy of a product's repair, which is often dependent<br>upon a complete understanding of the user's checkout test results,<br>problem characteristics, and the user system configuration. Test results problem characteristics, and the user system configuration. Test res<br>for the BMX-3AP Controller should be obtained by performing the tests for the BMX-3AP Controller should be obtained by performing the tests below. (Include error program counter numbers and accumulator contents if<br>applicable). Use back of sheet if more space is needed. **MATERIAL RETURN INFORMATIC**<br>
All possible effort to test a suspected malfunctioning<br>
be made before returning the controller to ZETACO for<br>
will: 1) Determine if the board is actually defective<br>
the speed and accuracy of **MATERIAL RETURN INFORMATION**<br>
All possible effort to test a suspected malfunctioning controlle<br>
be made before returning the controller to ZETACO for repair. I<br>
will: 1) Determine if the board is actually defective. 2) In All possible effort to test a suspe<br>be made before returning the control<br>will: 1) Determine if the board ithe speed and accuracy of a product<br>upon a complete understanding of the<br>problem characteristics, and the uspector o All possible effort to test a suspe<br>be made before returning the control<br>will: 1) Determine if the board if<br>the speed and accuracy of a product<br>upon a complete understanding of the<br>problem characteristics, and the use<br>for All possible effort to test a suspected malfunctioning<br>
be made before returning the controller to ZETACO for<br>
with: 1) Determines if the board is actually defective<br>
which is speed and decuracy of a product's repplit, whi

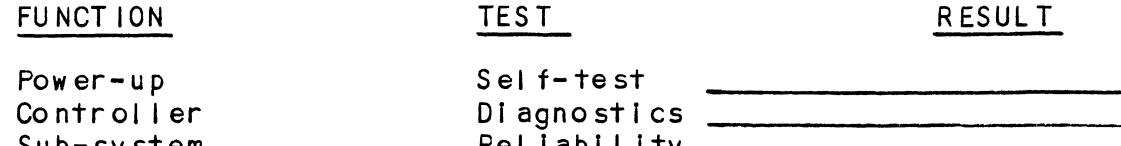

Other tests performed (system operation, errors, etc.):

Please allow our service department to do the best job possible by Please allow our service department to do the best job possible<br>answering the following questions thoroughly and returning this answering the following questions thorough<br>information with the malfunctioning board. Controller Diagnostics<br>
1. Does the problem appear to be intermittent or heat sensitive?<br>
1. Does the problem appear to be intermittent or heat sensitive?<br>
1. Does the problem appear to be intermittent or heat sensitive? Please allow our service department to do the best job possible by<br>answering the following questions thoroughly and returning this<br>information with the malfunctioning board.<br>1. Does the problem appear to be intermittent or

**Does the problem a**<br>(If yes, explain), ormation with the malfunctioning board.<br>Does the problem appear to be intermitter<br>(If yes, explain).<br>Under which operating system are you runr<br>AOS/VS, ERDOS). Include revision number. 3. Describe the system configuration (i.e. peripherals, 1/0<br>3. Describe the system configuration (i.e. peripherals, 1/0 Does the problem appear to be intermittent or he<br>(If yes, explain).<br>Under which operating system are you running? (<br>AOS/VS, ERDOS). Include revision number.<br>Describe the system configuration (i.e. peripher<br>controllers. mod

To be filled out by CUSTOMER:

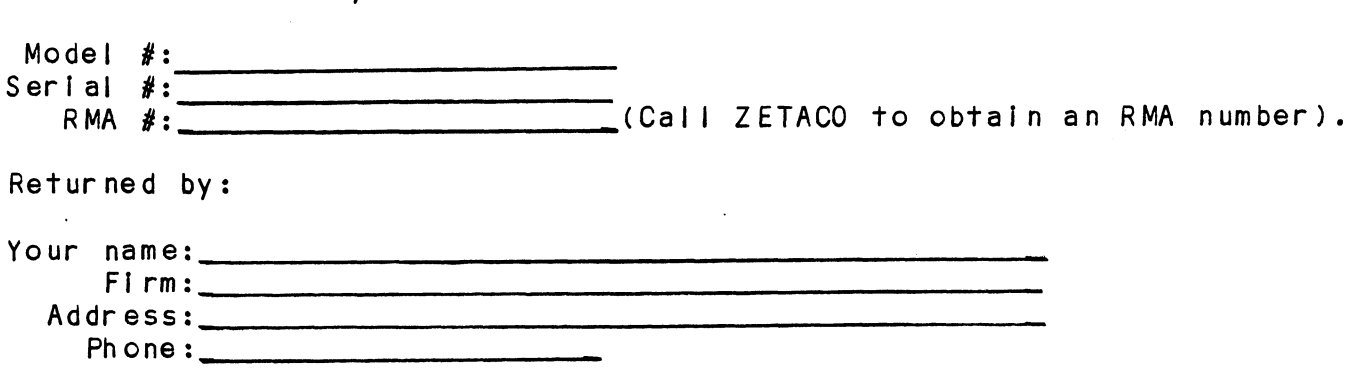

 $\label{eq:2.1} \mathcal{L}(\mathcal{L}^{\mathcal{L}}_{\mathcal{L}}(\mathcal{L}^{\mathcal{L}}_{\mathcal{L}})) = \mathcal{L}(\mathcal{L}^{\mathcal{L}}_{\mathcal{L}}(\mathcal{L}^{\mathcal{L}}_{\mathcal{L}})) = \mathcal{L}(\mathcal{L}^{\mathcal{L}}_{\mathcal{L}}(\mathcal{L}^{\mathcal{L}}_{\mathcal{L}}))$  $\label{eq:2.1} \frac{1}{\sqrt{2}}\int_{\mathbb{R}^3}\frac{1}{\sqrt{2}}\left(\frac{1}{\sqrt{2}}\right)^2\left(\frac{1}{\sqrt{2}}\right)^2\left(\frac{1}{\sqrt{2}}\right)^2\left(\frac{1}{\sqrt{2}}\right)^2\left(\frac{1}{\sqrt{2}}\right)^2.$  $\label{eq:2.1} \frac{1}{\sqrt{2}}\int_{\mathbb{R}^3}\frac{1}{\sqrt{2}}\left(\frac{1}{\sqrt{2}}\right)^2\left(\frac{1}{\sqrt{2}}\right)^2\left(\frac{1}{\sqrt{2}}\right)^2\left(\frac{1}{\sqrt{2}}\right)^2\left(\frac{1}{\sqrt{2}}\right)^2\left(\frac{1}{\sqrt{2}}\right)^2\left(\frac{1}{\sqrt{2}}\right)^2\left(\frac{1}{\sqrt{2}}\right)^2\left(\frac{1}{\sqrt{2}}\right)^2\left(\frac{1}{\sqrt{2}}\right)^2\left(\frac{1}{\sqrt{2}}\right)^2\left(\frac$  $\label{eq:2.1} \frac{1}{\sqrt{2}}\int_{\mathbb{R}^3}\frac{1}{\sqrt{2}}\left(\frac{1}{\sqrt{2}}\right)^2\frac{1}{\sqrt{2}}\left(\frac{1}{\sqrt{2}}\right)^2\frac{1}{\sqrt{2}}\left(\frac{1}{\sqrt{2}}\right)^2\frac{1}{\sqrt{2}}\left(\frac{1}{\sqrt{2}}\right)^2\frac{1}{\sqrt{2}}\left(\frac{1}{\sqrt{2}}\right)^2\frac{1}{\sqrt{2}}\frac{1}{\sqrt{2}}\frac{1}{\sqrt{2}}\frac{1}{\sqrt{2}}\frac{1}{\sqrt{2}}\frac{1}{\sqrt{2}}$  $\label{eq:2.1} \mathcal{L}(\mathcal{L}^{\text{max}}_{\mathcal{L}}(\mathcal{L}^{\text{max}}_{\mathcal{L}}))\leq \mathcal{L}(\mathcal{L}^{\text{max}}_{\mathcal{L}}(\mathcal{L}^{\text{max}}_{\mathcal{L}}))$ 

## 4.0 CONTROLLER USAGE GUIDELINES

# CONTROLLER FEATURES PROGRAMMED BY THE CONFIGURATOR 4.1 4.0 CONTROLLER USAGE GUIDEL<br>4.1 CONTROLLER FEATURES PRO<br>4.1.1 CONFIGURATOR AID (HELP)

The BMX-3AP Configurator Program Includes two "HELP" commands: The BMX-3AP Configurator Program includes two "HELP" command<br>one for OPERATIONAL questions and one that suggests WHAT you The BMX-3AP Configurator Program includes two "HELP" commands:<br>one for OPERATIONAL questions and one that suggests WHAT you<br>might want to do. In addition, you can get an explanation for one for OPERATIONAL questions and one that suggests WHAT you<br>might want to do. In addition, you can get an explanation for<br>any item by responding with an "H" to the question. Please use any item by responding with an "H" to the question. Please use<br>these functions whenever you are uncertain as to what to do. one for operational<br>
might want to do.<br>
any item by respond<br>
these functions whe<br>
4.1.2 THROTTLE BURST RATE

This [Is defined as the number of word transfers that take place This is defined as the number of word transfers that take plactover the DCH or BMC during a single bus access by the disk<br>controller. Throttle adjustment is dependent upon the type of over the DCH or BMC during a single bus access by the disk<br>controller. Throttle adjustment is dependent upon the type of system configuration in which the controller is installed. Too<br>low a throttle setting could result in slow disk performance and too high a setting could cause a data late on another DCH or BMC device. The controller may be set to burst rates of 4, and too high a setting could cause a data late on another DCH<br>or BMC device. The controller may be set to burst rates of 4<br>8.16.32.64.128 and 256 words per access. A burst rate of or BMC device. The controller may be set to burst rates of 4,<br>8, 16, 32, 64, 128 and 256 words per access. A burst rate of<br>16 is recommended for most applications.

The BMX=-3AP allows you to select a different burst rate for The BMX-3AP allows you to select a different burst rate for<br>each SMD port, thereby giving the ability to fine tune the bus each SMD port, thereby giving the ability to fine tune the bus<br>to the particular speed or activity of each disk drive. The BMX-3<br>each SMD<br>to the pa<br>4.1.3 SYNC BYTE

The BMX=-3AP supports a disk media format which contains a The BMX<mark>-3AP supports a disk media format which contains a</mark><br>header sync byte and data field sync byte (versus a sync bit). header sync byte and data field sync byte (versus a sync bit). header sync byte and data field sync byte (versus a sync b<br>The sync byte provides better header address verification<br>data integrity. This sync byte is user definable for each The sync byte provides better header address verification and<br>data integrity. This sync byte is user definable for each<br>drive port. Any value between 01 hex and FF hex is acceptable, data integrity. This sync byte is user definable for each<br>drive port. Any value between 01 hex and FF hex is acceptable,<br>although 93 hex (223 octal) is the recommended value. When entering a synchure comment of the commended value. When<br>entering a sync byte, use the octal number. This feature can arthough 95 nex (225 octar) is the recommended value. When<br>entering a sync byte, use the octal number. This feature can<br>provide a means for disk pack access security between different<br>disk subsystems.<br>4.1.4 ERROR CORRECTIO provide a means for disk pack access security between different<br>disk subsystems.

When this function Is enabled, on-board error correction and When this function is enabled, on-board error correction and<br>data strobe early/late occur automatically on bad disk data. data strobe early/late occur automatically on bad disk data.<br>Also, a running count of ECC corrections and successful data strobe early or late data recoveries are logged in scratch pad also, a running count of ECC corrections and successful<br>strobe early or late data recoveries are logged in scra<br>memory, with a separate count for each unit. With this memory, with a separate count for each unit. With this<br>function disabled, ECC corrections must be handled by the<br>software. This feature can be selected on any port.

lf any disks are going to be formatted and Initial ized following configuration, it is recommended that on-board ECC be following configuration, it is recommended that on-board ECC be<br>disabled, then re-enabled after disk initialization.

## 4.1.5 INTERLEAVE FACTOR

The BMX=-3AP supports any sector Interleave from 2:1 to 6:1 and The BMX-3AP supports any sector interleave from 2:1 to 6:1<br>each drive port can have a different interleave ratio, 1:1 each drive port can have a different interleave ratio. 1:<br>interleave (non-interleave) is recommended for optimum<br>performance and should be sufficient in most cases. Disk performance and should be sufficient in most cases. Disk drives with very high transfer rates may require a sector<br>interleave of 2:1 to avoid missing the next logical sector.

Interleaving may be used, along with throttling, to fine tune a system's performance. This is to avoid going a full revolution system's performance. This is to avoid going a full revolution<br>on the disk when the CPU cannot respond fast enough to access The next consecutive sector.

If DCH or BMC activity Is too high to access the next consecutive sector, indicated by extremely slow disk performance, then an Interleave factor of 2:1 or greater should performance, then an interleave factor of 2:1 or greater should performance, then an interleave factor of 2:1 or greater should<br>be selected. To maintain optimum performance, don't select an<br>interleave greater than is required to access the next logical<br>sector in a multiple sector trans interleave greater than is required to access the next logical<br>sector in a multiple sector transfer.

The BMX-3AP Is capable of controlling virtually any disk drive that meets the SMD interface specification, including HSMD and ESMD. The controller may be configured to assign drives of that meets the SMD interface specification, including HSMD and<br>ESMD. The controller may be configured to assign drives of varying capacities, transfer rates, formats, etc. to any of the four ports.

When running under AOS, only those drives that meet the sizing characteristics of the supported emulations can be used. Under characteristics of the supported emulations can be used. Under RDOS the BMX-3AP can take advantage of the full capacity of most disk drives because ZETACO's disk initializer, CSDKINIT,<br>allows deviation from standard RDOS disk emulations.

This section of the Configurator Program allows the operator to This section of the Configurator Program allows the operator to<br>assign drive characteristics on a port-by-port basis. Note that assign drive characteristics on a port-by-port basis. Note that drive characteristics are assigned per "port", or "B" cable, drive characteristics are assigned per "port", or "B" cable,<br>and not per the drive's unit number setting. (Any unit can be<br>connected to anv of the four ports). A warning will be issued and not per the drive's unit number setting. (Any unit can be<br>connected to any of the four ports). A warning will be issued<br>when a potentially illegal configuration is attempted. "HELP" when a potentially illegal configuration is attempted.<br>information is available throughout.

Notes regarding dual volume drives:

Dual volume drives must be assigned an even unit number. A dual .<br>Dual volume drives must be assigned an even unit number. A du<br>volume drive is treated as two logical units, so a maximum of volume drive is treated as two logical units, so a maximum of<br>two dual volume drives or one dual volume and two single volume two dual volume drives or one dual volume and two single volume drives may be attached to the controller.

There are two forms of dual volume drives:

The first is an actual dual volume drive, designed with two The first is an actual dual volume drive, designed <mark>wi</mark><br>physical volumes, usually one fixed and one removable physical volumes, usually one fixed and one removable<br>cartridge. These include the Control Data Corporation Lark and 9448 (CMD), and Amcodyne's 7110.

The other form is actually a single volume drive which Is The other form is actually a single volume drive which is<br>"split" by the controller into two logical units to provide the "split" by the controller into two logical units to provide the sizing characteristics necessary for emulation. For example, under AOS the Fujitsu 2351 (Eagle) is split for dual 6061<br>emulation, and the Fujitsu 2333 is split for dual 6161 emulation.

Both forms of dual volume drives must have each logical unit Both forms of dual volume drives must have each logical unit<br>formatted separately by the initializer programs (CSDKINIT for Both forms of dual volume drives must have each logical un<br>formatted separately by the initializer programs (CSDKINIT<br>RDOS or DFMTR for AOS). In the case of ZETACO'S formatter RDOS or DFMTR for AOS). In the case of ZETACO'S formatter<br>program, which must be run prior to the initializer program, program, which must be run prior to the initializer program,<br>the "split" form of dual volume drives must be formatted at the same time or errors will occur. True dual volume disk drive may be formatted at the same time or separately.

#### $4.2$ DISK ECC COUNTER UTILITIES

The Model BMX=-3AP Controller maintains a counter of ECC The Model BMX-3AP Controller maintains a counter of ECC<br>corrections for each disk drive connected to the<br>controller(s). These are the corrections performed by the firmware and are therefore invisible to the system except controller(s). These are the corrections performed by the through these counters. The counters are automatically cleared<br>by the reset switch on the computer front panel or if the controller is powered down.

The utilities must be loaded onto disk from the Software Support Package tape (ZRDOSECC.SV for RDOS and ZAOSECC.PR for AOS and AOS/VS), and allow you to monitor the media by displaying or modifying the counters. You may want to reset AOS and AOS/VS), and allow you to monitor the media by<br>displaying or modifying the counters. You may want to rese<br>the counters to zero on some regular basis: daily. weekly, the counters to zero on some regular basis: daily, weekly,<br>monthly, etc.

STEP 1 - EXECUTING THE PROGRAM UNDER CLI A) RDOS Version RDOS Version<br>ENTER: ZRDOSECC A) RDOS Version<br>ENTER: ZRDOSECC<br>B) AOS and AOS/VS Version ENTER: ZRDOSECC<br>OS and AOS/VS Ver<br>ENTER: X ZAOSECC STEP 2 - MAIN MENU ZETACO - ECC FUNCTIONS 1 - DISPLAY CONTROLLER ECC CORRECTIONS 2 - RESET CONTROLLER ECC CORRECTIONS 3 - STOP NOTE - SELECT ONLY THOSE DRIVES WITH ZETACO CONTROLLERS. SELECT ONLY THOSE DRIVES WITH ZETACO CONTF<br>RESULTS ARE UNPREDICTABLE ON OTHER BOARDS! ENTER SELECTION YOU RESPOND: ENTER SELECTION<br>YOU RESPOND:<br>1) To display the ECC corrections counter(s) YOU RESPOND:<br>1) To display the ECC corrections counter(s<br>2) To modify the ECC corrections counter(s) 3) To display the ECC corrections counter(s)<br>3) To modify the ECC corrections counter(s)<br>3) To terminate the program and return to the CLI STEP 3 - ENTERING THE UNIT If you selected 1 or 2, PROGRAM DISPLAYS: ENTER UNIT: YOU RESPOND: u selected 1 or 2,<br>AM DISPLAYS:<br>ENTER UNIT:<br>ESPOND:<br>DZn (n=0, 1, ..., 7) for RDOS DZn (n=0, 1, ..., 7)<br>DPFN (n=0, 1, 2, 3, 10 DPFN (n=0, 1, 2, 3,<br>Carriage return or new er RDOS<br>11, 12, 13) for AOS and AOS/VS Carriage return or new line to return to Main Menu. The program will display the (decimal) value of the corrections counter for the drive selected. This step will be repeated counter for the drive selected. This step will be repeated<br>until the response to ENTER UNIT is Carriage Return or New Line. STEP 4 = MODIFYING THE COUNTER

lf your response to the Main Menu was 2 - there will be another message after Step 3:

ENTER NEW VALUE:

You respond with the (decimal) value to which you want the counter set. The number must be between 0 and 65, 535. This counter set. The number must be between 0 and 65, 535. This step will be repeated until you enter a Carriage Return or New<br>Line, which will return you to Step 3.

 $\sim$ 

## <sup>2</sup> <sup>0</sup> PROGRAMMING NOTES

This section discusses, in detail, the assembly level programming characteristics of the D.G. system In relation to programming characteristics of the D.G. system in relation to this disk controller. This is of most use to technicians Involved in component level diagnostic testing and to<br>programmers involved with utility writing.

## $5.1$ INSTRUCTION FORMAT

Symbolic form for 1/0 instructions:

DXXF AC, DSKP

DXX = DOA, DOB, DOC, DIA, DIB, DIC

F = Function:

- Symbolic form for 1/0 instructions:<br>DXXF AC, DSKP<br>DXX DOA, DOB, DOC, DIA, DIB, DIC<br>F = Function: Resets Busy and Done flags to zero, aborts all data transfer commands, and clears data transfer status (DIA) fault bits 6, 7, 8, 9, all data transfer commands, and clears data<br>transfer status (DIA) fault bits 6, 7, 8, 9,<br>10. 11. 12. 13. 14 & 15. Also clears RD/WRT 10, 11, 12, 13, 14 & 15. Also clears RD/WRT<br>and drive attention flags and interrupt request. C (Clear) - Resets Busy and Done flags to zero, aborts<br>
all data transfer commands, and clears data<br>
transfer status (DIA) fault bits 6, 7, 8, 9,<br>
10, 11, 12, 13, 14 & 15. Also clears RD/WRT<br>
and drive attention flags and
- Sets busy flag, clears done and initiates one of the following commands selected by a DOA:<br>Read, Write, Format, Read Buffers or Verify. Read, Write, Format, Read Buffers or V<br>Also clears interrupt request and data Also clears interrupt request and data<br>transfer status (DIA) fault bits 6, 7, 8, 9, transfer status (DIA) fault bits 6, 7, 8, 9,<br>10, 11, 12, 13, 14 & 15. S (Start) - Sets busy flag, clears done and initiates of the following commands selected by a DO/<br>Read, Write, Format, Read Buffers or Verify<br>Also clears interrupt request and data<br>transfer status (DIA) fault bits 6, 7, 8,
- Sets control full flag and initiates one of the following commands selected by a DOA: Recal, Seek, Stop, Offset, Write Disable,<br>Release, Trespass and Exam Controller RAM.

AC = Accumulator: 0, 1, 2 or 3.

DSKP = Device Code: Primary. - 27 Octal

secondary - 67 Octal

(Others available)

## BINARY REPRESENTATION OF AN 1/0 INSTRUCTION

0 1 2 3 4 5 6 7 8 9 10 11 12 13 14 15

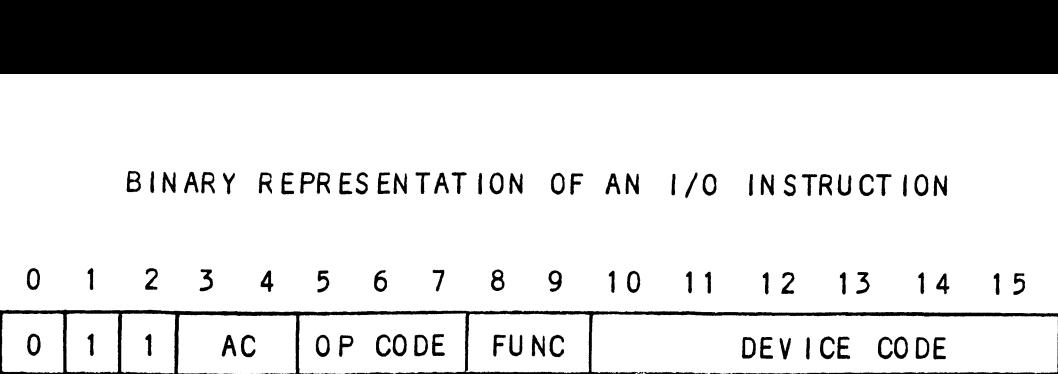

INTERRUPT MASK BIT 7

MSKO AC

Execution of the Mask Instruction with BIT 7 equal to a one in the selected accumulator will set the Interrupt mask within the Execution of the Mask Instruction with BIT 7 equal to a one i<br>the selected accumulator will set the interrupt mask within t<br>controller. This will inhibit any further interrupt requests controller. This will inhibit any further interrupt requests<br>by the controller until the interrupt mask is cleared, either by an IORST Instruction or execution of the Mask Instruction' with accumulator BIT 7 equal to a zero.

## IORESET INSTRUCTION

## IORST

Execution of an IORST Instruction serves as a master reset to the controller. Upon completion of an IORST the controller will attempt to select unit zero and default the command register to a read operation. The controller ECC correction will attempt to select unit zero and default the command<br>register to a read operation. The controller ECC correction<br>LOG is not cleared out by this instruction.

## IOSKIP INSTRUCTION

Used to poll the state of the controller (command [Is done or busy). If the skip condition Is met, the next Instruction is busy). If the skip condition is met, the next instruction is skipped; otherwise the next instruction is executed.

SKPBZ DSKP - SKIP IF BUSY FLIP-FLOP 1S CLEAR. SKPBZ DSKP - SKIP IF BUSY FLIP-FLOP IS CLE/<br>SKPBN DSKP - SKIP IF BUSY FLIP-FLOP IS SFT. SKPBN DSKP - SKIP IF BUSY FLIP-FLOP IS SET.<br>SKPDZ DSKP - SKIP IF DONE FLIP-FLOP IS CLEAR. SKPDZ DSKP - SKIP IF DONE FLIP-FLOP IS CLEAR.<br>SKPDN DSKP - SKIP IF DONE FLIP-FLOP IS SET.

## DOA - SPECIFY COMMAND AND DRIVE  $5.2.1$

DOAF AC, DSKP

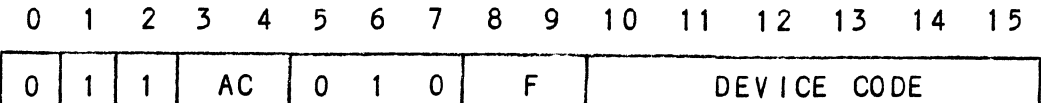

Accumulator

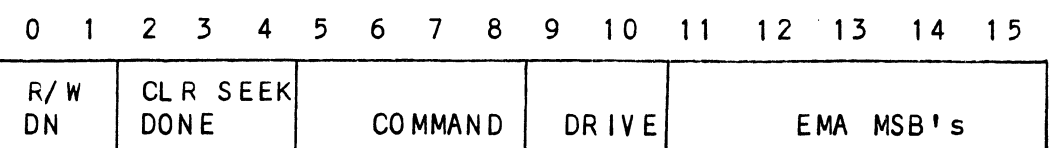

BIT POSITION

Clear Read/Write Done if it is a one  $0 -$ 

- Clear Seek Done Attention Flag for Drive Unit 0  $1$ if it is a ONE
- $2 -$ Clear Seek Done Attention Flag for Drive Unit 1 if it is a ONE
- Clear Seek Done Attention Flag for Drive Unit 2  $3$ if it is a ONE
- Clear Seek Done Attention Flag for Drive Unit 3  $4$ if it is a ONE
- Specify Command  $5 - 8$

## FUNCTION REQUIRED CTION REQUI<br>TO INITIATE

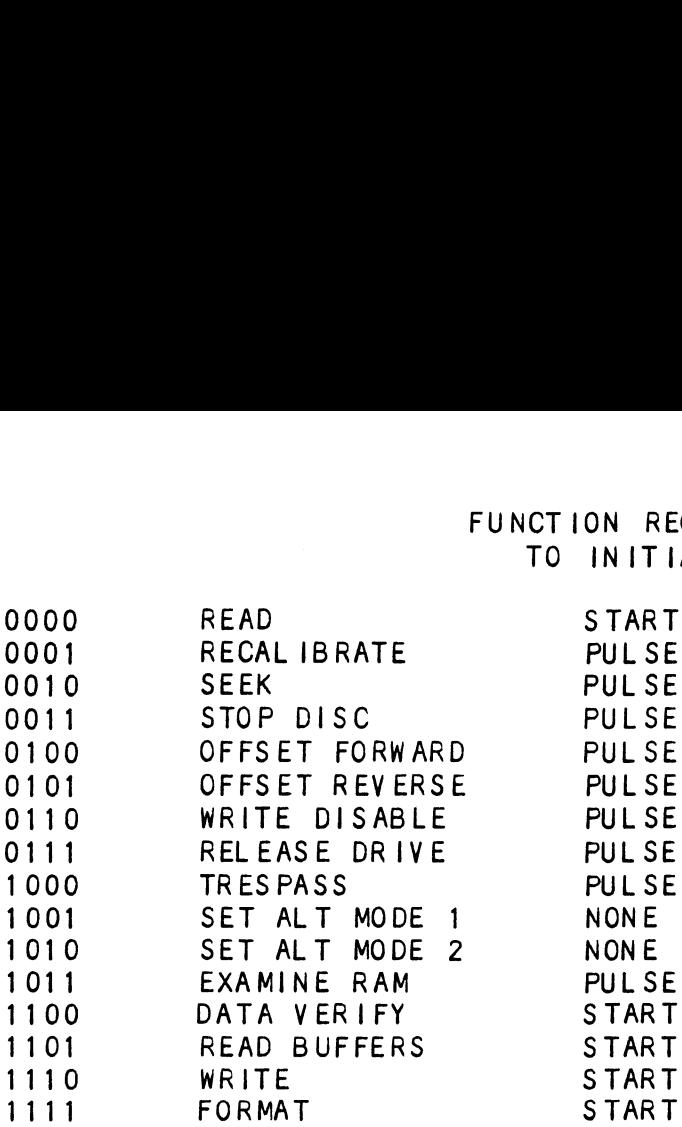

NOTE: See Section 5.3 for detailed command description.

9 - 10 Drive Selection

00 - Drive Unit 0 O01 - Drive Unit 1  $10 -$  Drive Unit 2  $11 -$  Drive Unit 3

DOA will reserve a previously unreserved drive

BIT Position 9 is not used If 616X

11-15 Extended Memory Address

Specifies the MSB's of the Extended Memory Address

## $5.2.2$ DOB - LOAD STARTING MEMORY ADDRESS

DOBF AC, DSKP

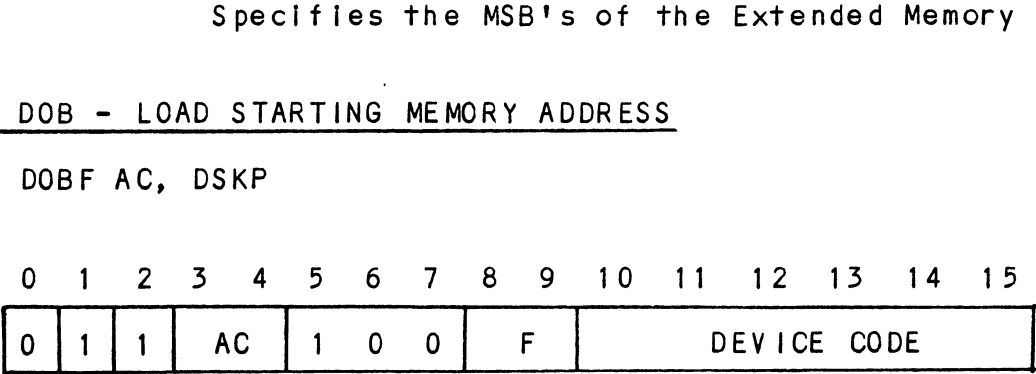

Accumulator

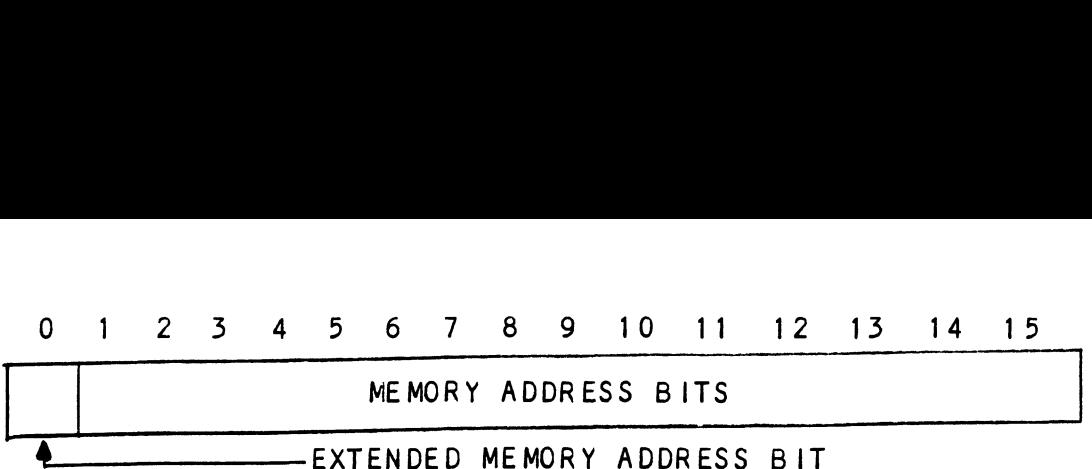

Execution of this instruction will load the controllers address counter with the contents of the specified accumulator and will counter with the contents of the specified accumulator an<br>be used as the starting memory address for a command that be used as the starting memory address for a command<br>requires a DCH transfer or a BMC transfer operation. Execution of this instru<br>
counter with the content<br>
be used as the starting<br>
requires a DCH transfer<br>
5.2.3 DOC - LOAD DRIVE ADDRESS

- 5.2.3 DOC LOAD DRIVE ADDRESS<br>5.2.3.1 DOC SPECIFY CYLINDER
- 

DOCF AC, DSKP

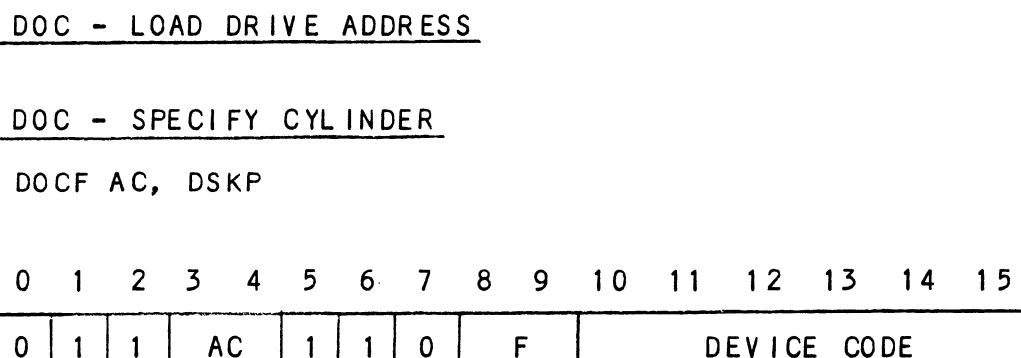

Accumulator (if previous DOA specified a Seek)

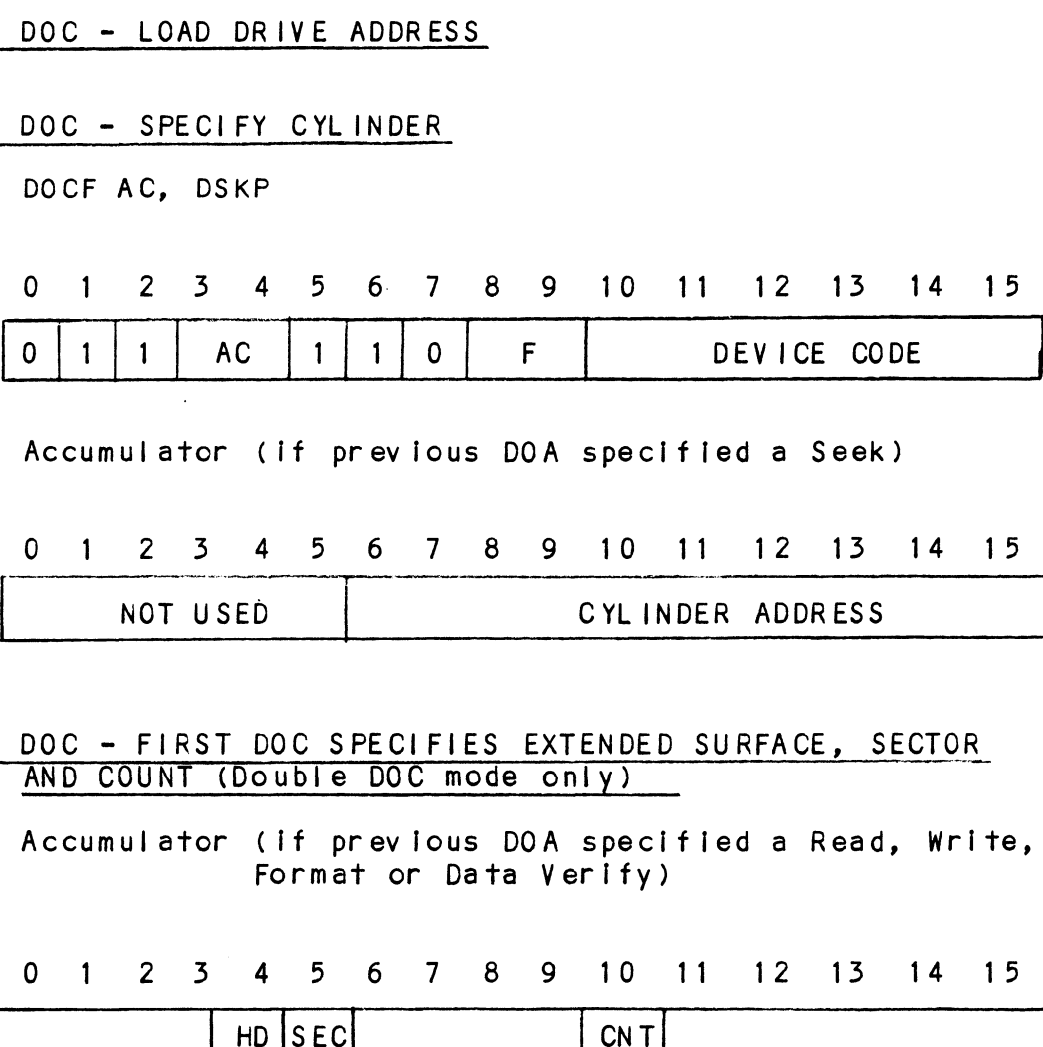

## 522-502 DOC - FIRST DOC SPECIFIES EXTENDED SURFACE, SECTOR. AND COUNT (Double DOC mode only)

Accumulator (if previous DOA specified a Read, Write, Format or Data Verify)

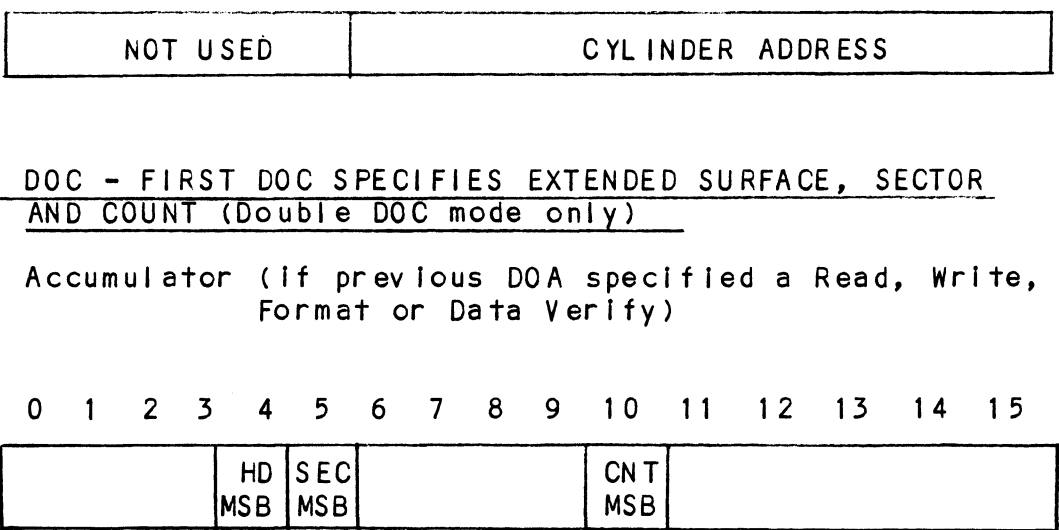

# edia 2.5<br>1992 - SECOND DOC SPECIFIES LOWER FIVE BITS OF SURFACE,<br>1992 - SECOND DOC SPECIFIES LOWER FIVE BITS OF SURFACE, DOC - SECOND DOC SPECIFIES LOWER FIVE BITS OF SURFACE,<br>SECTOR AND COUNT (First and only DOC if single DOC mode)

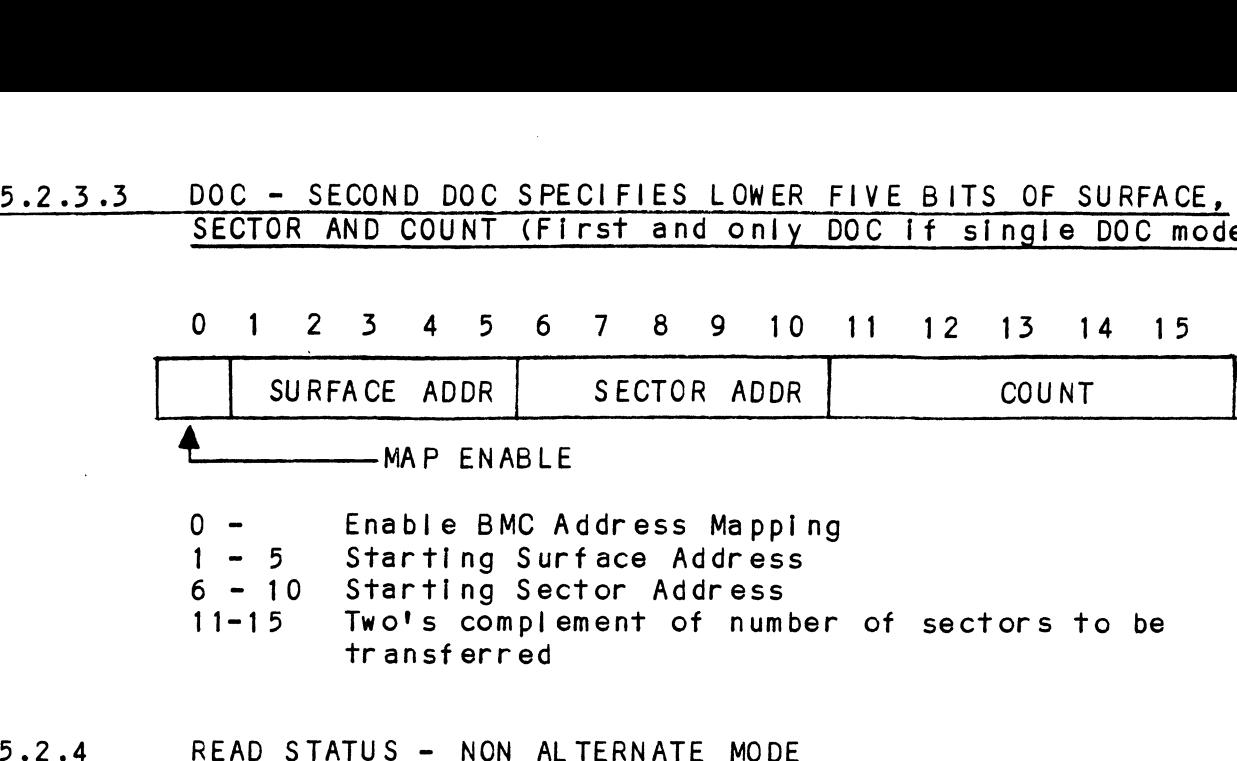

- 5.2.4 READ STATUS NON ALTERNATE MOD<br>5.2.4.1 DIA READ DATA TRANSFER STATUS
- 

DIAF, AC, DSKP

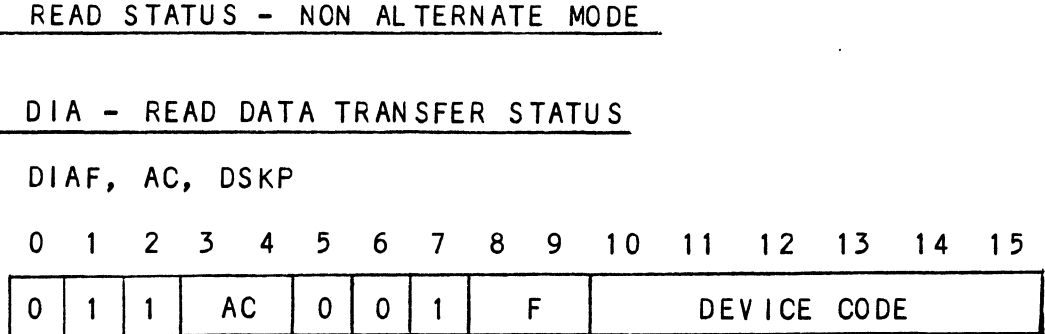

Accumulator

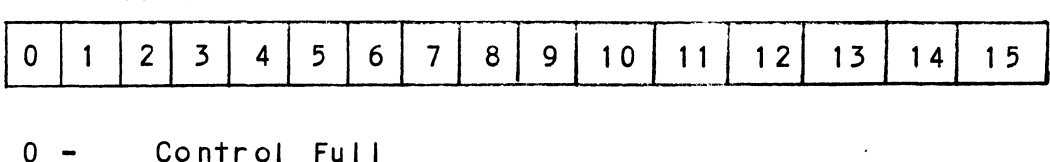

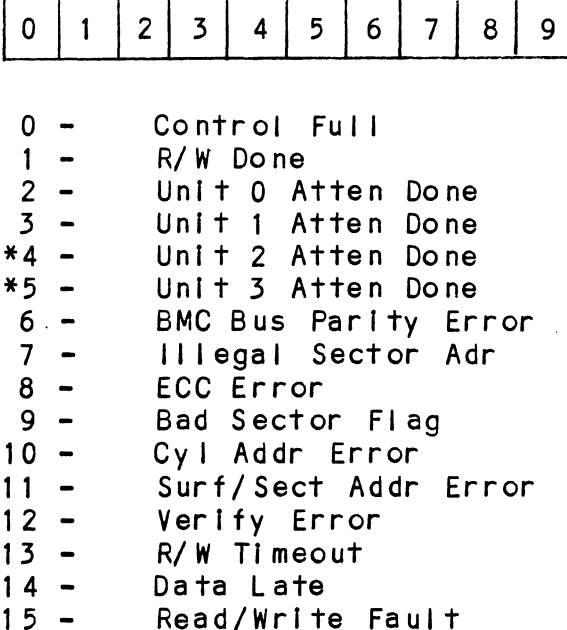

\*BIT Positions 4 and 5 are not defined if 616X Emulation.

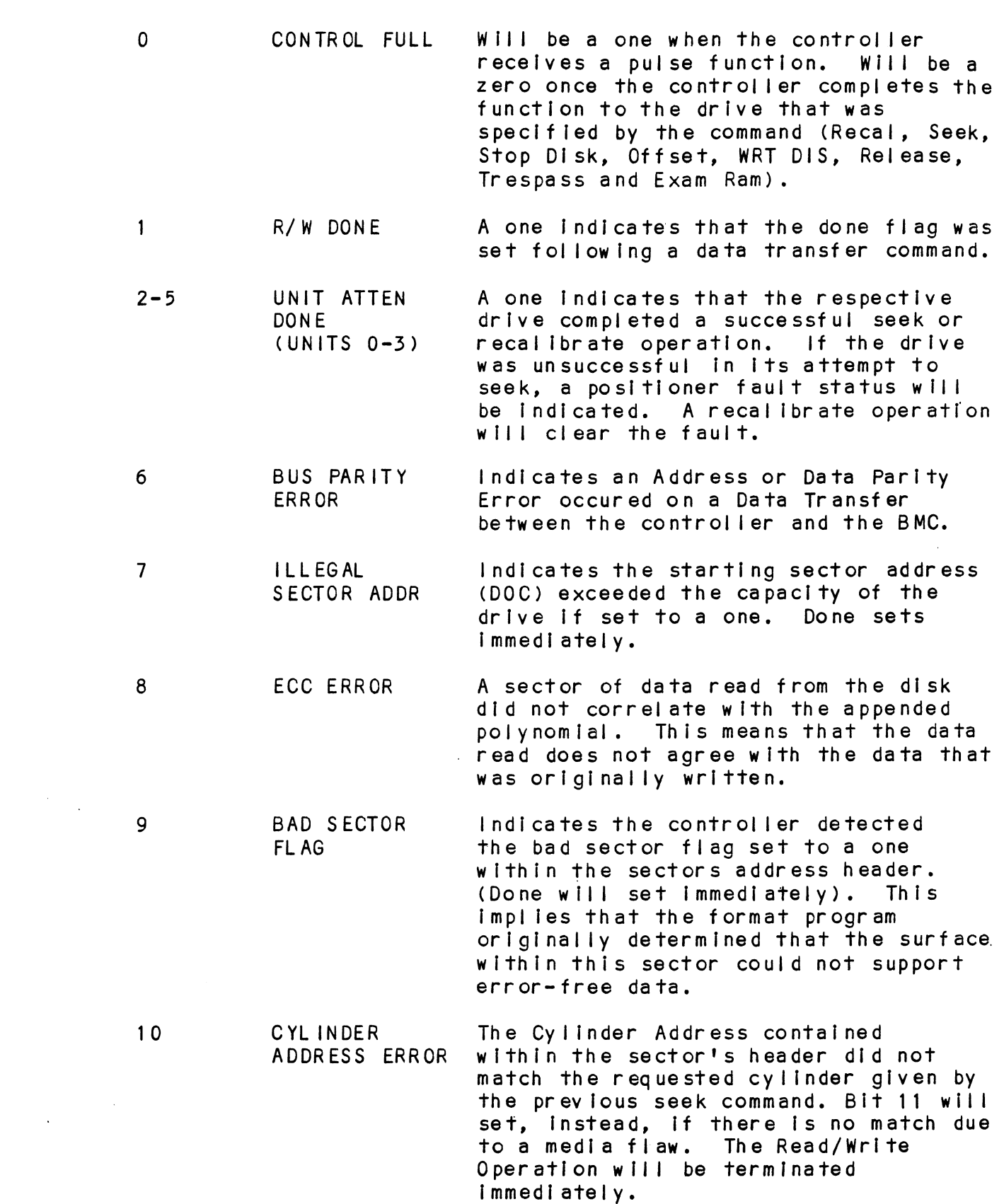

 $\mathcal{L}^{\text{max}}_{\text{max}}$  and  $\mathcal{L}^{\text{max}}_{\text{max}}$ 

 $\hat{\mathcal{A}}$ 

 $\label{eq:2} \frac{1}{\sqrt{2}}\sum_{i=1}^n\frac{1}{\sqrt{2}}\sum_{i=1}^n\frac{1}{\sqrt{2}}\sum_{i=1}^n\frac{1}{\sqrt{2}}\sum_{i=1}^n\frac{1}{\sqrt{2}}\sum_{i=1}^n\frac{1}{\sqrt{2}}\sum_{i=1}^n\frac{1}{\sqrt{2}}\sum_{i=1}^n\frac{1}{\sqrt{2}}\sum_{i=1}^n\frac{1}{\sqrt{2}}\sum_{i=1}^n\frac{1}{\sqrt{2}}\sum_{i=1}^n\frac{1}{\sqrt{2}}\sum_{i=1}^n\frac{1$ 

 $\label{eq:2.1} \frac{1}{\sqrt{2}}\int_{\mathbb{R}^3}\frac{1}{\sqrt{2}}\left(\frac{1}{\sqrt{2}}\right)^2\frac{1}{\sqrt{2}}\left(\frac{1}{\sqrt{2}}\right)^2\frac{1}{\sqrt{2}}\left(\frac{1}{\sqrt{2}}\right)^2.$ 

 $\label{eq:2} \frac{1}{\sqrt{2}}\left(\frac{1}{\sqrt{2}}\right)^{2} \left(\frac{1}{\sqrt{2}}\right)^{2} \left(\frac{1}{\sqrt{2}}\right)^{2}$ 

 $\mathcal{L}^{\text{max}}_{\text{max}}$ 

 $5 - 7$ 

 $\mathcal{A}^{(1)}$ 

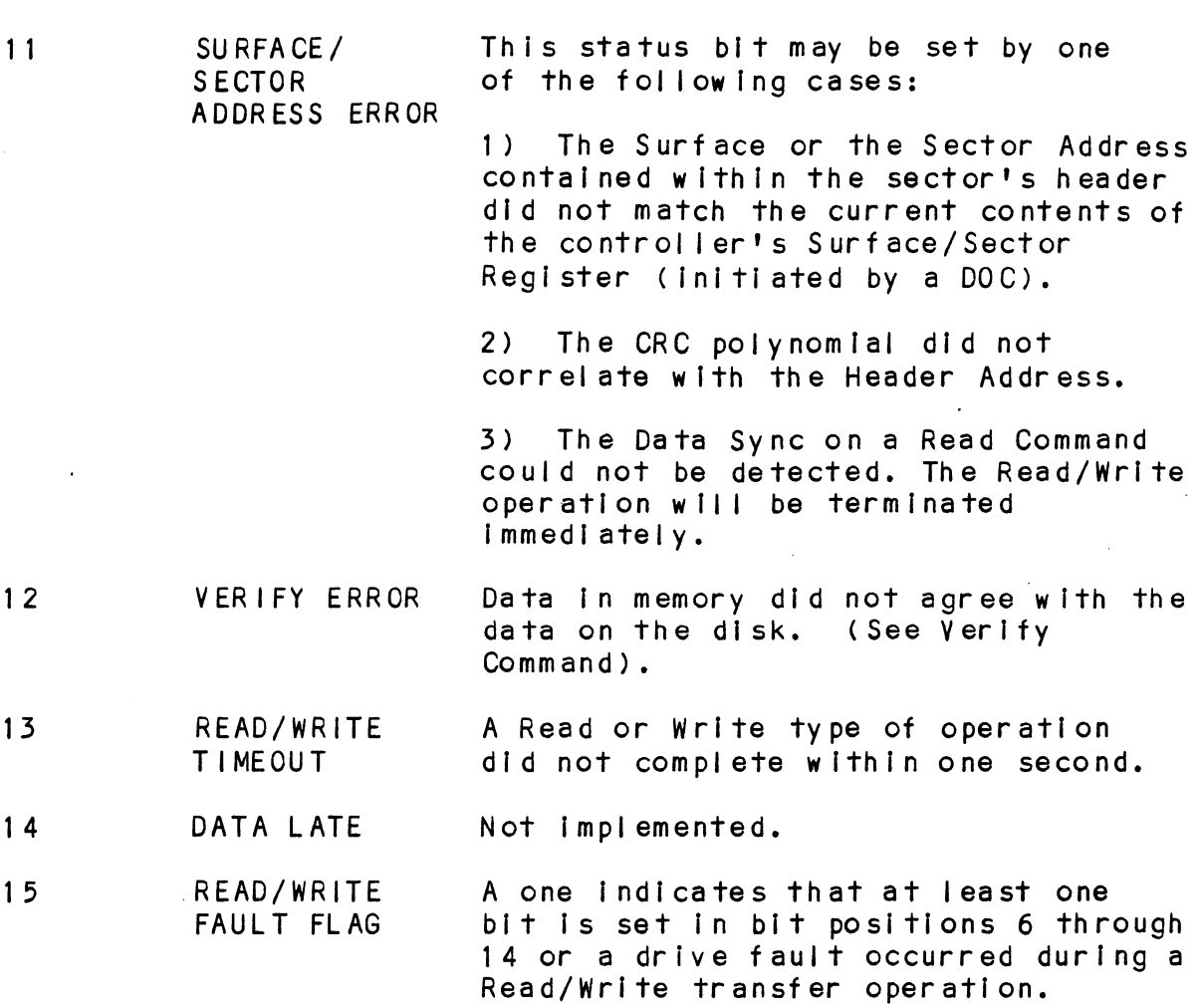

Refer to Table 5.1 for detailed description.

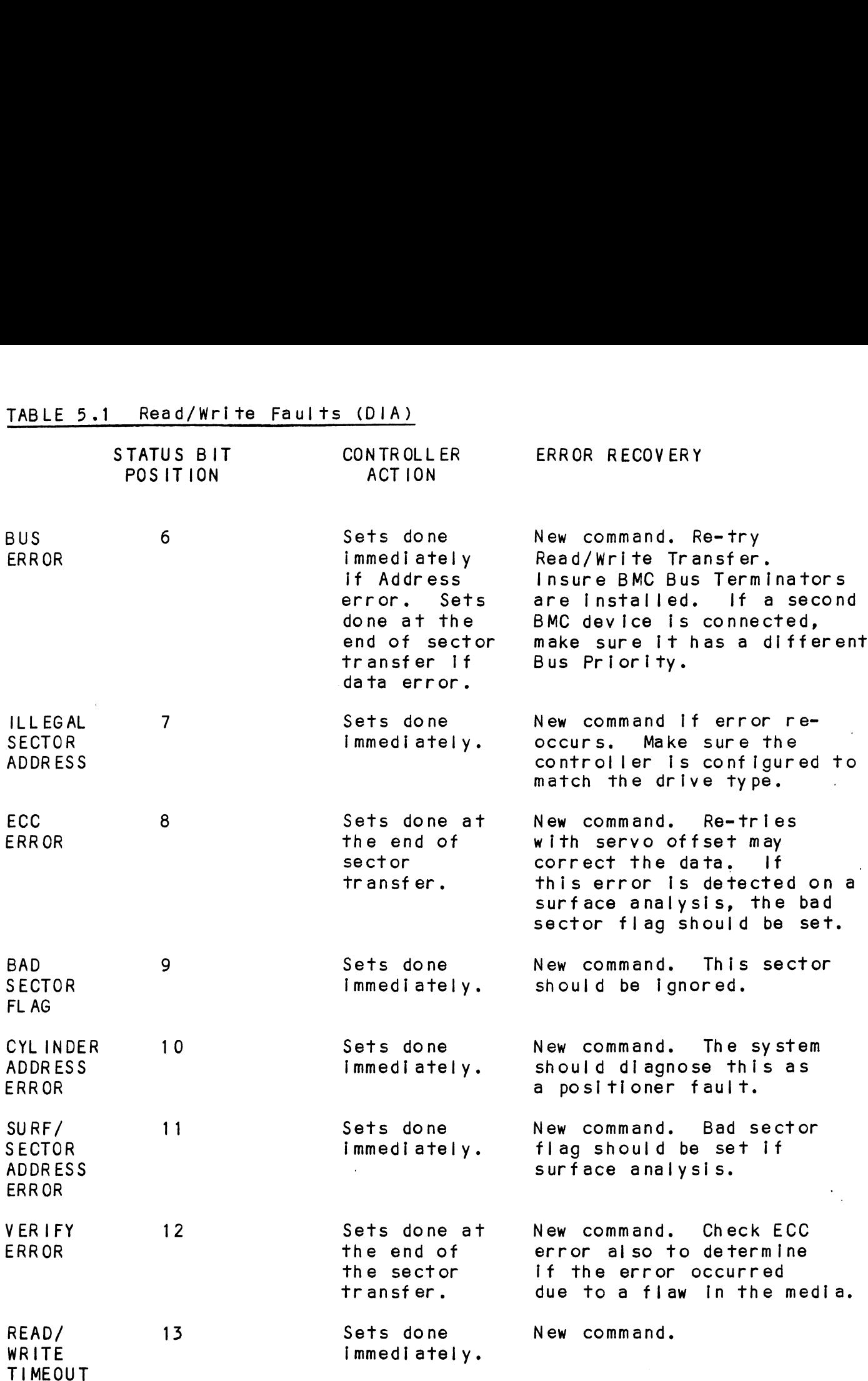

## TABLE 5.1 Read/Write Faults (DIA)

 $\hat{\mathcal{A}}$ 

 $\hat{\mathcal{A}}$ 

 $\ddot{\phantom{a}}$ 

 $\sim 10$ 

 $\mathcal{L}_{\mathcal{A}}$ 

 $\sim$  10  $\pm$ 

 $\mathcal{L}^{\mathcal{L}}(\mathcal{L}^{\mathcal{L}})$  and  $\mathcal{L}^{\mathcal{L}}(\mathcal{L}^{\mathcal{L}})$  . Then

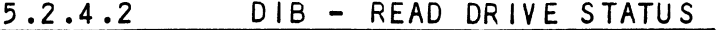

DIB AC, DSKP

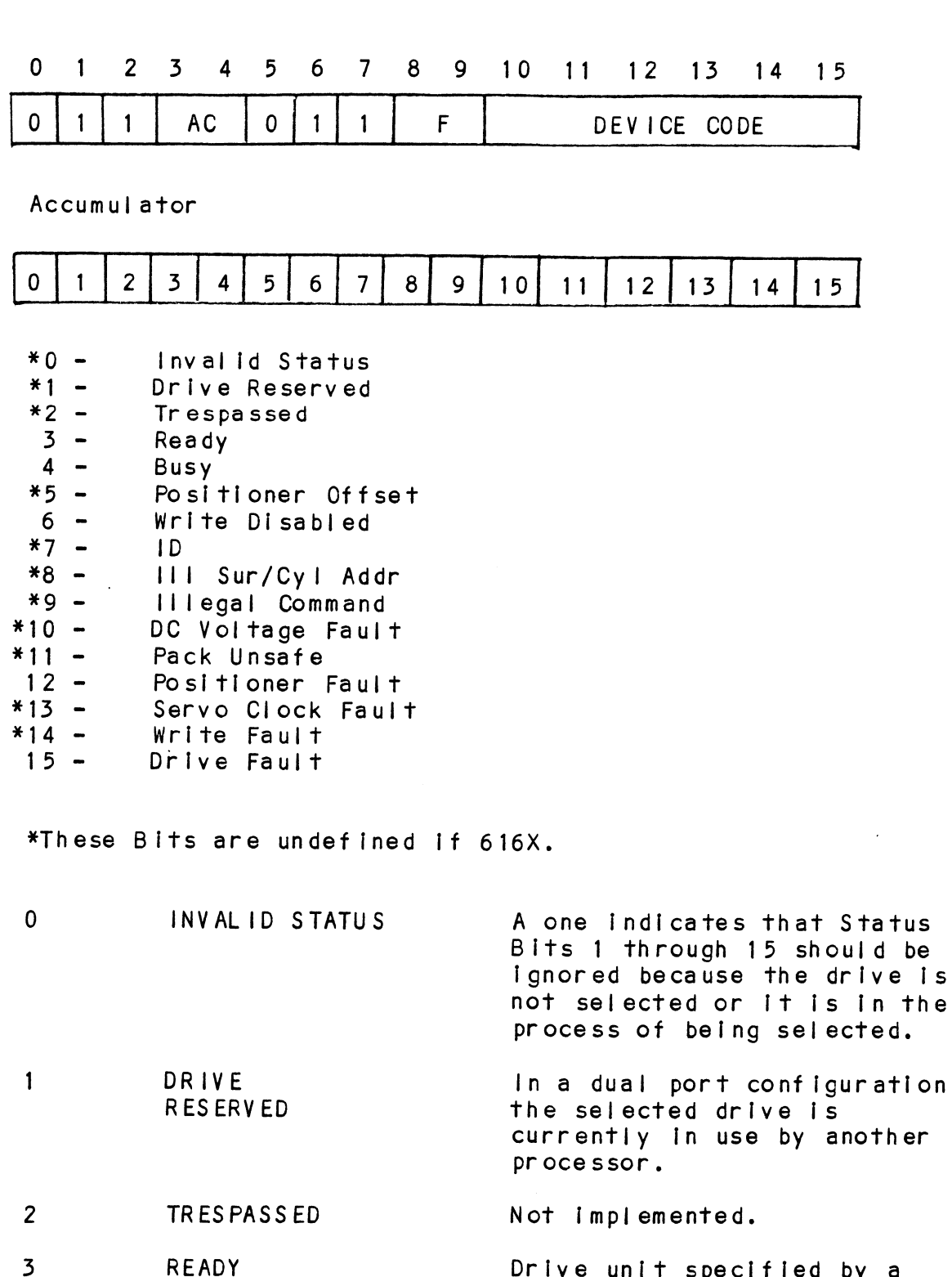

Drive unit specified by a previous DOA command is

selected, spindle Is up to speed and positioner Is on cy |Iinder.

- **BUSY** The positioner within the The positioner within the<br>currently selected drive is currently select<br>not on cvlinder.
	- The selected Read/Write head was moved from on cylinder was moved from on cylinder<br>dead center as was specified dead center as was spec<br>bv an offset forward or by an offset forward or<br>reverse command.
	- WRITE DISABLED Status from the drive indic<mark>ates that a write t</mark>ype<br>of command cannot be of command cannot be<br>executed.
		- This Bit ts a one If 6122 Is .<br>Selected, a zero for all<br>selected, a zero for all selected, a zero for all<br>other emulations.
- ILLEGAL SURFACE OR CYLINDER ADDRESS The requested surface or cylinder address exceeds the capacity of the drive. capacity of the drive.<br>Read/Write operation will terminate Immediately.

10

4

5

6

 $7<sup>7</sup>$ 

8

 $\mathsf{Q}$ 

OFFSET POSIT IONER

 $\overline{D}$ 

ILLEGAL COMMAND

DC VOLTAGE

PACK UNSAFE

FAULT

11

The controller was requested to perform awrite type of command while servo is offset or write disabled is active.

Not implemented.

Conditions exist within the drive that may impair the safety of the media. This. bit will be a one If a fault status Is received directly from the drive interface.

12 POS IT IONER FAULT This Indicates that the drive This indicates that the drive<br>was unable to complete a seek was unable to complete a s<br>within 500 ms, or that the

within 500 ms, or that the<br>positioner has moved to a<br>position outside the<br>recording field. The system position outside the<br>recording field. The system<br>should send a recal command to recover from this error.
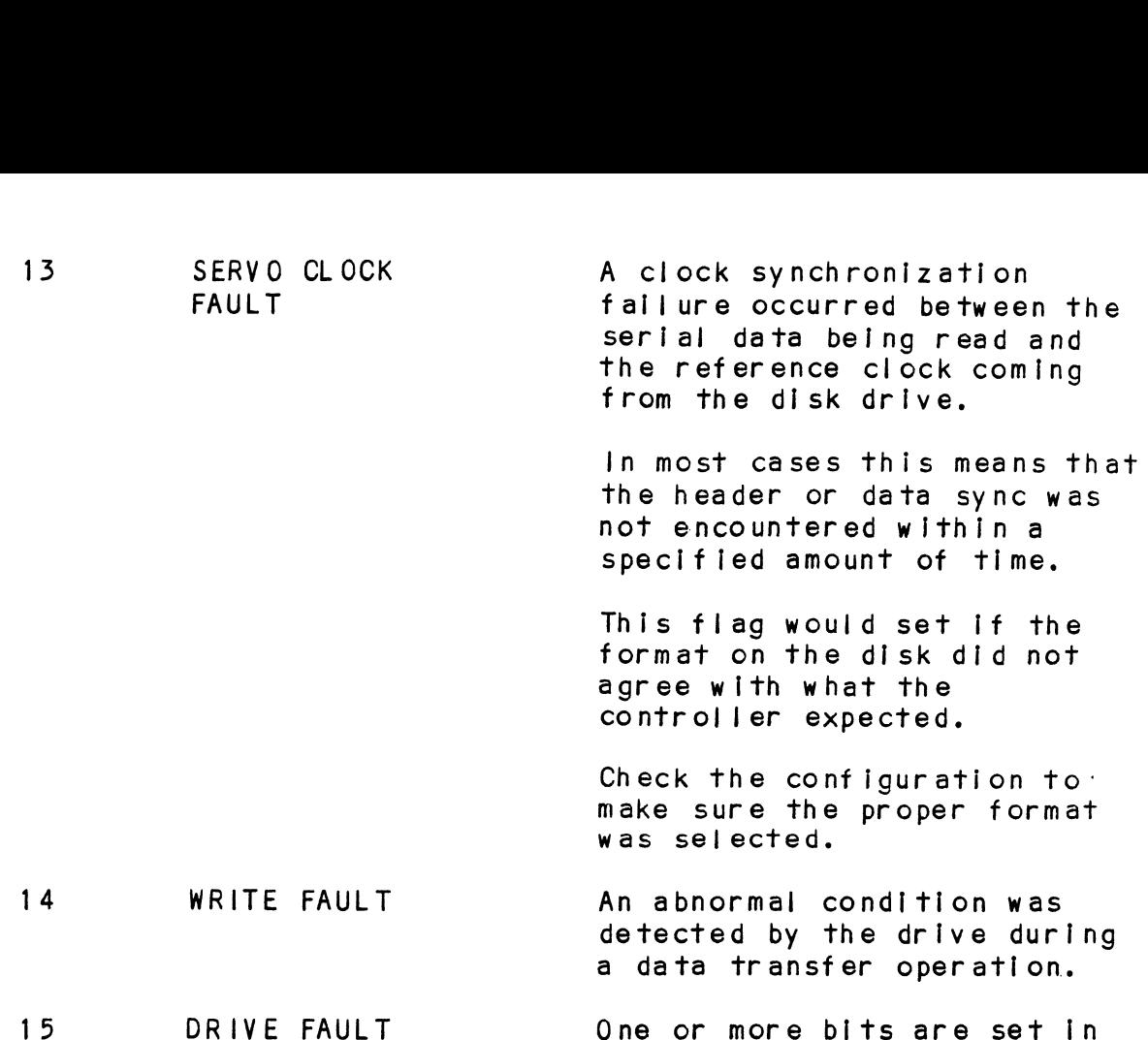

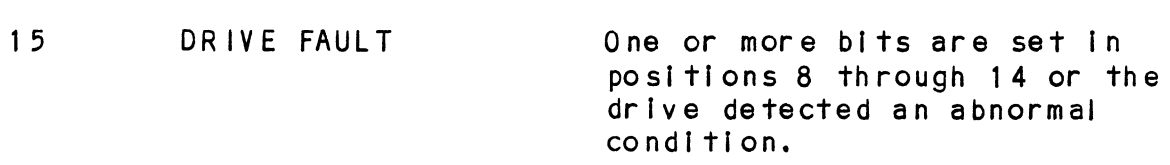

 $\sim 10^{-1}$ 

 $\sim 10^7$ 

J.

DICF AC, DSKP

 $\sim 10^{-11}$ 

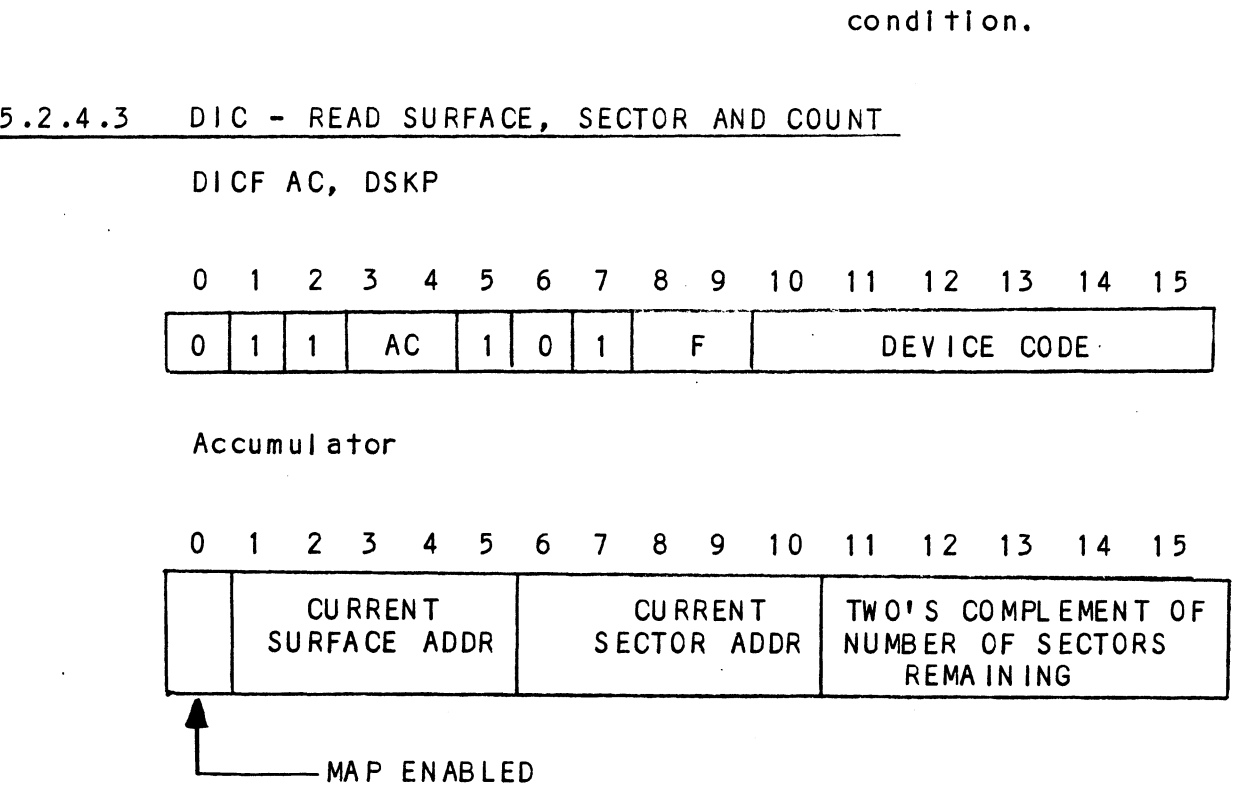

 $\hat{\mathcal{A}}$ 

 $\sim 10^6$  $\mathcal{L}_{\mathcal{A}}$ 

 $\bar{u}$ 

### 5.2.9 READ STATUS - ALTERNATE MODE ONE

See detailed description of Alternate Mode One Command. Previous DOA specified ALT Mode One for Sections 5.2.5.1 through 5.2.5.3. : READ STATUS - ALTERNATE MODE ONE<br>See detailed description of Alternate M<br>Previous DOA specified ALT Mode One for<br>through 5.2.5.3.<br>DIA - READ CURRENT MEMORY ADDRESS<br>DIAFAC, DSKP<br>Accumulator<br>D 1 2 3 4 5 6 7 8 9 10 11 1<br>EMA C

### 562-9 | DIA - READ CURRENT MEMORY ADDRESS

DIAF AC, DSKP

Accumul ator

# THrough 5.2.5.3.<br>DIA – READ CURRENT MEMORY ADDRESS<br>DIAF AC, DSKP<br>Accumulator<br>0 1 2 3 4 5 6 7 8 9 10 11 12 13 14 15

After the execution of this instruction the value of the After the execution of this instruction the value of the<br>accumulator will contain the memory address to where the next<br>data word transfer will take place. The memory address counter data word transfer will take place. The memory address counter is incremented by one after each DCH or BMC transfer.<br>5.2.5.2 DIB - READ EXTENDED MEMORY ADDRESS

DIBF AC, DSKP

Accumulator

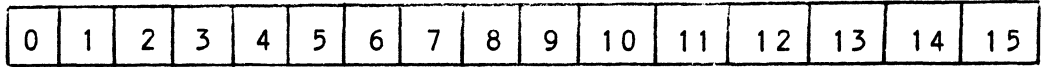

0 - BMC Mode 0 - BMC Mod<mark>e</mark><br>1 - Fixed Disk 1 - Fixed Disk<br>2 - Drive 0 ID 2 - Drive 0 ID<br>3 - Drive 1 ID 3 - Drive 1 ID<br>4 - Surface Address (MSB) 4 - Surface Address (MSE<br>5 - Sector Address (MSB) 5 - Sector Add<br>6 - Drive 0 ID 5 - Secror Add<br>6 - Drive 0 ID<br>7 - Drive 1 ID 7 - Drive 1 ID<br>8 - Not Used 9 - Not Used 0 = Sector Count (MSB) 11-15 - Extended Memory Address

The AC will contain the current most Significant Bits for the The AC will contain the current most Significant Bits for the<br>Surface (BIT 4), Sector Address (BIT 5) and Two's Complement<br>Count (BIT 10). These Bits will allow the System to reference Count (BIT 10). These Bits will allow the System to reference<br>up to 64 heads or sectors.

### 5.2.6 READ STATUS = ALTERNATE MODE TWO

see detalled description of Alternate Mode Two Command. Previous DOA specified ALT Mode Two for Sections 5.2.6.1 through 5.2.6.3.

5.2.6.1 DIA - READ ECC REMAINDER UPPER

DIAF AC, DSKP

Accumul ator

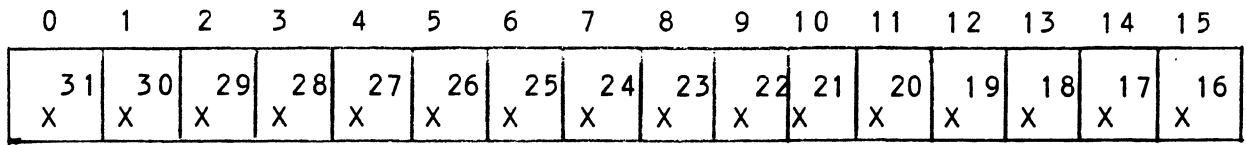

2-2.6.2 DIB - READ ECC REMAINDER LOWER

DIBF AC, DSKP

Accumul ator

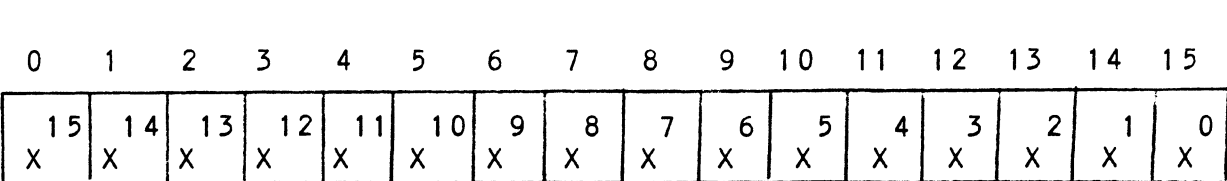

### $5.2.6.3$ DIC - NOT CURRENTLY | MPLEMENTED

### $5.3$ DETAILED COMMAND DESCRIPTIONS

The command set (16 in all) provided by the controller is The command set (16 in all) provided t<br>basically broken up into three groups: basically broken up in<mark>to</mark><br>1. Data Transfer Command

- 1. Data Transfer Command<br>2. Drive Commands<br>3. Alternate Mode Commands
- 2. Drive Commands
- 

The command is stored in the controller via a DOA instruction. The command is stored in the controller via a DOA instructic<br>Before any command is initiated, the selected unit must have Before any command is initiated, the selected unit must have<br>valid status and be ready.

## 5.3.1 DATA TRANSFER COMMANDS

UNIN IRANSPER COMMANDS<br>Start (Set Busy) will initiate any one of the following<br>commands: Read, Write, Format, Verify or Read Buffers, Up to commands: Read, Write, Format, Verify or Read Buffers. Up to<br>64 contiguous sectors may be transferred.

Read/Write Initialization Steps:

- 1. Contriguous soorers mu<sub>i</sub> bo fransion fou.<br>Read/Write Initialization Steps:<br>1. Control Full and Drive Status must be tested for proper 1. Control Full and Drive Status must be tested for proper<br>state before commencing with a Read/Write Command.<br>2. Send the Starting Surface and Sector Address along with
- Send the Starting Surface and Sector Address along with the Two's Complement of the number of sectors transferred. (See DOC) 2. Send the Starting Surface and Sector Address arong with<br>the Two's Complement of the number of sectors<br>fransferred. (See DOC)<br>3. Send the Starting Memory Address of where the data should
- rransierred. (See DOC)<br>Send the Starting Memory Address o<br>be stored or retrieved. (See DOB) 3. Send the Starting Memory Address of where the data shoul<br>be stored or retrieved. (See DOB)<br>4. Send the Command type and the desired Drive Unit Number.
- Send the Command type and the desired Drive Unit Number.<br>(See DOA) 4. Send the Command typ<br>(See DOA)<br>5. Issue a Start Pulse.
- 

Read/Write Termination Possibilities (Done Set):

- end/Write Termination Possibilities (Done Set):<br>1. All the sectors implied by the Two's Complement sector! count were transferred. 2. All the sectors implied by the Two's Complement sector<br>2. A Drive or Read/Write Error was encountered. DIC command
- A Drive or Read/Write Error was encountered. DIC command occurred aft. 2. A Drive or Read/Write Error was encountered. DIC com<br>should be issued to determine which sector the error<br>occurred at.<br>3. Busy was cleared by an IORESET instruction or a clear Write Termination Possibilities (Done Set):<br>All the sectors implied by the Two's Complement secto<br>count were transferred.<br>A Drive or Read/Write Error was encountered. DIC com<br>should be issued to determine which sector the
- Busy was cleared by an IORESET instruction or a clear<br>pulse was issued to the controller during the Read/Write puise w<br>fransfe<br>5.3.1.1 READ COMMAND

When BUSY F/F sets, the controller will wait for ON CYLINDER if when BUSY F/F sets, the controller will wait for ON CYLINDER<br>the previous seek command has not been completed yet. It will the previous seek command has not been completed yet. It will then search for the starting sector address specified by the previous DOC instruction. The header is read and compared with<br>the starting sector address, the starting surface address and the stored cylinder address to ensure that the proper sector has been physically located. Before the data can be accepted, has been physically located. Before the data can be accept<br>the header must match the specified address, the header CRC the header must match the specified address, the header CRC<br>must be good, and no bad sector flags encountered.

If the header is In error or the bad sector flag is a one, the If the header is in error or the bad sector flag is a one<br>appropriate status bit and done flag are set immediately.

When the drives RD/WRT head reaches the data field, the serial When the drives RD/WRT head reaches the data field, the serial<br>data is sent to the SMD interface formed into parallel words by When the drives RD/WRT head reaches the data field, the ser<br>data is sent to the SMD interface formed into parallel word<br>the controller and transferred to the buffer. When all 256 the controller and transferred to the buffer. When all 256<br>words are contained within the buffer, the ECC Code appended in words are contained within the buffer, the ECC Code apperthe data is checked to ensure proper data by reading the<br>results of the remainder. A data error occurred if the the data is checked to ensure proper data by reading the results of the remainder. A data error occurred if the remainder is not equal to zero.

In the case of an error the controller will transfer the data into memory and then set ECC Error Flag and Done. If the ECC Enable feature is selected (refer to Configurating Section)? Enable feature is selected (refer to Configurating Section)?<br>tha controlle& will attempt to correct the data within its own th<mark>a</mark> controlleô will attempt to correct the<br>buffer prior to transferring it to memory. buffer prior to transferring it to memory.<br>If it determines that the error is not correctable, the

If it determines that the error is not correctable, the<br>controller will re-try on its own with a Data Strobe Early and<br>if unsuccessful, again with a Data Strobe Late, If the data is if unsuccessful, again with a Data Strobe Late. If the data is<br>still not correctable, then it will set ECC Error Flag and controller will re-try on its own with a Data Strobe Early of<br>if unsuccessful, again with a Data Strobe Late. If the data<br>still not correctable, then it will set ECC Error Flag and<br>Done. If more sectors are to be transferr bill her correctedly mention fill bor 200 2009 ring and<br>Done. If more sectors are to be transferred, the controller<br>will begin searching for the next sector while the data from will begin searching for the next sector while the data from<br>the previous sector is transferred to memory.

### $5.3.1.2$ WRITE COMMAND

When BUSY sets, the controller will wait for the positioner to when BUSY sets, the controller will wait for the positioner to<br>be On Cylinder if the selected drive is still in the process of<br>seeking. Upon the completion of the previous seek operation, seeking. Upon the completion of the previous seek operation,<br>the controller will transfer 256 words of data from memory to a<br>sector buffer. The starting address of memory was specified by the controller will transfer 256 words of data from memory to<br>sector buffer. The starting address of memory was specified b<br>the previous DOB instruction. The controller searches for the the previous DOB instruction. The controller searches for t<br>desired sector and performs a head verification (same as the desired sector and performs a head verification (same as the<br>read command) before data is written onto the surface of the read command) before data is written onto the surface of the<br>disk.

Once the correct sector Is found, the controller will select the sector buffer previously written by the DCH control. fhe the sector buffer previously written by the DCH control. The<br>contents of this buffer is then written on to the disk surface, contents of this buffer is then w<br>preceeded by a gap and data sync. preceeded by a gap and data sync.<br>The controller incorporates two sector buffers. Therefore, the

BMC or DCH logic can write Into one buffer while data Is The controller incorporates two sector buffers. Therefore, the disk from the into one buffer while data is<br>transferred to the disk from the other. The Ping-Pong method transferred to the disk from the other. The Ping-Pong metho<br>of buffering help avoid the data under/overflows common with of buffering help avoid the data under/overflows common with<br>traditional FIFO buffers.

### 5.5.1.5 VERIFY

<u>. . . . .</u><br>When BUSY F/F sets. the controller starts as if it had a Read When BUSY F/F sets, the controller starts as if it had a Read<br>command (i.e. wait for On Cylinder, verify header etc). Once a command (i.e. wait for On Cylinder, verify header etc). Once a full sector is transferred from the disk to a controller buffer, a comparison is made against system memory. This is accomplished by reading a word from memory starting from the previous DOB and comparing each word of sector. If a word does<br>not compare, data transfer status (DIA) Bit 12 and Done will set.

### set.<br>5.3.1.4 FORMAT

The objective of the Format command Is to write the header Information (surface, sector and cylinder address) on a The objective of the Format command is to write the heade<br>information (surface, sector and cylinder address) on a<br>sector. Up to 64 contiguous sectors may be formatted per information (surface, sector and cylinder address) on a<br>sector. Up to 64 contiguous sectors may be formatted per<br>command. Data that was contained within the sector will be lost (replaced by all zeros). Refer to Appendix C for format details. The Format command Is also used to set the bad sector flag.

## flag.<br>5.3.1.5 READ BUFFERS

This command reads the contents of the currently used buffer This command reads the contents of the currently used buffer<br>and transfers all 256 words to memory specified by the starting<br>address. Primarily used for diagnostic purposes. This command r<br>and transfers<br>address. Prim<br>5.3.2 DRIVE COMMANDS

IOPULSE (sets control full) initiates any one of the following commands: Recalibrate, Seek, Stop, Offset, Write Disable, commands: Recalibrate, Seek, Stop, Offset, Write Disable, Release, Examine Ram and Trespass.<br>5.3.2.1 RECAL IBRATE

This command moves the heads to cylinder 0, selects Head Q, and issues a fault clear to the drive.

An IORESET switch will automatically cause a Recal lbrate An IORESET switch will automati<br>command to be issued to Unit O.

This command moves the heads more slowly than a seek to 0, so It should not be used for data acquisition.

### 5.3.2.2 SEEK

seek moves the heads to the cylinder specified by the DOC. The controller stores the cylinder address for that particular controller stores the cylinder address for that particular unit, initiates the SEEK operation and clears control full.<br>While that unit is busy seeking the controller can accept While that unit is busy seeking the controller can accept<br>another SEEK command for a different unit (overlapped seeks), another SEEK command for a different unit (overlapped s<br>or commence with a Read/Write Command for the unit busy seeking.<br>See the disk drive specification for the Seek Timing. seeking.

## See the disk d<br>5.3.2.3 OFFSET FORWARD

UFFSET FORWARD<br>"OFFSET FORWARD" offsets the heads forward off the track<br>center-line. This operation is cleared by the next command. center-line. This operation is cleared by the next command.<br>(The drive does not allow write operations when the positioner is Offset).

### 5.3.2.4 OFFSET REVERSE

"OFFSET REVERSE" offsets the heads reverse off the track center-line. This operation is cleared by the next command. center-line. This operation is cleared by the next command.<br>(The drive does not allow write operations when the positioner<br>is Offset.) Offset forward or reverse may be used as an is Offset.) Offset forward or reverse may be used as an<br>attempt to recover data that cannot be corrected by the error correction algorithm.

### 5.3.2.5 WRITE DISABLE

Not implemented.

## Not implement<br>5.3.2.6 RELEASE DRIVE

Clears the reserved condition of the specified drive that the Clears the reserved condition of<br>computer had previously reserved. computer had previously reserved.<br>5.3.2.7 TRESPASS

............<br>The controller issues a priority select to the specified<br>drive. The drive will immediately be reserved until a release drive. The drive will immediately be reserved until a release command is issued or the drive timeout feature times out.

### $5.3.2.8$ STOP DISK

All drives connected that are selected for remote operation will unload the heads and spin down via the pick-hold line. A console reset, IORESET Instruction, or another command wil| spin the disk back up.

### $5.3.2.9$ EXAMINE RAM COMMAND

This command gives the system the capability of reading from or writing to the BMX=-3AP controller's memory. This command must be proceeded by a DOC containing the address of the desired RAM location. See Appendix B for memory map.

In order to write to RAM, Bit 0 (MSB) must be a one In the DOC address, and the data to be written Is sent via the DOB. if a read RAM is impl ted (DOC Bit 0 = 0), the contents of the DIC will contain the RAM data after Control Full clears.

This feature Is used for obtaining the following Information:

- A. Drive characteristics for the Formatter and Rel lability programs. A. Drive characteristics for the Formatter and Reliability<br>programs.<br>B. Number of ECC corrections by the controller. (Fach unit racteristics for the Formatter and Relia<br>
ECC corrections by the controller. (Ea<br>
arate count.)<br>
e testing.<br>
g the EEPROM.<br>
hat may be considered in the future.<br>
SELECTED These locations will t<br>
DRIVE updated whenever a ne
- has a separate count.) 146 0-1462 SELECTED These locations will be<br>
1460-1462 SELECTED These locations will be<br>
1460-1462 SELECTED These locations will be
- C. Maintenance testing.
- D. Configuring the EEPROM.
- E. Features that may be considered In the future.

CHARACTERISTICS drive is selected. 1460 - Maximum sector address 1461 - Maximum surface address 1462 - Maximum cylinder address Allow [Invalid status to go away before a reference is made. rapz - maximum cylinder<br>address<br>Allow invalid status to go<br>before a reference is made.<br>Avoid writing to these

locations.

1500-1503 UNIT These locations will be edications of the sections of the sections of the control of the correct tensor in the correct tensor in the c<br>CORRECTION corresponding the correct tensor incremented each time UNIT<br>CORRECTION These locations will<br>COUNTS the controller does a correction either by the ECC algorithm or an Early/Late re-try. The maximum count per unit is 65535 (the count will unit is 65535 (the count wil<br>stav at maximum if there are stay at maximum if there are<br>any more corrections to that<br>unit). The counts are initialized to zero on either a Power on or an IORESET switch.

A separate count Is maintalned for each unit.

1500 - Unit 0 1500 - U<mark>nit 0</mark><br>1501 - Unit 1  $1501 -$  Unit 1<br> $1502 -$  Unit 2  $1503 - Unit 3$ 

### EXAMINE RAM COMMAND

1777-8 PROM ID/REV

DIC ACCUMULATOR

0 1 2 3 4 5 6 7 8 9 10 11 12 13 14 15

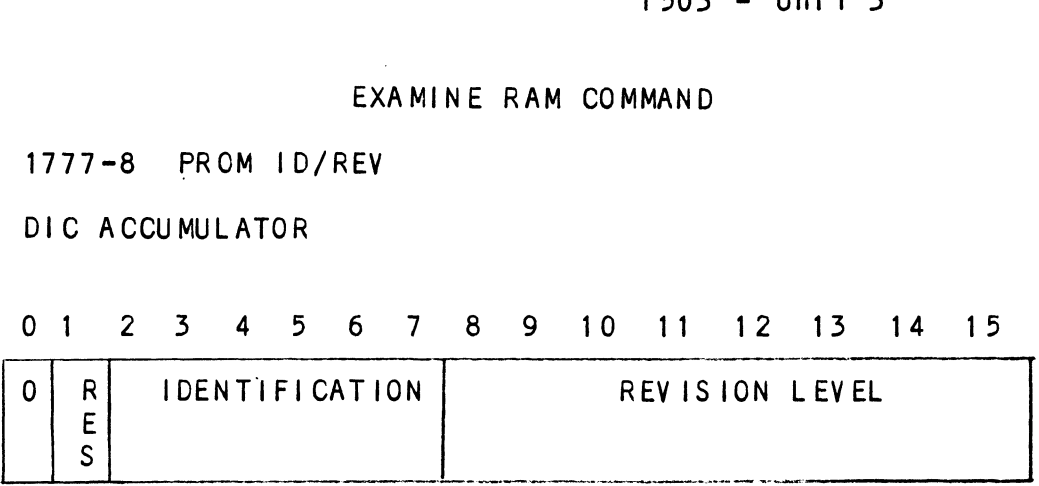

EXAMPLE: Identification 80 (Hex) Revision Level 6 Location 1777-8 = 100006 NOTE: Avoid referencing any locations that are not defined here. EXAM RAM EXAMPLE READ Contents of Loc 1500 Octal (Unit 0 corrections) Accumulator Set up;

AO 002600 (NOP Command Unit 0) AO = 002600 (NOP Command Unit 0)<br>A1 = 001500 (RAM Address for DOC)

ed<br>Doc 1. DSKP s; Send RAM Address eda<br>DOC 1, DSKP ; Send RAM Address<br>DOAP 0. DSKP ; Send NOP Command and IOPULSE edia and the send of the Send RAM Address<br>DOAP 0, DSKP speed to the send NOP Command and the Send NOP Command and the Send Rull<br>DIA 0. DSKP speed to the Send Trull DOC 1, DSKP ; Send RAM A<br>DOAP 0, DSKP ; Send NOP C<br>DIA 0, DSKP ; Wait for C<br>MOVZL# 0.0.SZC ; To be zero JMP .-2 DOC 1, DSKP ; Send RAM Address<br>
DOAP 0, DSKP ; Send NOP Command and IOPULSE<br>
DIA 0, DSKP ; Wait for Control Full<br>
MOVZL# 0,0,SZC ; To be zero<br>
JMP .-2<br>
DIC 2. DSKP ; Put contents of RAM Location Put contents of RAM Location<br>1500 into Accumulator 2 WRITE To Location 1500 Octal (Clear Unit 0 Corrections) Accumulator set up: AO 002600 (NOP Command Unit 0) A0 = 002600 (NOP Command Unit 0)<br>A1 = 101500 (RAM Address for DOC) A1 = 101500 (RAM Addre<br>A2 = 000000 (RAM Data) DIA 0, DSKP ; Wait for Control<br>
MOVZL# 0,0,SZC ; To be zero<br>
JMP .-2<br>
DIC 2, DSKP ; Put contents of<br>
1500 into Accumu<br>
WRITE To Location 1500 Octal (Clear Unit<br>
Accumulator set up:<br>
A0 = 002600 (NOP Command Unit 0)<br>
A1 = 1 MOVZL# 0,0,SZC ; To be zero<br>JMP .-2<br>DIC 2, DSKP ; Put contents<br>1500 into Acc<br>WRITE To Location 1500 Octal (Clear Ur<br>Accumulator set up:<br>A0 = 002600 (NOP Command Unit 0)<br>A1 = 101500 (RAM Address for DOC)<br>A2 = 000000 (RAM Da DIC 2, DSKP ; Put contents of RAM Location<br>
1500 into Accumulator 2<br>
WRITE To Location 1500 Octal (Clear Unit 0 Correction<br>
Accumulator set up:<br>
A0 = 002600 (NOP Command Unit 0)<br>
A1 = 101500 (RAM Address for DOC)<br>
A2 = 000

### 5.3.3 ALTERNATE MODES

A command that will change the context of the data received from a DIA, DIB or DIC. <A command other than Alternate Mode or .<br>from a DIA, DIB or DIC. <sup>~</sup>A command of<br>an IORESET will clear Alternate Mode.

### $5.3.3.1$ ALTERNATE MODE ONE

It changes the context of DIA to read the current memory address. The ending address after a Read/Write transfer will point to the last address plus one.

### $5.3.3.2$ ALTERNATE MODE TWO

A<mark>LTERNATE MODE TWO</mark><br>It changes the context of the DIA and DIB command. This is It changes the context of the DIA and DIB command. This is<br>used to extract the syndrome (ECC remainder not equal to zero used to extract the syndrome (ECC remainder not equal to zero<br>after a read command) from the controller in order to determine whether the data error within the sector read Is correctable or not.

When a write command is specified, the ECC hardware divides the data field within the sector by a fixed \*generator polynomial and appends the resulting checkword to the data field.

\*Generator Polynomial

 $X-32 + X-23 + X-21 + X-11 + X-2 + 1$ 

When a read command is specified, the ECC hardware divides the when a read command is specified, the ECC hardware divides the<br>data field and the appended checkword within the sector by a<br>\*factored version of the same generator polynomial. If a data data field and the appended checkword within the sector by a<br>\*factored version of the same generator polynomial. If a data<br>error occurs, the resulting remainder is non-zero, and the data transfer status (DIA) bit position 8 is set. BIT 8 will not<br>transfer status (DIA) bit position 8 is set. BIT 8 will not transfer status (DIA) bit position 8 is set. BIT 8 will not<br>set if the controller was enabled to correct and the error is set if the controller was enabled to correct and the error is<br>correctable.

Be aware that there exists a small class of errors that are Be aware that there exists a small class of errors that ar<br>undetectable due to the cvclic properties of the generator undetectable due to the cyclic properties of the generator<br>polynomial.

\*Factored Version of Generator Polynomial

 $(X-1 + X-2 + 1)$   $(X-21 + 1)$ 

The ECC feature detects all error bursts contalned within 21 or The ECC feature detects all error bursts contained within 21<br>less contiguous bits in a sector and allows correction of all less contiguous bits in a sector and a<br>error bursts up to 11 contiguous bits.

### 5.5 FORMAT SEQUENCER

The BMX-3AP disk controller features a format sequencer that The BMX-3AP disk controller features a format sequencer that<br>controls the disk interface functions of the controller. The controls the disk interface functions of the controller. The<br>firmware that controls this sequencer is contained in PROMS, allowing disk format changes to take place there Instead of the microprocessor firmware.

The format sequencer firmware is arranged in eight banks of 64. words each and is selectable for the format bank desired. Each The format sequencer firmware is arranged in eight banks o<br>words each and is selectable for the format bank desired.<br>bank consists of READ/WRITE/FORMAT CODE. The last bank is bank consists of READ/WRITE/FORMAT CODE. The last bank is<br>reserved for Self-test.

### APPENDIX A

### A. 0 DIAGNOSTIC BOOTSTRAP PROCEDURES

- 1. Load desired Software Support Package tape and put drive On-line.
- yn iino.<br>Perform the following steps when the system has the<br>program load option. (If system does not have program  $2.$ Perform the following steps when the system has the program load option. (If system does r<br>load option, consult processor manual.) A. Put 100022 or 100062 on console data switches 0 - 15.
	- <mark>A. Put 100022 or</mark><br>B. Program load.
	-
- Program load**.**<br>1) Press program load switch if front panel has switches.
	- 2) On D.G. virtual console, enter 100022L or 100062L (if 100062 first enter 100062 in 111A).
- Enter tape file test number, followed by a carriage  $3.$ return.
- $4.$ If program is not self starting perform the following steps:
	- A. Front Panel Switches
		- 1) Put starting address on console data switches 2) Press examine memory.  $(0-15)$ .
		-
		- 3) Put switch settings on console data switches<br>(0-15).<br>4) Press continue.  $(0-15)$ .
	- 4) Press continue.<br>B. Virtual Console

 $D. G.$ 

- 1) Enter switch settings in 11A through keyboard.
- Enter starting address (XXXXR) through keyboard. 1) Enter switch settings in 11A through keyboard.<br>2) Enter starting address (XXXXR) through keyboard.<br>3) To change switch settings, enter break, change 11A
- through keyboard, and enter PC address when break occurred. (XXXXR) through keyboard, and enter PC address when break<br>occurred. (XXXXR)<br>4) To continue on error halt, enter PC address
- (XXXXR).

### A.1 LOADING THE SOFTWARE SUPPORT PACKAGE ONTO DISK

LOADING THE SOFTWARE SUPPORT PACKAGE ONTO DISK<br>1. Files 8, 9, and 10 on the Software Support Package Tape Files 8<mark>, 9, a</mark>nd 10 on the Software Support Package Tape<br>are RDOS. AOS and AOS/VS. respectively. dump formats of are RDOS, AOS and AOS/VS, respectively, dump formats of system disk. all the contained programs that<br>system disk.<br>EXAMPLES: RDOS - Load MTO: 8<br>AOS - Load @MTAO: 9

RDOS - Load MTO: 8<br>AOS - Load @MTAO: 9<br>AOS/VS - Load @MTCO: 10 EXAMPLES: RDOS - Load MTO: 8<br>AOS - Load @MTAO: 9<br>AOS/VS - Load @MTCO: 10<br>2. The files can now be booted from disk. Enter the

 $\sim$  .

appropriate filename in response to "FILENAME?" or "SYSTEM PATHNAME?"

 $A-2$ 

 $\sim 10$ 

B.0 MEMORY MAPS

 $\ddot{\phantom{a}}$ 

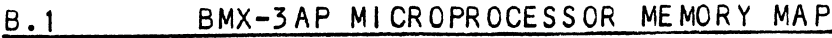

 $\bar{\mathbf{A}}$ 

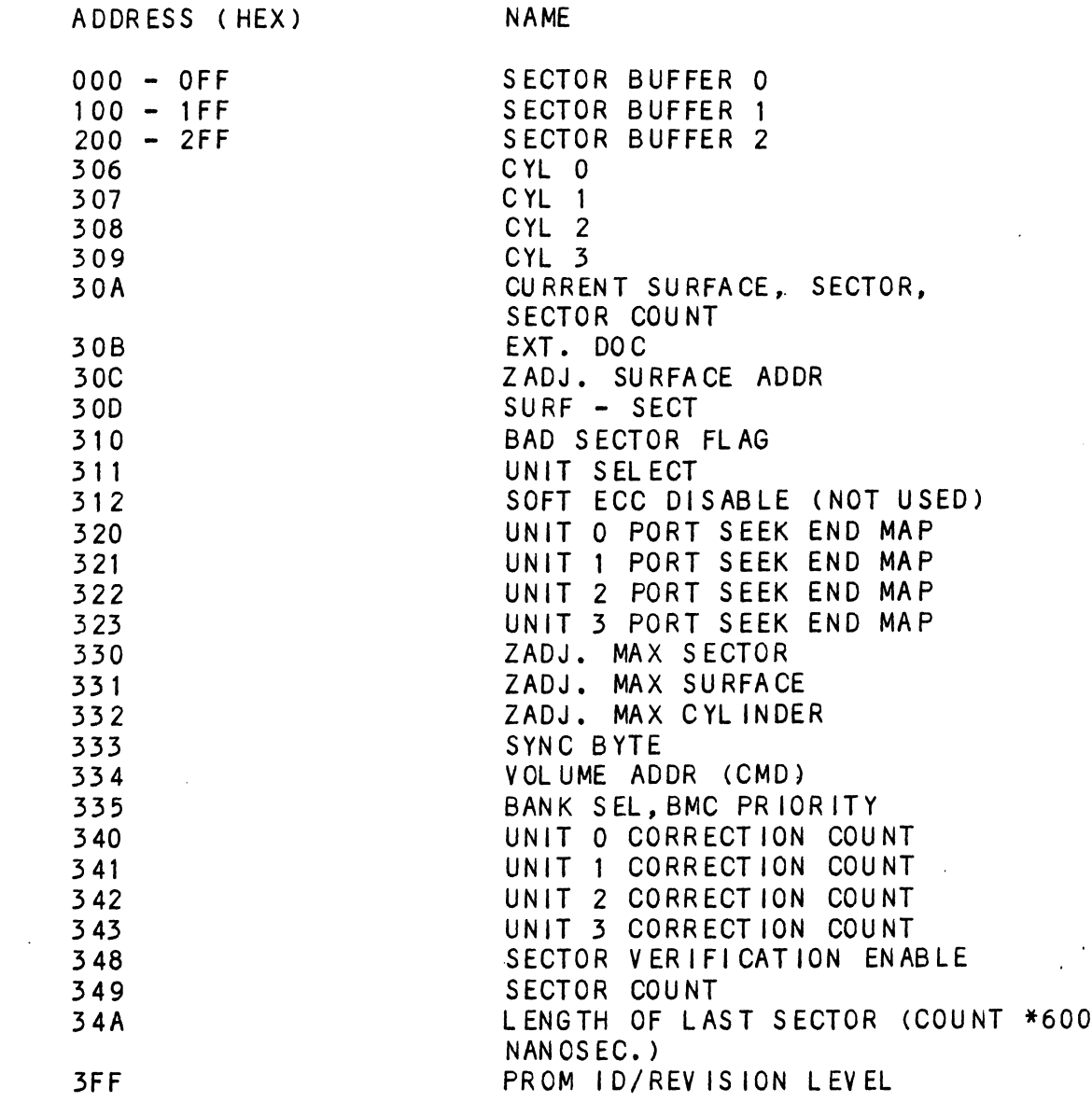

 $\sim 10^{-10}$ 

 $\ddot{\phantom{a}}$ 

 $\overline{a}$ 

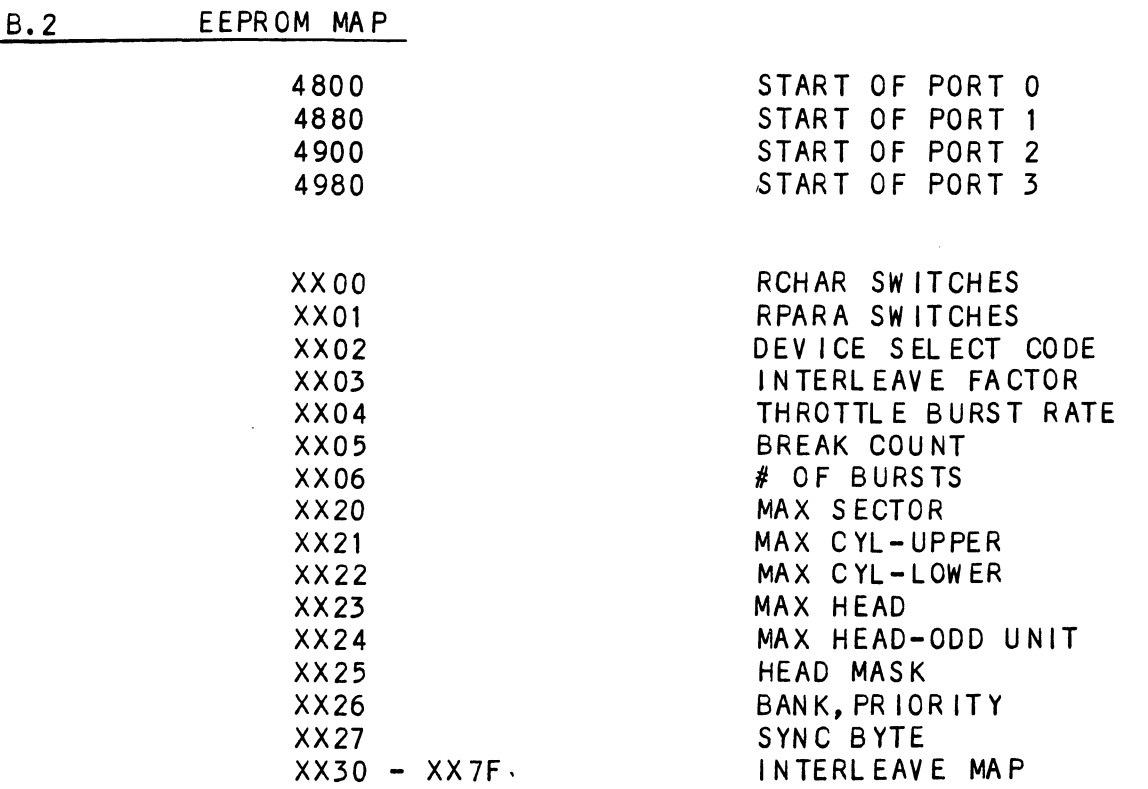

 $\sim 10^{-11}$ 

 $\mathbf{r}$ 

 $\label{eq:2.1} \frac{1}{\sqrt{2\pi}}\int_{\mathbb{R}^3}\frac{1}{\sqrt{2\pi}}\int_{\mathbb{R}^3}\frac{1}{\sqrt{2\pi}}\int_{\mathbb{R}^3}\frac{1}{\sqrt{2\pi}}\int_{\mathbb{R}^3}\frac{1}{\sqrt{2\pi}}\int_{\mathbb{R}^3}\frac{1}{\sqrt{2\pi}}\int_{\mathbb{R}^3}\frac{1}{\sqrt{2\pi}}\int_{\mathbb{R}^3}\frac{1}{\sqrt{2\pi}}\int_{\mathbb{R}^3}\frac{1}{\sqrt{2\pi}}\int_{\mathbb{R}^3}\frac{1$ 

 $\sim 10$ 

 $\ddot{\phantom{a}}$ 

 $\hat{\boldsymbol{\epsilon}}$ 

 $\ddot{\phantom{a}}$ 

 $\mathcal{L}^{\text{max}}_{\text{max}}$  and  $\mathcal{L}^{\text{max}}_{\text{max}}$ 

 $\label{eq:2} \frac{1}{\sqrt{2}}\left(\frac{1}{\sqrt{2}}\right)^{2} \left(\frac{1}{\sqrt{2}}\right)^{2} \left(\frac{1}{\sqrt{2}}\right)^{2}$ 

 $\mathcal{L}^{\text{max}}_{\text{max}}$ 

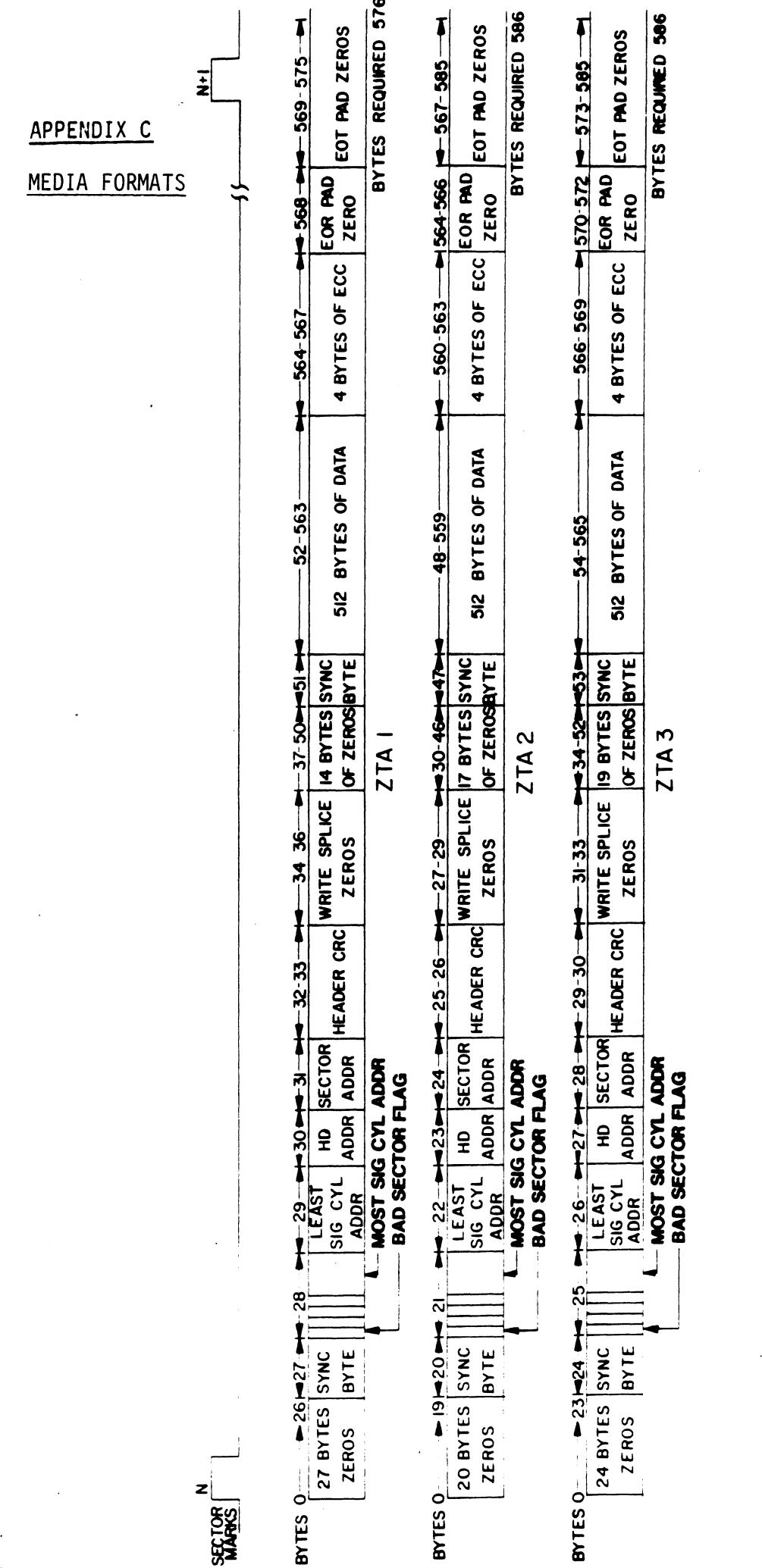

 $C-1$ 

 $\label{eq:2.1} \frac{1}{\sqrt{2\pi}}\int_{0}^{\infty}\frac{1}{\sqrt{2\pi}}\left(\frac{1}{\sqrt{2\pi}}\right)^{2\alpha} \frac{1}{\sqrt{2\pi}}\int_{0}^{\infty}\frac{1}{\sqrt{2\pi}}\left(\frac{1}{\sqrt{2\pi}}\right)^{\alpha} \frac{1}{\sqrt{2\pi}}\frac{1}{\sqrt{2\pi}}\int_{0}^{\infty}\frac{1}{\sqrt{2\pi}}\frac{1}{\sqrt{2\pi}}\frac{1}{\sqrt{2\pi}}\frac{1}{\sqrt{2\pi}}\frac{1}{\sqrt{2\pi}}\frac{1}{\sqrt{2\$ 

 $\label{eq:2.1} \frac{1}{\sqrt{2\pi}}\int_{\mathbb{R}^3}\frac{1}{\sqrt{2\pi}}\left(\frac{1}{\sqrt{2\pi}}\right)^2\frac{1}{\sqrt{2\pi}}\int_{\mathbb{R}^3}\frac{1}{\sqrt{2\pi}}\frac{1}{\sqrt{2\pi}}\frac{1}{\sqrt{2\pi}}\frac{1}{\sqrt{2\pi}}\frac{1}{\sqrt{2\pi}}\frac{1}{\sqrt{2\pi}}\frac{1}{\sqrt{2\pi}}\frac{1}{\sqrt{2\pi}}\frac{1}{\sqrt{2\pi}}\frac{1}{\sqrt{2\pi}}\frac{1}{\sqrt{2\pi}}\frac{$ 

### APPENDIX D

## APPENDIX D<br>D.O ENVOKING THE COMMAND STRING INTERPRETER

The Command String Interpreter [s a diagnostic tool built into The Command String Interpreter is a diagnostic tool built<br>the Formatter and the Reliability programs on the Software the Formatter and the Reliability programs on the Software<br>Support Package tape.

To get Into the Command String Interpreter, the Formatter or To get into the Command String interpreter, the Formatter or<br>the Reliability program must be loaded into system memory. Once the Reliability program must be loaded into system memory. On<br>the Formatter or Reliability is in system memory, a control 0 should be done and an @ should appear on the console. Next, key this Into the console: 503R. This will Issue a

Next, key this into the console: 503R. This will issue a<br>start from address 503 which is the Command String Next, key this into the console: 503R. This will issue a<br>start from address 503 which is the Command String<br>Interpreter's starting address. Ouestions must be answered the same as if the program was run from schemate conting<br>Interpreter's starting address. Questions must be answered<br>same as if the program was run from scratch until the point same as if the program was run from scratch until the point<br>after entering the disk types. Interpreter's starting addre<br>same as if the program was r<br>after entering the disk type<br>You are now in the Command S<br>explanation of options the C<br>D.1 THE COMMAND STRING FUNCTIONS

You are now [In the Command String and the following is an You are now in the Command String and the follow:<br>explanation of options the Command String allows.

THE COMMAND STRING FUNCTIONS<br>All numbers entered above must be in octal. Any Non-octal income and the controller controller and the controller and the formulation and the formulation of the formula<br>Input is treated as a letter. Any letter input for cyl, head, input is treated as a letter. Any letter input for cyl, head, sector, or  $#$  of sectors gets random function in the Reliability<br>test with options.

As a trouble-shooting aid, the Service Engineer may type [In his own Test Loop. After starting at 503, three arguments must be own Test Loop. After starting at 503, three arguments must be ...<br>and Test Loop. After starting at 503, three arguments must bentered in response to three program questions: "UNIT", "DAT/<br>and "COMMAND STRINGS". All numbers must be entered in octal. entered in response to three program quand "COMMAND STRINGS". All numbers mus<br>and "COMMAND STRINGS". All numbers mus<br>1. UNIT: TYPE UNIT # OR CARRIAGE TO

USE THE PREVIOUS ENTRY 1. UNIT: TYPE UNIT # OR CARRIAGE TO<br>USE THE PREVIOUS ENTRY<br>2. DATA: RAN=RANDOM

ALQ=ALL ONES ALZ=ALL ZEROS PAT=155555 PATTERN ROT=155555 PATTERN ROTATED ON SUCCESSIVE PASSES. AL T=52525 PATTERN FLO=FLOATING ONE PATTERN FLZ=FLOATING ZERO PATTERN ADR=ALTERNATING CYLINDER AND HEAD, SECTOR WORDS VAR=EXISTING WORDS ENTERED PREVIOUSLY AS DESCRIBED BELOW

ALTERNATIVELY ENTER A STRING OF UP TO 7 OCTAL 16 BIT WORDS TO BE USED AS DATA. THE WORDS ENTERED ARE USED REPEATEDLY TO BE USED AS DATA. THE WORDS ENTERED ARE USED REPEATEDLY<br>TO MAKE UP A SECTOR BLOCK. TYPE CARRIAGE RETURN TO USE THE PREV IOUS ENTRY.

### 3. COMMAND STRING:

OPTIONS 1. READ HEAD, SECTOR, #SECTORS

- 2. WRITE SAME
- 3. SEEK CYLINDER
- 4. RECALIBRATE
- 5. LOOP (GO TO BEGINNING OR LR)
- 4. RECALIBRATE<br>5. LOOP (GO TO BEGINNING OF<br>6. DELAY N (N= DELAY IN MS) 5. LOOP (GO TO BEGINNING (<br>6. DELAYN (N= DELAYIN MS<br>7. DISABLE (WRITE DISABLE)
	-
	- 6. DELAYN<br>7. DISABLE<br>8. TRESPASS
	- 9. STOP DISK
- 10. RELEASE
- 8. TRESPASS<br>9. STOP DISK<br>10. RELEASE<br>11. OFF (OFFSET FORWARD) 9. STOP DISK<br>0. RELEASE<br>1. OFF (OFFSET FORWARD)<br>2. OFR (OFFSET REVERSE)
- 
- 3. OFF (OFFSET FORWARD)<br>2. OFR (OFFSET REVERSE)<br>3. LR (BEGIN LOOP HERE) 2. OFR (OFFSET RE<br>3. LR (BEGIN LOC<br>4. VERIFY (WRITE)
- 
- 12. OFR (OFFSET REVERSE)<br>13. LR (BEGIN LOOP HERE)<br>14. VERIFY (WRITE)<br>15. MEMORY ADDR,DATA (WRITE) (CONTROLLER MEMORY COMMAND)
- 16. TYPE CARRIAGE RETURN TO USE THE PREVIOUS COMMAND STRING.

NOTE THAT EITHER SPACES OR A COMMA MAY BE USED AS AN ARGUMENT DELIMITER. EACH RESPONSE IS TERMINATED BY TYPING CARRIAGE NOTE THAT EITHER SPACES OR A COMMA MAY BE USED AS AN ARGUMEN<br>DELIMITER. EACH RESPONSE IS TERMINATED BY TYPING CARRIAGE<br>RETURN. IF MORE ROOM IS NEEDED ON A LINE, TYPE LINE FEED TO RETURN. IF MORE ROOM IS NEEDED ON A LINE, TYPE LINE FEED TO<br>SPACE TO THE NEXT LINE. THE WORD "SAME" USED WITH READ OR WRITE, WILL CAUSE THE PREVIOUS DISK ADDRESS PARAMETERS TO BE USED. 2. WHILE SAME TO BE COLUBATE<br>
4. RECALLERATE <br>
5. SEEK CYLINDER<br>
5. LOOP (GO TO BEGINNING OR LA)<br>
7. DISABLE (WRITE DISABLE)<br>
7. DISABLE (WRITE DISABLE)<br>
7. DISABLE (WRITE DISABLE)<br>
9. STOP DISK<br>
10. RELEASE TREVERS REVERS

AN "R" TYPED WHILE A STRING IS BEING EXECUTED WILL CAUSE THE PROGRAM TO RETURN TO THE COMMAND STRING START. THE ESCAPE KEY WILL BYPASS THE UNIT AND DATA PROMPTS TO THE COMMAND STRING PROMPT.

### D.2 COMMAND STRING INTERPRETER EXAMPLES

THE FOLLOWING EXAMPLE WOULD CAUSE UNIT 1 TO SEEK CYLINDER 50, THE FOLLOWING EXAMPLE WOULD CAUSE UNIT 1 TO SEEK CYLINDER 50,<br>THEN REPEATEDLY WRITE SECTORS 2 AND 3 OF HEAD 5, THEN READ IT<br>BACK AND CHECK. DATA IS SPECIFIED AS ALTERNATE WORDS OF ZEROS

UNIT: 1 DATA: 0,177777 COMMAND STRING: SEEK 50 LR WRITE 5,2,2 READ SAME LOOP

THE FOLLOWING EXAMPLE WOULD WRITE ZERO TO CONTROLLER MEMORY<br>LOCATION 1500 (OCTAL):<br>UNIT: 1

LO<mark>CATION 1500 (OCTAL):</mark><br>UNIT: 1<br>DATA: N/A COMMAND STRING: MEMORY 101500,0 NOTE: UPPER MEMORY BIT = 1 DEFINES A WRITE

### E.0 FORMAT SWPAK REG BIT DEFINITIONS

Once the program starts executing, the state of any of the bits can be changed by hitting keys 1-9, the state of any of the<br>can be changed by hitting keys 1-9, A-F. The program will can be changed by hitting keys 1-9, A-F. The program will<br>continue running after updating the options. Each key will complement the state of the bit affiliated with it; thus bit 4 can be altered by hitting key 4. Setting of any bit of can be airered by nitting key 4. Setting of any bit of<br>location "SWREG" will set bit 0. (Default mode is defined as<br>all bits of SWREG set to 0.)<br>Different bits and their interpretation in the "SWREG" is as<br>follows:<br>BIT 0CT

Different bits and thelr Interpretation In the "SWREG" Is as follows:

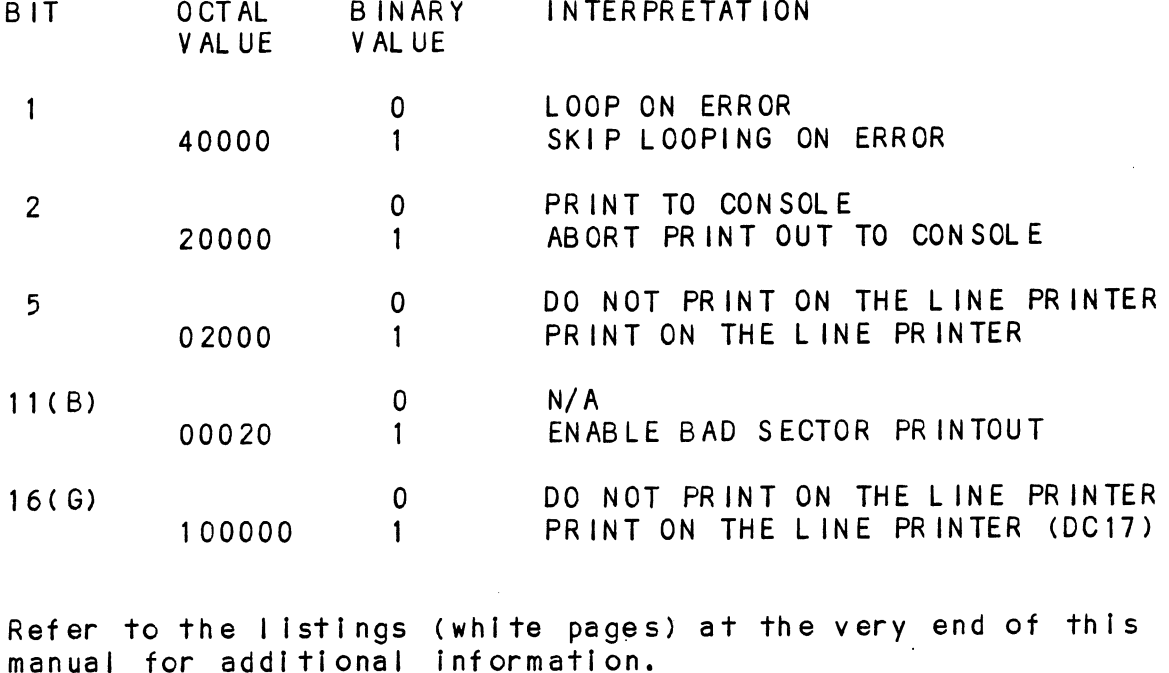

Refer to the listings (white pages) at the very end of this<br>manual for additional information.

### E.1 DIAGNOSTIC SWPAK REG DEFINITIONS

Once the program starts executing, the state of any of the bits can be changed by hitting keys 1-9, A-F. The program will can be changed by hitting keys 1-9, A-F. The program will continue running after updating the options. Each key will<br>complement the state of the bit affiliated with it; thus bit 4 continue running after updating the options. Each key<br>complement the state of the bit affiliated with it; thu<br>can be altered by hitting key 4. Setting of any bit of complement the state of the bit affiliated with it; thus bit<br>can be altered by hitting key 4. Setting of any bit of<br>location "SWREG" will set bit 0. (Default mode is defined as can be arrered by hiring key 4. Setting<br>Iocation "SWREG" will set bit 0. (Defaul<br>all bits of SWREG set to 0.)<br>Different bits and their interpretation i<br>follows:<br>BIT 0CTAL BINARY INTERPRETATION IAGNOSTIC SWPAK REG DEFINITIONS<br>
Incorporal of the program starts executing, the san be changed by hitting keys 1-9, A-F.<br>
Dontinue running after updating the optiom<br>
Domplement the state of the bit affiliat<br>
an be altered DIAGNOSTIC SWPAK REG DEFINITIONS<br>
Once the program starts executing, the stat<br>
can be changed by hitting keys 1-9, A-F. T<br>
complement the state of the bit affiliated<br>
can be altered by hitting key 4. Setting o<br>
location "S

follows:

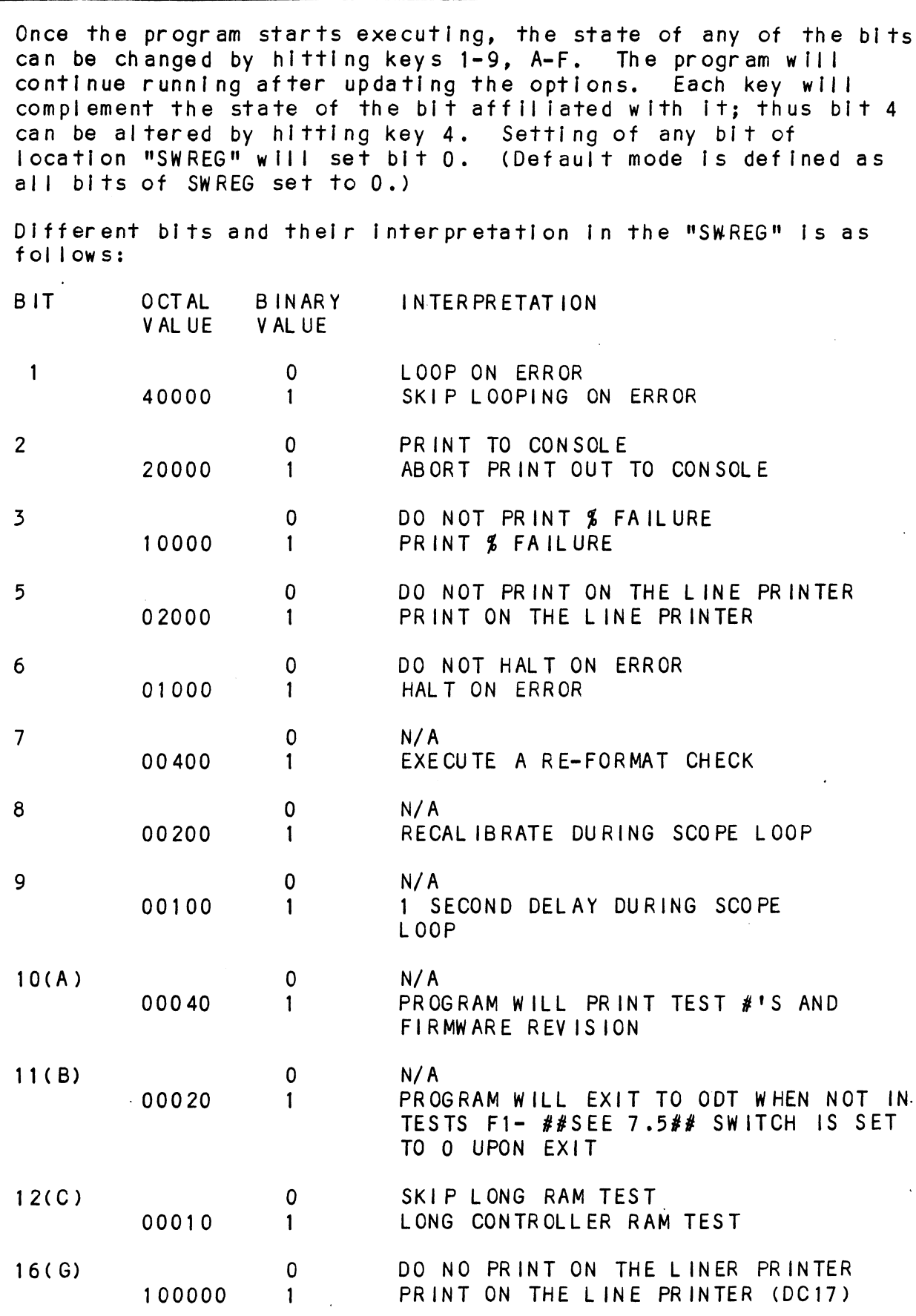

### E.2 RELIABLITY SWPAK REG BIT DEFINITIONS

Once the program starts executing, the state of any of the bits can be changed by hitting keys 1-9, A=F. The program will Once the program starts executing, the state of any of the<br>can be changed by hitting keys 1-9, A-F. The program will<br>continue running after updating the options. Each key will complement the state of the bit affiliated with it; thus bit 4 can be altered by hitting key 4. Setting of any bit of complement the state of the bit affiliated with it; thus bit<br>can be altered by hitting key 4. Setting of any bit of<br>location "SWREG" will set bit 0. (Default mode is defined as can be altered by hitting key 4. Setting<br>Iocation "SWREG" will set bit 0. (Defaul<br>all bits of SWREG set to 0.)<br>Different bits and their interpretation i<br>follows:<br>BIT 0CTAL BINARY INTERPRETATION RELIABLITY SWPAK REG BIT DEFINITIONS<br>Once the program starts executing, the scan be changed by hitting keys 1-9, A-F.<br>continue running after updating the opticomplement the state of the bit affiliat<br>can be altered by hitti RELIABLITY SWPAK REG BIT DEFINITIONS<br>
Once the program starts executing, the stat<br>
can be changed by hitting keys 1-9, A-F. T<br>
complement the state of the bit affiliated<br>
can be altered by hitting key 4. Setting o<br>
locatio

follows:

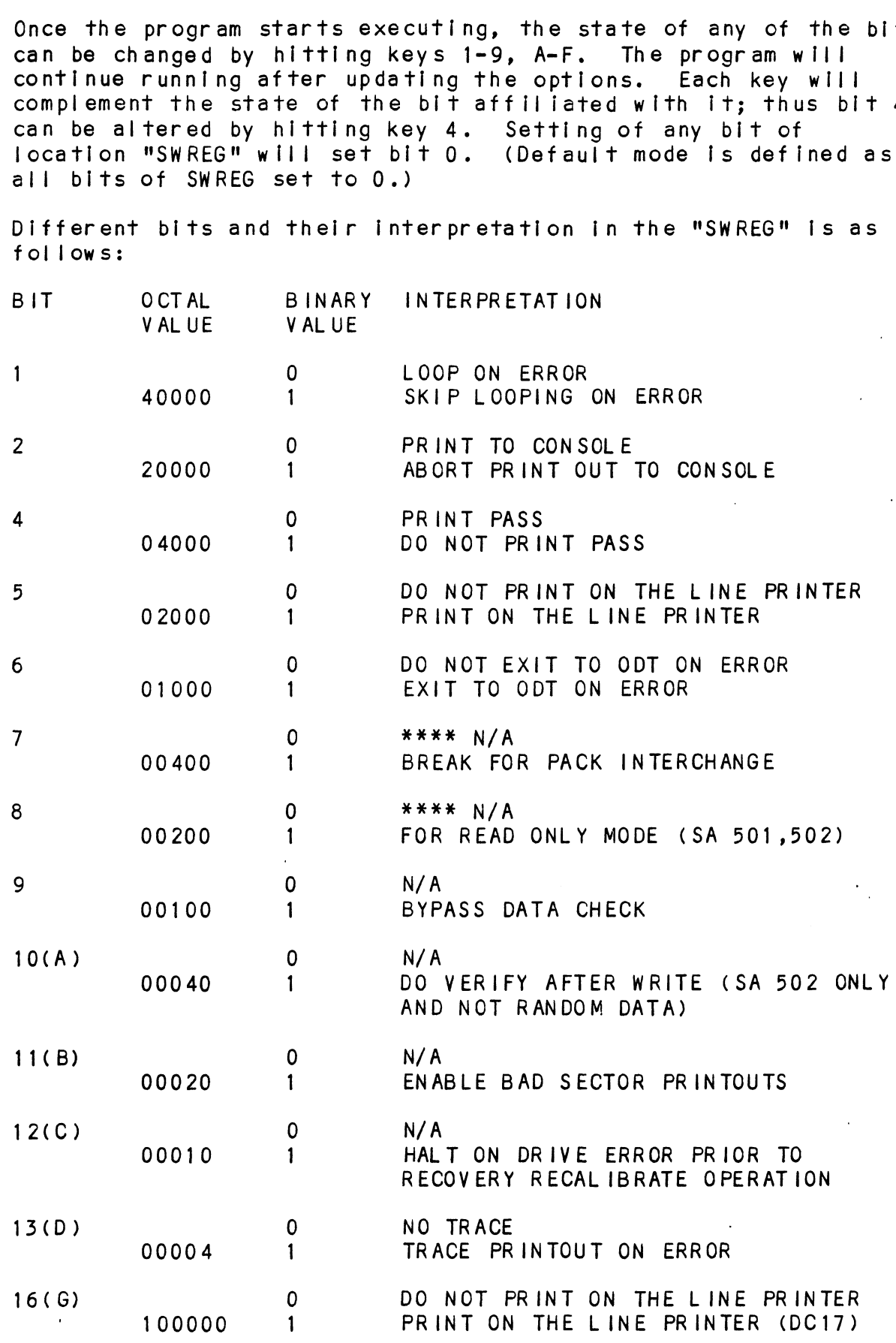

 $E-3$ 

 $\label{eq:2.1} \mathcal{L}(\mathcal{L}) = \mathcal{L}(\mathcal{L}) \left( \mathcal{L}(\mathcal{L}) \right) \mathcal{L}(\mathcal{L}) \left( \mathcal{L}(\mathcal{L}) \right)$ 

 $\label{eq:2.1} \frac{1}{\sqrt{2}}\int_{\mathbb{R}^3}\frac{1}{\sqrt{2}}\left(\frac{1}{\sqrt{2}}\int_{\mathbb{R}^3}\frac{1}{\sqrt{2}}\left(\frac{1}{\sqrt{2}}\int_{\mathbb{R}^3}\frac{1}{\sqrt{2}}\right)\left(\frac{1}{\sqrt{2}}\int_{\mathbb{R}^3}\frac{1}{\sqrt{2}}\right)\left(\frac{1}{\sqrt{2}}\int_{\mathbb{R}^3}\frac{1}{\sqrt{2}}\right)\left(\frac{1}{\sqrt{2}}\int_{\mathbb{R}^3}\frac{1}{\sqrt{2}}\int_{\mathbb{R}$ 

 $\mathcal{L}(\mathcal{L}^{\mathcal{L}})$  and  $\mathcal{L}(\mathcal{L}^{\mathcal{L}})$  and  $\mathcal{L}(\mathcal{L}^{\mathcal{L}})$  $\label{eq:2.1} \mathcal{L}(\mathcal{L}^{\text{max}}_{\mathcal{L}}(\mathcal{L}^{\text{max}}_{\mathcal{L}}),\mathcal{L}^{\text{max}}_{\mathcal{L}}(\mathcal{L}^{\text{max}}_{\mathcal{L}}))$  $\label{eq:2.1} \frac{1}{2} \sum_{i=1}^n \frac{1}{2} \sum_{j=1}^n \frac{1}{2} \sum_{j=1}^n \frac{1}{2} \sum_{j=1}^n \frac{1}{2} \sum_{j=1}^n \frac{1}{2} \sum_{j=1}^n \frac{1}{2} \sum_{j=1}^n \frac{1}{2} \sum_{j=1}^n \frac{1}{2} \sum_{j=1}^n \frac{1}{2} \sum_{j=1}^n \frac{1}{2} \sum_{j=1}^n \frac{1}{2} \sum_{j=1}^n \frac{1}{2} \sum_{j=1}^n \frac{$ 

 $\label{eq:2.1} \frac{1}{\sqrt{2}}\sum_{i=1}^n\frac{1}{\sqrt{2}}\sum_{i=1}^n\frac{1}{\sqrt{2}}\sum_{i=1}^n\frac{1}{\sqrt{2}}\sum_{i=1}^n\frac{1}{\sqrt{2}}\sum_{i=1}^n\frac{1}{\sqrt{2}}\sum_{i=1}^n\frac{1}{\sqrt{2}}\sum_{i=1}^n\frac{1}{\sqrt{2}}\sum_{i=1}^n\frac{1}{\sqrt{2}}\sum_{i=1}^n\frac{1}{\sqrt{2}}\sum_{i=1}^n\frac{1}{\sqrt{2}}\sum_{i=1}^n\frac$  $\label{eq:2.1} \frac{1}{\sqrt{2}}\int_{\mathbb{R}^3}\frac{1}{\sqrt{2}}\left(\frac{1}{\sqrt{2}}\right)^2\frac{1}{\sqrt{2}}\left(\frac{1}{\sqrt{2}}\right)^2\frac{1}{\sqrt{2}}\left(\frac{1}{\sqrt{2}}\right)^2.$ 

 $\label{eq:2.1} \frac{1}{\sqrt{2}}\int_{\mathbb{R}^3}\frac{1}{\sqrt{2}}\left(\frac{1}{\sqrt{2}}\right)^2\frac{1}{\sqrt{2}}\left(\frac{1}{\sqrt{2}}\right)^2\frac{1}{\sqrt{2}}\left(\frac{1}{\sqrt{2}}\right)^2.$  $\label{eq:2} \begin{split} \mathcal{L}_{\text{max}}(\mathbf{r}) = \frac{1}{2} \sum_{i=1}^{N} \mathcal{L}_{\text{max}}(\mathbf{r}) \mathcal{L}_{\text{max}}(\mathbf{r}) \\ \mathcal{L}_{\text{max}}(\mathbf{r}) = \frac{1}{2} \sum_{i=1}^{N} \mathcal{L}_{\text{max}}(\mathbf{r}) \mathcal{L}_{\text{max}}(\mathbf{r}) \end{split}$ 

 $\mathcal{L}^{\text{max}}_{\text{max}}$ 

### APPENDIX F

## APPENDIX<br>F.O INSTALLING BMX-3AP UNDER DG/UX | NOTES

The BMX-3AP Disk Controller Provides full emulation integration of up to four SMD-interféced disk drives Into Data General MV serles minicomputers under the DG/UX operating system.

Changes to existing DG/UX software are not necessary.

When the BMX-3AP is configured to emulate Data General's Zebra disk subsystems (6061, 6060 cr 6067), all of its features and functions are supported in the OG/UX envircnment. Series minic<br>Changes to e<br>When the BMX<br>disk subsyst<br>functions ar<br>F.2 INSTALL ATION

INSTALLATION<br>For proper installation and configuration of the BMX-3AP under Zebra emulation parameters, follow section 2.0 In this Technical Manual.

For proper system installation and configuration, refer to Data General's DG/UX System Acministrator Guide.

### F.3 TROUBLE- SHOOTING

For BMX-3AP error description, diaaqnostic, and trouble-shooting For BMX-3AP error description, diagnostic, and trouble<br>techniques, read Section 3.0 in this Technical Manual.

### F.4 USAGE GUIDELINES

Read Section 4.0 in this Technical Manual.

trouble-shooting the system under DG/UX, refer to Data General's DG/UX System Administrator Guide and /UX Family For useful strategies in tuning, maintaining, and Administrator Reference Manual.

### F.5 PROGRAMMING NOTES

Read Secticn 5.0 in this Technical Manual.

Refer to the /UX Family Programmer Reference Manual.

### F.6 RESTRICTIONS

The BMX-3AP Software Support Package cannot be loaded onto disk. The programs must always be loaded from tape.

### F. 7 CONFIGURING OTHER EMULATIONS

Although Kismet (6161) and Vulcan (6122) emulations are not recommended under DG/UX, the following steps can be used as <sup>a</sup> work-around if one is contemplating building DG/UX on the system disk using loadsystem.

If, while under the "Make the /usr file system" step, the "Partition size in sectors?" prompt displays <sup>a</sup> null vaiue (i.e. [ ,uses rest of disk ] ), the following steps must be taken:

- 1. At the "Partition size in sectors?" prompt, press<br>control-c. When the shell prompt appears, execute control-c. When the shell prompt appears, execute the following commands:
	- mkdir /usr /bin/chown bin /usr /bin/chorp bin /usr /bin/chmod 755 /usr mknod /dev/dsk/c27d0s2 b 0 2 mknod /dev/rdsk/c27d0s2 c 5 2 fetc/mkfs /dev/dsk/c27d0s2 xxxx yyyy <sup>~</sup> where xxxx <sup>=</sup> desired partition size in sectors  $-$  where yyyy = model no. (i.e. 6122, 6214, etc.) # /etc/mount /dev/dsk/c27d0s2 /usr<br># cd /usr<br># /etc/loadsvstem cd /usr /etc/loadsystem # mkdin<br># /bin/<br># /bin/<br># mknoc<br># /etc/<br># /etc/
- 2. Take the default (step 12) loadsystem step; skip step 1; continue the system bulld procedure at step 2, "Load the /usr file system."